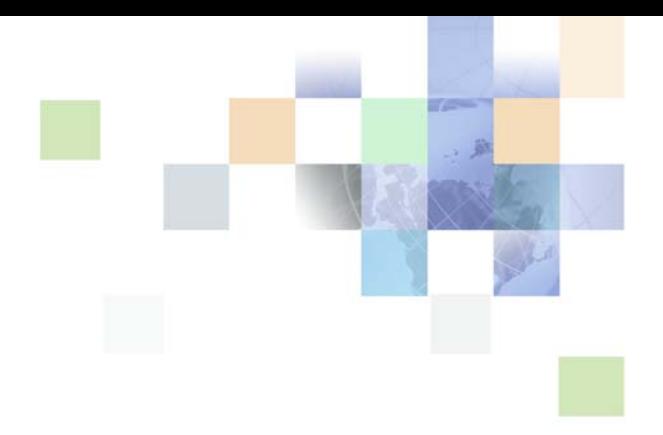

# <span id="page-0-0"></span>**Siebel Portal Framework Guide**

Siebel Innovation Pack 2014 November 2014

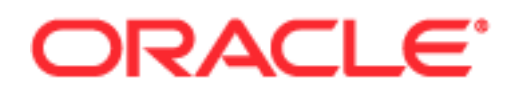

Copyright © 2005, 2014 Oracle and/or its affiliates. All rights reserved.

This software and related documentation are provided under a license agreement containing restrictions on use and disclosure and are protected by intellectual property laws. Except as expressly permitted in your license agreement or allowed by law, you may not use, copy, reproduce, translate, broadcast, modify, license, transmit, distribute, exhibit, perform, publish, or display any part, in any form, or by any means. Reverse engineering, disassembly, or decompilation of this software, unless required by law for interoperability, is prohibited.

The information contained herein is subject to change without notice and is not warranted to be errorfree. If you find any errors, please report them to us in writing.

If this is software or related documentation that is delivered to the U.S. Government or anyone licensing it on behalf of the U.S. Government, the following notice is applicable:

U.S. GOVERNMENT END USERS: Oracle programs, including any operating system, integrated software, any programs installed on the hardware, and/or documentation, delivered to U.S. Government end users are "commercial computer software" pursuant to the applicable Federal Acquisition Regulation and agency-specific supplemental regulations. As such, use, duplication, disclosure, modification, and adaptation of the programs, including any operating system, integrated software, any programs installed on the hardware, and/or documentation, shall be subject to license terms and license restrictions applicable to the programs. No other rights are granted to the U.S. Government.

This software or hardware is developed for general use in a variety of information management applications. It is not developed or intended for use in any inherently dangerous applications, including applications that may create a risk of personal injury. If you use this software or hardware in dangerous applications, then you shall be responsible to take all appropriate fail-safe, backup, redundancy, and other measures to ensure its safe use. Oracle Corporation and its affiliates disclaim any liability for any damages caused by use of this software or hardware in dangerous applications.

Oracle and Java are registered trademarks of Oracle and/or its affiliates. Other names may be trademarks of their respective owners.

Intel and Intel Xeon are trademarks or registered trademarks of Intel Corporation. All SPARC trademarks are used under license and are trademarks or registered trademarks of SPARC International, Inc. AMD, Opteron, the AMD logo, and the AMD Opteron logo are trademarks or registered trademarks of Advanced Micro Devices. UNIX is a registered trademark of The Open Group.

This software or hardware and documentation may provide access to or information on content, products, and services from third parties. Oracle Corporation and its affiliates are not responsible for and expressly disclaim all warranties of any kind with respect to third-party content, products, and services. Oracle Corporation and its affiliates will not be responsible for any loss, costs, or damages incurred due to your access to or use of third-party content, products, or services.

#### Documentation Accessibility

For information about Oracle's commitment to accessibility, visit the Oracle Accessibility Program website at http://www.oracle.com/pls/topic/lookup?ctx=acc&id=docacc.

#### Access to Oracle Support

Oracle customers have access to electronic support through My Oracle Support. For information, visit http://www.oracle.com/pls/topic/lookup?ctx=acc&id=info or visit http://www.oracle.com/pls/topic/lookup?ctx=acc&id=trs if you are hearing impaired.

# **Contents**

### **[Chapter 1: What's New in This Release](#page-6-0)**

### **[Chapter 2: Siebel Portal Framework](#page-8-0)**

[Portal Framework Overview 9](#page-8-1) [Portal Framework Architecture 10](#page-9-0)

### **[Chapter 3: Integrating External Content](#page-10-0)**

[About Portal Agents 11](#page-10-1) [Portal Agents and Authentication Strategies 12](#page-11-0) [About Disposition Types 12](#page-11-1) [Inline Disposition Type 13](#page-12-0) [IFrame Disposition Type 13](#page-12-1) [Web Control Disposition Type 14](#page-13-0) [Form Redirect Disposition Type 14](#page-13-1) [Portal Agent Restrictions 15](#page-14-0) [Disposition Types Summary 16](#page-15-0) [Process of Creating Portal Agents 17](#page-16-0) [Determining the Login Requirements 17](#page-16-1) [Portal Agent Configuration 19](#page-18-0) [Configuring Business Components to Handle External Data 19](#page-18-1) [Displaying External Content Within an Applet 20](#page-19-0) [Displaying External Content Outside of an Applet 20](#page-19-1) [Portal Agent Administration 21](#page-20-0) [Defining the External Host 21](#page-20-1) [Defining Web Applications 22](#page-21-0) [Defining Symbolic URLs 23](#page-22-0) [Defining Symbolic URL Arguments 25](#page-24-0) [Configuring Multiple Symbolic URLs and Hosts for Alternative Execution Locations 27](#page-26-0) [Defining Content Fixup 28](#page-27-0) [Defining End-User Login Credentials 29](#page-28-0) [Example Portal Agent 30](#page-29-0) [Review the Login Form 30](#page-29-1)

[Define the External Host 31](#page-30-0) [Define the Symbolic URL 32](#page-31-0) [Define Symbolic URL Arguments 33](#page-32-0) [Define User Login Credentials 33](#page-32-1) [Testing the Integration 34](#page-33-0) [Reviewing the SWE Log File 34](#page-33-1) [Portal Agent Command Reference 34](#page-33-2) [EncodeURL Command 35](#page-34-0) [FreePopup Command 35](#page-34-1) [IFrame Command 36](#page-35-0) [IsRecordSensitive Command 36](#page-35-1) [NoCache Command 37](#page-36-0) [NoFormFixup Command 37](#page-36-1) [PreLoadURL Command 37](#page-36-2) [PostRequest Command 38](#page-37-0) [UserLoginId Command 38](#page-37-1) [UserLoginPassword Command 38](#page-37-2) [UseSiebelLoginId Command 39](#page-38-0) [UseSiebelLoginPassword Command 39](#page-38-1) [WebControl Command 39](#page-38-2)

### **[Chapter 4: Delivering Content to External Web Applications](#page-40-0)**

[Overview of the XML Web Interface 41](#page-40-1) [Accessing Siebel XML 42](#page-41-0) [Siebel Object Manager and Web Server Configuration and Markup Determination 43](#page-42-0) [Connecting to the XML Web Interface 44](#page-43-0) [Query String 44](#page-43-1) [XML Command Block 46](#page-45-0) [XML Request Structure 47](#page-46-0) [Query String 47](#page-46-1) [XML Command Block 48](#page-47-0) [XML Response Structure 54](#page-53-0) [XML Error Response 55](#page-54-0) [XML Response 55](#page-54-1) [XML Response Syntax 60](#page-59-0) [HTML Response 62](#page-61-0) [WML Response 62](#page-61-1) [Common Operations 62](#page-61-2) [Logging In 62](#page-61-3)

**4** 

[Logging Off 63](#page-62-0) [Navigating to a Screen 63](#page-62-1) [Navigating Within a Screen 64](#page-63-0) [Querying Items 65](#page-64-0) [Modifying Records 67](#page-66-0) [Deleting Records 70](#page-69-0) [Picking Records 71](#page-70-0) [SWE API 74](#page-73-0) [SWE Commands 74](#page-73-1) [SWE Commands Available in Siebel Open UI 79](#page-78-0) [SWE Methods 80](#page-79-0) [SWE Arguments 86](#page-85-0) [Document Type Definition 89](#page-88-0) [Manipulating Siebel XML with XSL Style Sheets and XSLT 96](#page-95-0) [Defining SWE Style Sheet Tags 97](#page-96-0) [XML-Specific Template Tag 97](#page-96-1) [Sample XSL Style Sheet 97](#page-96-2) [Sample XSLT 104](#page-103-0)

### **[Chapter 5: Web Engine HTTP TXN Business Service](#page-106-0)**

[About the Web Engine HTTP TXN Business Service 107](#page-106-1) [Web Engine HTTP TXN Business Service API 108](#page-107-0) [Example of Using Web Engine HTTP TXN Business Service 111](#page-110-0) [Sample Code for Invoking Methods of Web Engine HTTP TXN Business Service 116](#page-115-0)

### **[Index](#page-122-0)**

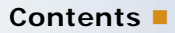

# <span id="page-6-0"></span>**1 What's New in This Release**

#### **What's New in Siebel Portal Framework Guide, Siebel Innovation Pack 2014**

No new features have been added to this guide for this release. This guide has been updated to reflect only product name changes.

**NOTE:** Siebel Innovation Pack 2014 is a continuation of the Siebel 8.1/8.2 release.

#### **What's New in Siebel Portal Framework Guide, Version 8.1/8.2, Rev. A**

[Table 1](#page-6-1) lists changes described in this version of the documentation to support this release of the software.

<span id="page-6-1"></span>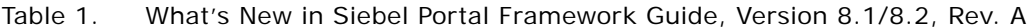

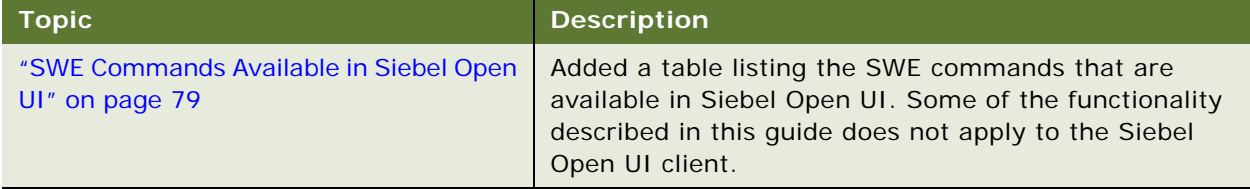

<span id="page-8-0"></span>This chapter provides an overview of Oracle's Siebel Portal Framework and summarizes the technologies that make up the Portal Framework. It contains the following information:

- [Portal Framework Overview on page 9](#page-8-1)
- **[Portal Framework Architecture on page 10](#page-9-0)**

# <span id="page-8-1"></span>**Portal Framework Overview**

Enterprises are often composed of many different information technology resources, such as:

- **Shared network directories.**
- Department intranet sites.
- **Legacy applications.**
- Applications developed in-house.
- **Purchased Web applications.**

With many disparate applications and technologies, IT resources are difficult to maintain and difficult to use. For example, applications:

- Follow different user interface guidelines.
- **Are rendered with different themes.**
- Track profile attributes differently.
- Vary in the quality of online assistance.
- Have separate login and password credentials.
- **Have different search functionality.**

One solution to this problem is to integrate the various applications and content sources used in an enterprise and present them in a single user interface, called a portal. The Siebel Portal Framework allows you to do this. The Portal Framework provides you with the tools and supporting technologies that allow you to:

- Aggregate external data with Siebel data and present it in the Siebel user interface.
- Deliver Siebel CRM data to external applications.
- Integrate external application business logic and data with Siebel Business Applications.

# <span id="page-9-0"></span>**Portal Framework Architecture**

The portal framework includes the following framework components:

- Enterprise Application Integration
- Portal Agents that integrate external content into the Siebel user interface
- **NAL Web interface for delivery of Siebel content to external applications**

#### **Enterprise Application Integration**

Siebel EAI provides mechanisms for sharing data and business logic with other applications, including:

- **Integration objects**
- **Virtual business objects**
- **Programming APIS**
- **Predefined adapters and connectors**

For more information about Siebel EAI, see *Overview: Siebel Enterprise Application Integration* and other EAI titles on the *Siebel Bookshelf*. The *Siebel Bookshelf* is available on Oracle Technology Network (OTN) and Oracle Software Delivery Cloud. It might also be installed locally on your intranet or on a network location.

#### **Portal Agents**

Portal Agents provide you with a mechanism to retrieve content from a non-Siebel source and display it in the Siebel user interface. The Portal Agent retrieves content on behalf of the user, logging on to the external application using the user's credentials and retrieving only the content that is targeted for the user. Portal Agents provide single sign-on capability and a profile tracking mechanism. For more information about Portal Agents, see ["About Portal Agents" on page 11.](#page-10-2)

#### **XML Web Interface**

In enterprises where a non-Siebel portal framework is already established, you might have to be able to deliver Siebel content to other applications and frameworks.

If you have configured your Siebel application to display data in a high interactivity client, then the XML Web interface provides you with a mechanism to deliver Siebel data to external applications as XML documents. For more information, see [Chapter 4, "Delivering Content to External Web](#page-40-2)  [Applications."](#page-40-2)

**NOTE:** The Siebel Open UI client supports HTML markup only. If you have configured your Siebel application to display data in a Siebel Open UI client, then you must use a different technology to send this content. For information about how to send this content from Siebel Open UI, see *Configuring Siebel Open UI*. The SWE API described in ["SWE API" on page 74](#page-73-2) includes several SWE commands that are available in Siebel Open UI.

Both methods provide the external application with a flexible format for integrating Siebel data into its user interface.

<span id="page-10-0"></span>This chapter provides an overview of Portal Agents. It describes the configuration and administration tasks necessary to display external content in the Siebel user interface. It also includes a reference topic that lists all of the commands available for use with Portal Agents. This chapter contains the following information:

- [About Portal Agents on page 11](#page-10-1)
- **[Process of Creating Portal Agents on page 17](#page-16-0)**
- [Determining the Login Requirements on page 17](#page-16-1)
- **[Portal Agent Configuration on page 19](#page-18-0)**
- **[Portal Agent Administration on page 21](#page-20-0)**
- [Defining End-User Login Credentials on page 29](#page-28-0)
- [Example Portal Agent on page 30](#page-29-0)
- [Reviewing the SWE Log File on page 34](#page-33-1)
- **[Portal Agent Command Reference on page 34](#page-33-2)**

# <span id="page-10-2"></span><span id="page-10-1"></span>**About Portal Agents**

Portal Agents allow you to integrate external data into the Siebel user interface. Portal Agents retrieve data by sending HTTP requests to external applications, and then display the HTML results in a Siebel applet or on some other portion of a Siebel application Web page.

Portal Agents combine a set of features and technologies that allow you to integrate external content at the user interface layer, including the following:

- **Single sign-on technology (SS0).** For applications that are participating in a single sign-on framework, this feature eliminates the need for the user to enter login credentials, such as user name and password, more than once for each work session. For more information about single sign on, see *Siebel Security Guide*.
- **Session management and session reuse.** Allows the Siebel application and the external application to maintain a user's session context, without reauthenticating for subsequent requests. This minimizes session resource overhead on the external application, and allows the user to retain session context, such as shopping cart contents.
- **Time-out handling.** The Siebel Server automatically reauthenticates when a request is submitted after the external application's timeout period has passed.
- **Symbolic URLs, with multiple disposition types.** Allows content to be displayed in different ways, such as in a new browser window, inline with the other content, in an  $\langle$  i frame> tag. For more information, see ["About Disposition Types" on page 12.](#page-11-1)
- **Session proxy.** For content integrated using a disposition type of Inline, the Siebel Server manages the interactions with external applications on behalf of the user. For more information about the Inline disposition type, see ["Inline Disposition Type" on page 13.](#page-12-0)
- **Symbolic URL commands.** Commands that direct the Portal Agent to assemble the URL for the external application in several ways. These include dynamically referencing the user's user name and password, retrieving stored user name and password values, retrieving data from the user's personalization profile, establishing the size of an <i frame> tag, and determining whether to set the browser cookies from the application server's login page. For a complete list of commands, see ["Portal Agent Command Reference" on page 34](#page-33-2).

**NOTE:** Portal Agents do not integrate data at the data layer or integrate business logic. Other mechanisms in the Siebel Portal Framework, such as Integration Objects and Virtual Business Components, are designed to meet those types of integration needs. For more information about Siebel EAI, see *Overview: Siebel Enterprise Application Integration*.

This topic contains the following information:

- ["Portal Agents and Authentication Strategies" on page 12](#page-11-0)
- **About Disposition Types" on page 12**

### <span id="page-11-0"></span>**Portal Agents and Authentication Strategies**

Portal Agents can be configured to support different authentication strategies:

- **Simple Portal Agents.** The external application does not require any authentication parameters.
- **Single Sign-On Portal Agents.** The external application requires authentication parameters. Form-based Portal Agents send authentication parameters as part of the body portion of the HTTP request.

For more information about authentication, see *Siebel Security Guide*.

### <span id="page-11-1"></span>**About Disposition Types**

One of the steps in setting up a Portal Agent is creating a symbolic URL. The symbolic URL specifies the information necessary to construct the HTTP request to send to the external application. Symbolic URLs can be one of several disposition types. The disposition type determines the following:

- **The interaction between the browser, the Siebel Server, and the external application.**
- $\blacksquare$  How external content is displayed in the user interface.

It is important to understand these disposition types and determine which one suits your integration needs. Each disposition type is discussed in one of the following topics:

- **I** ["Inline Disposition Type" on page 13](#page-12-0)
- **E** ["IFrame Disposition Type" on page 13](#page-12-1)
- ["Web Control Disposition Type" on page 14](#page-13-0)

#### ■ ["Form Redirect Disposition Type" on page 14](#page-13-1)

For information about defining symbolic URLs, see ["Defining Symbolic URLs" on page 23.](#page-22-0)

### <span id="page-12-0"></span>**Inline Disposition Type**

With a symbolic URL disposition type of Inline, the Siebel Server receives content sent by an external application. It combines the external content with Siebel-produced content and composes a single HTML page, which it then sends to the client browser for display to the user. Optionally, links in the aggregated content are rewritten so they reference the Siebel Server (proxy), rather than referencing the external application server directly. This allows the Siebel Server to handle links in the aggregated content in such a way that it appears to the user as one integrated application rather than from different application servers.

The Inline disposition type supports session management. The Siebel Server uses session management to manage session cookies and automatically log in again to an external application after a time out occurs.

The Inline disposition type requires that:

- **The page you are integrating does not include complex JavaScript and does not reference frames.**
- The maximum number of characters in the calling URL is 2048.
- No methods other than the GET method are invoked.

If the Inline disposition type is not appropriate, then you might try the IFrame disposition type.

### <span id="page-12-1"></span>**IFrame Disposition Type**

Use this disposition type when aspects of the external application do not allow content to be aggregated with other Siebel content. For more information, see ["Portal Agent Restrictions" on](#page-14-0)  [page 15.](#page-14-0)

The IFrame disposition type uses the  $\langle$  i frame> tag to create an internal frame as part of the page generated by the Siebel Server. It allows the Portal Agent to retrieve content to populate the internal frame. This content does not pass through the Siebel Server, but is directly requested by the client and sent by the application server to the user's browser. Although this disposition type is not as preferable as the Inline disposition type, in most cases, it is a method that works.

The IFrame disposition type supports JavaScript and frames. Therefore, if the Inline disposition type does not work, then the IFrame option is the best option. The IFrame disposition type also supports the Session Keep Alive feature. However, it does not support session management.

The IFrame disposition type works in many cases. However, it does not work when frames displayed within the <i frame> tag refer to top-level JavaScript objects. If frames in the page that you are trying to integrate refer to top-level JavaScript objects, then you might use the Web Control disposition type instead, if it is applicable.

#### **Contextual Navigation Between Siebel Business Applications and Oracle Business Intelligence Pages**

When an Oracle® Business Intelligence (Oracle BI) page is integrated with a Siebel application through the portal framework and the portal content is dependent on the Siebel record, any change or update of the record in the Siebel application must also be reflected in the portal content. For example, for an Oracle BI applet embedded in a view with the Account List applet, its content dynamically changes at the same time that the content is changed within the Account List applet. To enable this behavior, you must do the following:

- Define a symbolic URL. For more information, see ["Defining Symbolic URL Arguments" on page 25](#page-24-0).
- Set parameters for the symbolic URL. For more information, see ["Portal Agent Command](#page-33-2)  [Reference" on page 34.](#page-33-2)

### <span id="page-13-0"></span>**Web Control Disposition Type**

For the high interactivity client only, you can use the Web Control disposition type when the IFrame or Inline disposition types do not work. Typically, this is because of hardcoded references to specific frame names in the external application's HTML. For more information, see ["Portal Agent Restrictions"](#page-14-0)  [on page 15.](#page-14-0)

The Web Control disposition type embeds an Internet Explorer ActiveX object in the Siebel page and provides it to the external application. In the Web Control disposition type, similar to the IFrame type, the external application sends content directly to the user's browser, bypassing the Siebel Server. The external application then behaves as if the ActiveX IE instance is an independent Web browser.

**NOTE:** The Web Control disposition type is not available in Siebel Open UI.

### <span id="page-13-1"></span>**Form Redirect Disposition Type**

In the Form Redirect scenario, the Siebel Web client submits a request to the Siebel Server. The Siebel Server creates a form with the necessary authentication information in it, and then sends the form back to the browser. The browser loads the form and then submits it to the external host for processing. The external host sends back the results, which the browser displays in a new window.

The Form Redirect disposition type is usually displayed in a new window, rather than inline with other Siebel applets.

The Form Redirect disposition type is not commonly used with Siebel Business Applications.

### <span id="page-14-0"></span>**Portal Agent Restrictions**

Portal Agents are meant to bring existing applications and content into the Siebel user interface without requiring additional modifications of the external application. However, this is not always possible due to the way HTML and Web browsers are designed. For example:

- The use of frames by an external application might not be amenable to inline aggregation methods.
- Specific frame references in the returned content referring to global frames (\_NEW, \_TOP, .parent()) might not be amenable to inline aggregation methods.
- **Reliance on JavaScript functions defined in (assumed) external frames might not be amenable to** inline aggregation methods.
- URLs that are created dynamically by JavaScript might not be amenable to any fixup techniques, because the URLs would not be easily parsed on the HTML content.

For these reasons, an Inline disposition type does not work often. However, if you control both the Siebel application instance and the external application, and can resolve some of these issues, then the Inline disposition type might work correctly. For more information about the Inline disposition type, see ["Inline Disposition Type" on page 13.](#page-12-0)

If you do not have control over the external application, the IFrame disposition type is the method most likely to provide satisfactory results. It works with about 80% of the form-based application sites tested. For more information about the IFrame disposition type, see "IFrame Disposition Type" [on page 13.](#page-12-1)

### <span id="page-15-0"></span>**Disposition Types Summary**

[Table 2](#page-15-1) summarizes the characteristics of each disposition type.

| <b>Disposition</b><br><b>Type</b> | <b>Benefits</b>                                                                                  | <b>Limitations</b>                                                                                                    |  |  |
|-----------------------------------|--------------------------------------------------------------------------------------------------|----------------------------------------------------------------------------------------------------|--|--|
| Inline                            | Inline integration with the<br>п<br>Siebel user interface.<br>Session management, including<br>п | Only works in very few cases.<br>п                                                                                     |  |  |
|                                   |                                                                                                  | Does not work with complex<br>П<br>JavaScript.                                                                         |  |  |
|                                   | managing session cookies and<br>automatic re-login after time<br>out.                            | Does not work if there are reference to<br>п<br>frames.                                                                |  |  |
|                                   | Opens an external URL in a new<br>popup window.                                                  | Supports the GET method only.<br>п                                                                                     |  |  |
|                                   |                                                                                                  | URL limited to 2048 characters.<br>п                                                                                   |  |  |
| <b>IFrame</b>                     | Inline integration with the<br>Siebel user interface. Supports<br>complex JavaScript.            | No session management.                                                                                                 |  |  |
|                                   |                                                                                                  | Does not support frames that<br>п<br>reference top-level JavaScript objects.                                           |  |  |
|                                   | Supports references to frames.<br>п                                                              | Does not open an external URL in a<br>п                                                                                |  |  |
|                                   | Session Keep Alive supported.<br>ш                                                               | popup window.                                                                                                    |  |  |
|                                   | Works for most cases.<br>ш                                                                       |                                                                                                    |  |  |
| Web Control                       | Supports frames that reference top-                                                              | For the high interactivity client only.<br>п                                                                           |  |  |
|                                   | level JavaScript Objects, because<br>JavaScript does not refer to objects                        | No session management.<br>п                                                                                            |  |  |
|                                   | outside of the Web control.                                                                      | Browser functionality, such as the back<br>п<br>button, is only available by right-<br>clicking in the Web control.    |  |  |
|                                   |                                                                                                  | ActiveX objects that contain other<br>п<br>objects are reset if you change tabs<br>and then return to the Web control. |  |  |
|                                   |                                                                                                  | Does not open an external URL in a<br>popup window.                                                                    |  |  |
|                                   |                                                                                                  | Web Control requires more system<br>overhead than IFrame.                                                              |  |  |

<span id="page-15-1"></span>Table 2. Disposition Types Summary

# <span id="page-16-0"></span>**Process of Creating Portal Agents**

To create a Portal Agent, perform the following tasks:

- **1** ["Determining the Login Requirements" on page 17.](#page-16-1)
- **2** ["Configuring Business Components to Handle External Data" on page 19.](#page-18-1)
- **3** Complete one of the following:
	- ["Displaying External Content Within an Applet" on page 20](#page-19-0).
	- ["Displaying External Content Outside of an Applet" on page 20.](#page-19-1)
- **4** ["Defining Web Applications" on page 22.](#page-21-0)
- **5** ["Defining Symbolic URLs" on page 23](#page-22-0).
- **6** ["Defining Symbolic URL Arguments" on page 25.](#page-24-0)

# <span id="page-16-1"></span>**Determining the Login Requirements**

Before you configure Portal Agents, you must understand what information is required by the external application to authenticate users. Typically, this information is gathered using a form page, also called a login page, and then sent to the external application. You must determine exactly what information the form gathers from the user and sends to the external application, including field names and values.

In cases where you have specific knowledge about how an external application is implemented and can consult with authoritative sources regarding how the application authenticates users, determining the required input fields and values is relatively simple.

In cases where you do not have specific knowledge about how an external application is implemented, you must attempt to understand its authentication method by examining the application's login page. The steps below describe an approach that you can use to reverse-engineer a login page and provide related Portal Agent configuration tips.

**NOTE:** It is not always possible to reverse-engineer a login page. For example, JavaScript might process login field values prior to delivering the POST back to the application server, session values might be encoded in the form itself, or session values might be stored in the browser's session cookies.

This task is a step in ["Process of Creating Portal Agents" on page 17](#page-16-0).

#### *To reverse-engineer a login page*

**1** Navigate to the external application's login page and determine whether the external application uses authentication.

For more information, see ["Defining Symbolic URLs" on page 23.](#page-22-0)

**2** If the external application uses form-based authentication, then view the login page's HTML using your browser's view source command.

**3** Identify the form on the login page that asks for user credentials (the form might ask for other information as well) and identify the input fields in this form used to authenticate users.

It is usually best to strip out all non-form lines of HTML and to isolate the <i nput> tags. That is, remove lines previous to <form ...> and after </form> and remove lines that are not part of the <input> tags.

**4** Determine whether the method attribute of the <form> tag is POST.

If it is POST, then you must define the PostRequest command as an argument of the symbolic URL. For more information, see ["Defining Symbolic URL Arguments" on page 25](#page-24-0) and ["PostRequest](#page-37-0)  [Command" on page 38](#page-37-0).

If it is GET, then you do not have to define a symbolic URL command, because the default method of symbolic URLs is GET.

**5** Determine the target of the form's action attribute, which is usually specified as action="some string".

If the target of the action attribute is an absolute URL, one that begins with http or a forward slash (/), then use this URL as the base of the Portal Agent.

If it is a relative address, then you also have to determine where the root of the URL is defined. It could be defined relative to the URL of the login page itself (most common), in a <codebase> tag (rare) or in JavaScript (hard to determine).

The target URL is defined using the Host Administration View and the Symbolic URL Administration view. For more information, see ["Defining the External Host" on page 21](#page-20-1) and ["Defining Symbolic URLs" on page 23](#page-22-0).

**6** Determine any argument values defined in the target URL.

These are the characters after the ? character. Usually, these are simple field-value constants. The exception is when a field or a value is a session identifier that is dynamically assigned by the external application server and is only valid for a period before it times out. In this case, it might not be possible to configure a Portal Agent. Define any argument values contained in the target URL as symbolic URL arguments. For more information, see ["Defining Symbolic URL Arguments"](#page-24-0)  [on page 25.](#page-24-0)

**7** Identify each of the form's <i nput> tags and determine which ones are necessary to send to the external application for authentication.

Often there are <input> tags in the form with a type attribute of hidden that are not evident when interacting with the application. Determining whether hidden fields are optional or required is often process of trial and error.

Some <i nput > tags might not have values identified. Either these fields are awaiting input to be entered by the user (for example, login name or password) or they are hidden fields with no values.

 If the input field is specific to the user (it asks for the user's login name and password), then you can use [UserLoginId Command](#page-37-1) and [UserLoginPassword Command](#page-37-2) commands to instruct the Portal Agent to retrieve the user's credentials from the user's My Logins view. For more information, see ["Defining End-User Login Credentials" on page 29](#page-28-0).

**If there are hidden fields with no values, then, when you enter them as symbolic URL** arguments, make sure that the Required Argument column is not checked. If it is checked, and the input field has no value, then the Portal Agent does not send this request to the target application server, because there is no value to put in its place.

You define the input fields and values as symbolic URL arguments. For more information, see ["Defining Symbolic URL Arguments" on page 25.](#page-24-0)

**NOTE:** The Mozilla browser includes a page info command (^I) that analyzes forms on a page and displays the method, input fields, and so on.

# <span id="page-18-0"></span>**Portal Agent Configuration**

Using Portal Agents to integrate external content into the Siebel user interface requires some simple configuration in Siebel Tools. You must configure a field on the business component to handle external data and then configure either an applet or a Web page item to display the content in the user interface. An applet displays external content inside the applet container on a view. A Web page item displays external content outside of an applet, such as in the banner frame for example.

**NOTE:** This topic describes the configuration tasks that are unique to integrating external content with the Siebel user interface. It does not describe standard configuration tasks that you might be required to perform. For example, after you configure an applet to display external content, you might have to associate that applet with a view, add the view to a responsibility, and so on. These additional tasks are standard procedures for configuring Siebel Business Applications and are outside the scope of this book. For more information about configuring Siebel Business Applications, see *Configuring Siebel Business Applications*.

This topic contains the following information:

- ["Configuring Business Components to Handle External Data" on page 19](#page-18-1)
- ["Displaying External Content Within an Applet" on page 20](#page-19-0)
- ["Displaying External Content Outside of an Applet" on page 20](#page-19-1)

### <span id="page-18-1"></span>**Configuring Business Components to Handle External Data**

To configure business components to handle external data using a symbolic URL, you must create a new calculated field on the business component. Rather than representing structured content, such as records in a database, this field represents the HTML content sent from an external host.

**NOTE:** Although a symbolic URL displays data that is not stored in the database, the business component must have at least one record stored in an underlying table so that it is instantiated at run time.

This task is a step in ["Process of Creating Portal Agents" on page 17](#page-16-0).

#### *To configure a business component to handle external data using a symbolic URL*

- **1** Create a new field on the business component.
- **2** Set the field's Calculated property to TRUE.
- **3** Set the field's Type property to DTYPE\_TEXT.
- **4** In the Calculated Value field, enter the name of the symbolic URL (enclosed in double quotes) that you want to use to submit the HTTP request.

The name of the symbolic URL in the Calculated Value field must be enclosed in double quotes so that it evaluates as a constant. See the business component named *AnalyticsSSO* in the Siebel Repository for an example of fields configured this way.

### <span id="page-19-0"></span>**Displaying External Content Within an Applet**

After you have created the calculated field on the business component, you expose it in the user interface. You display the external content using a control in a form applet or list applet.

**NOTE:** You can also expose external content outside an applet, such as in the banner area. See ["Displaying External Content Outside of an Applet" on page 20.](#page-19-1)

This task is a step in ["Process of Creating Portal Agents" on page 17](#page-16-0).

#### *To display external content within an applet*

**1** Create an applet that you want to use to display the external content.

The applet must be based on the business component that you configured in ["Configuring](#page-18-1)  [Business Components to Handle External Data" on page 19.](#page-18-1)

- **2** Add a new control or list column to the applet.
- **3** Associate the control or list column with a calculated field on the business component that is configured to represent the external data.
- **4** Set the control or list column's Field Retrieval Type property to *Symbolic URL*.
- **5** Set the control or list column's HTML Type property to *Field*.

### <span id="page-19-1"></span>**Displaying External Content Outside of an Applet**

After you have created the calculated field on the business component, you expose it in the user interface. You can display the external content outside of an applet using Web Page Items.

**NOTE:** You can also expose external content inside an applet, by using an Applet Control or List Column. For more information, see ["Displaying External Content Within an Applet" on page 20.](#page-19-0)

This task is a step in ["Process of Creating Portal Agents" on page 17](#page-16-0).

#### *To display content outside of an applet*

- **1** Start Siebel Tools.
- **2** Go to the Web Page object type and select the Web page on which to display external data.
- **3** Create a new Web Page Item or use an existing one.
- **4** Set the Type property of the Web Page Item to *Field*.
- **5** Create the following two Web Page Item Parameters:

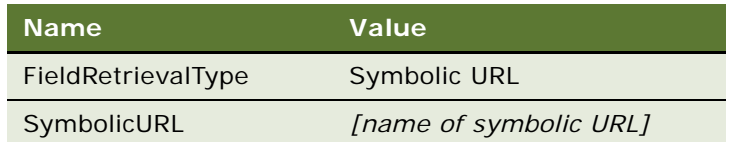

**NOTE:** The symbolic URL is mapped to the calculated field defined for the business component.

# <span id="page-20-0"></span>**Portal Agent Administration**

You administer Portal Agents through several views located under the Administration - Integration screen in the Siebel Web client. As described in the following topics, these views allow you to define how to handle links, define the external host, and define the HTTP request that is sent to the external host.

This topic contains the following information:

- ["Defining the External Host" on page 21](#page-20-1)
- **Defining Web Applications" on page 22**
- **Defining Symbolic URLs" on page 23**
- ["Defining Symbolic URL Arguments" on page 25](#page-24-0)
- ["Configuring Multiple Symbolic URLs and Hosts for Alternative Execution Locations" on page 27](#page-26-0)
- **Defining Content Fixup" on page 28**

### <span id="page-20-1"></span>**Defining the External Host**

You define the external data hosts in the Host Administration view. This view allows you to do the following:

- Maintain external host names in a single place.
- Define how to handle (fix) links after external HTML content is rendered.

#### *To define a data host*

- **1** Navigate to the Administration Integration screen, and then WI Symbolic URL List.
- **2** From the drop-down menu, select Host Administration.
- **3** Enter a new record and define the necessary fields.

Some of the fields are described in the following table:

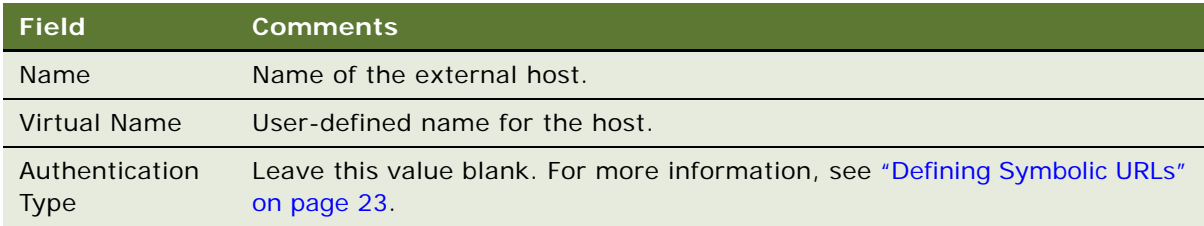

### <span id="page-21-0"></span>**Defining Web Applications**

Web applications allow multiple symbolic URLs to send requests to the same Web application and share the same session. This is useful if you have two different applet controls that use symbolic URLs to submit requests to the same Web application. You can associate these symbolic URLs to a single Web application and specify whether they share the same session.

There might be cases in which you do not want requests to share the same session. For example, you might not want to share a session when a session cookie contains more information than the session ID, as this could result in unexpected behavior. When you define a Web application, you specify whether it shares sessions.

Web applications also allow you to define the Time Out value for the session time out feature. The Session Time Out feature is only applicable to symbolic URLs with a disposition type of Inline.

This task is a step in ["Process of Creating Portal Agents" on page 17](#page-16-0).

#### *To define a Web application*

- **1** Navigate to the Administration Integration screen, and then WI Symbolic URL List.
- **2** From the drop-down menu, select Web Application Administration.
- **3** Enter a record and complete the fields.

Some of the fields are described in the following table:

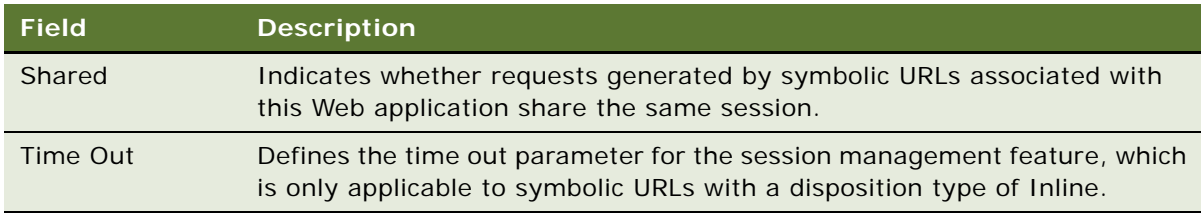

### <span id="page-22-0"></span>**Defining Symbolic URLs**

You use the Symbolic URL Administration view to specify how to construct the HTTP request to the external application and to define any arguments and values to be sent as part of the request.

This task is a step in ["Process of Creating Portal Agents" on page 17](#page-16-0).

#### *To define a symbolic URL*

- **1** Navigate to the Administration Integration screen, and then WI Symbolic URL List.
- **2** From the drop-down menu, select Symbolic URL Administration.
- **3** In the Symbolic URL Administration list view, enter a new record.

Some of the fields are defined in the following table:

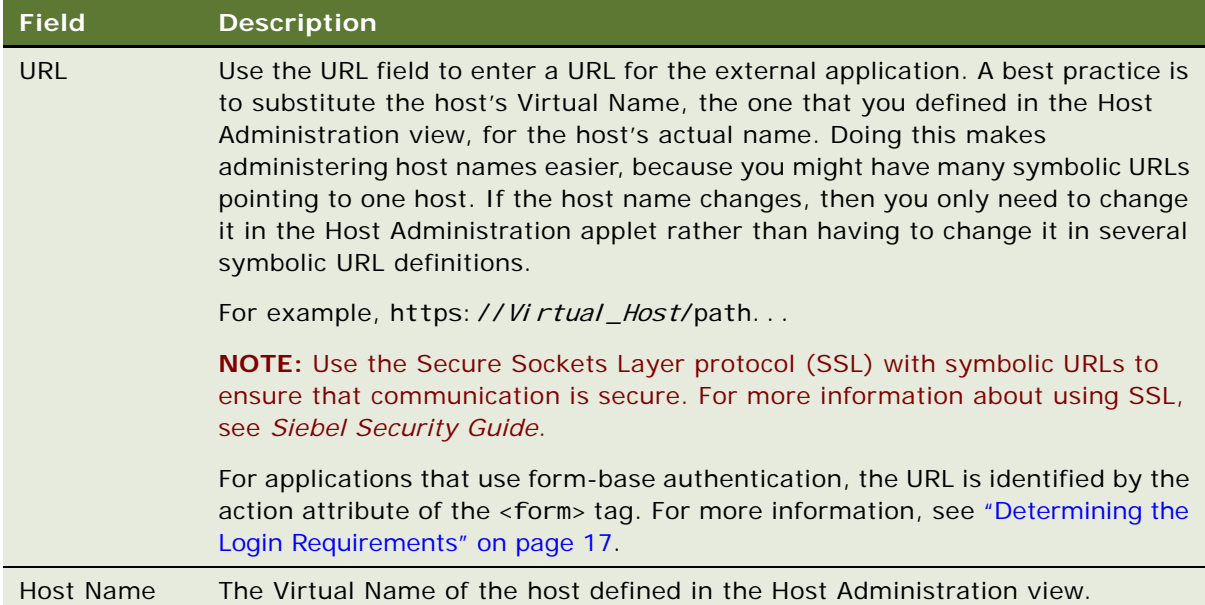

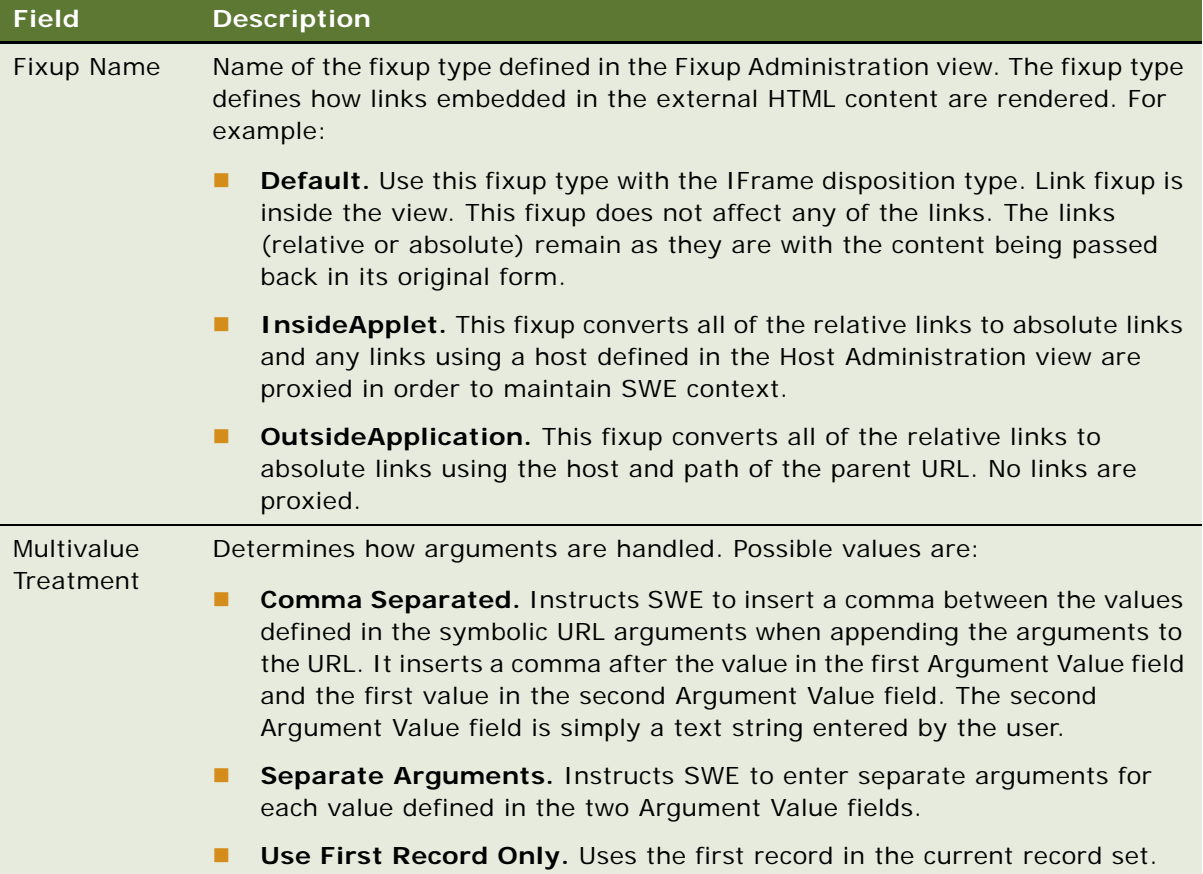

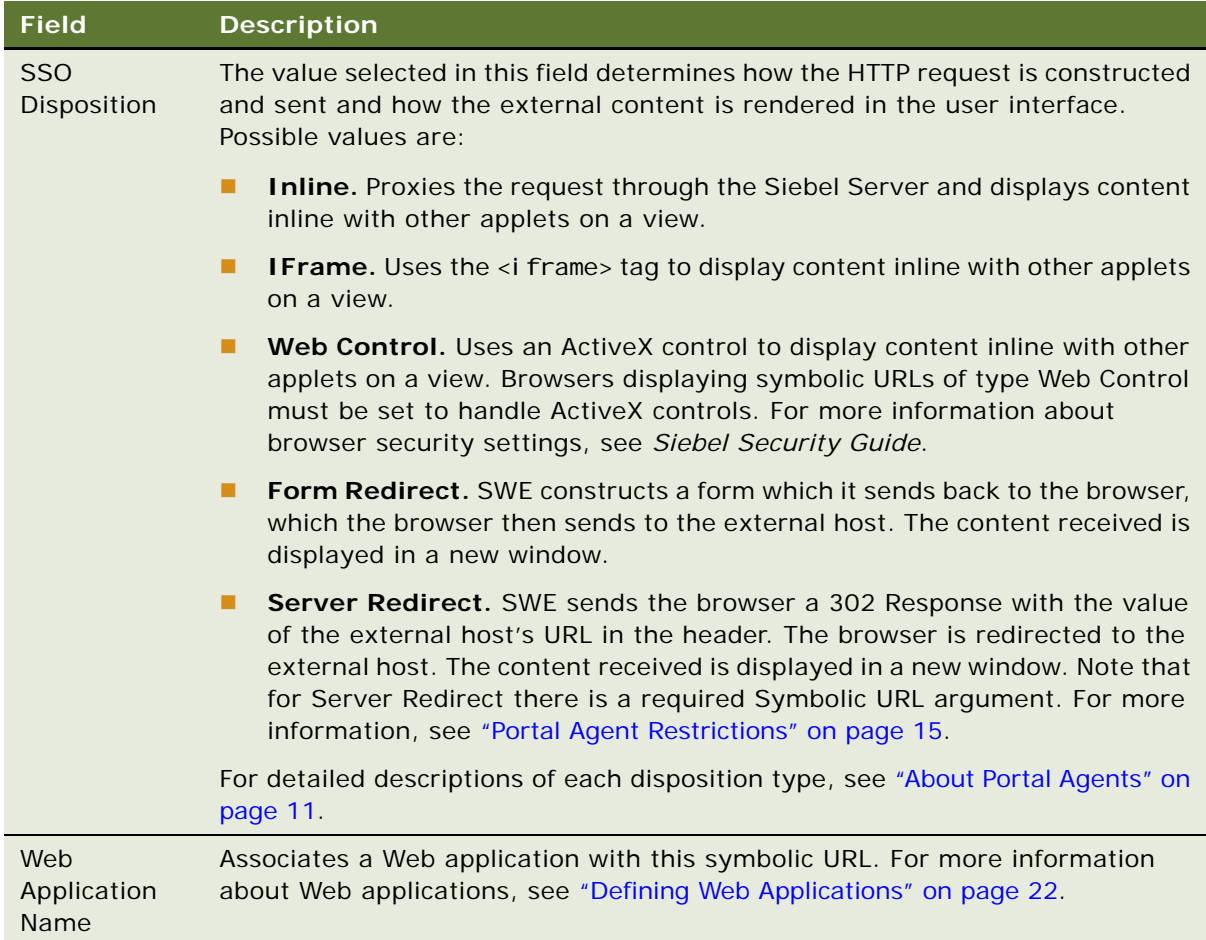

### <span id="page-24-0"></span>**Defining Symbolic URL Arguments**

Symbolic URL Arguments allow you to configure Portal Agents in several ways. You use symbolic URL arguments for two purposes, to define data to be sent to an external host and to submit commands to SWE that affect the behavior of Portal Agents.

When defining arguments that send data, such as authentication requirements, the Argument Name and Argument Value are appended to the URL as an attribute-value pair. You can define symbolic URL arguments that send data as constants or that dynamically retrieve data from the Siebel database. Symbolic URLs allow you to retrieve data from the user's instantiated Siebel business component, such as Service Request or Account, or retrieve data from the Siebel Personalization business component, such as the user's ZIP Code or Language.

For information about how to determine required data for applications that use form-based authentication, see ["Determining the Login Requirements" on page 17.](#page-16-1)

Symbolic URL arguments also allow you to implement commands which you use to define the behavior of Portal Agents. For usage descriptions of available commands, see ["Portal Agent Command](#page-33-2)  [Reference" on page 34.](#page-33-2)

This task is a step in ["Process of Creating Portal Agents" on page 17](#page-16-0).

#### *To define symbolic URL arguments*

- **1** Navigate to the Administration Integration screen, and then WI Symbolic URL List.
- **2** From the drop-down menu, select Symbolic URL Administration.
- **3** In the Symbolic URL Administration list view, select the symbolic URL that you want to configure.
- **4** In the Symbolic URL Arguments form, enter the arguments that need to be sent to the external host.

Some of the fields are defined in the following table:

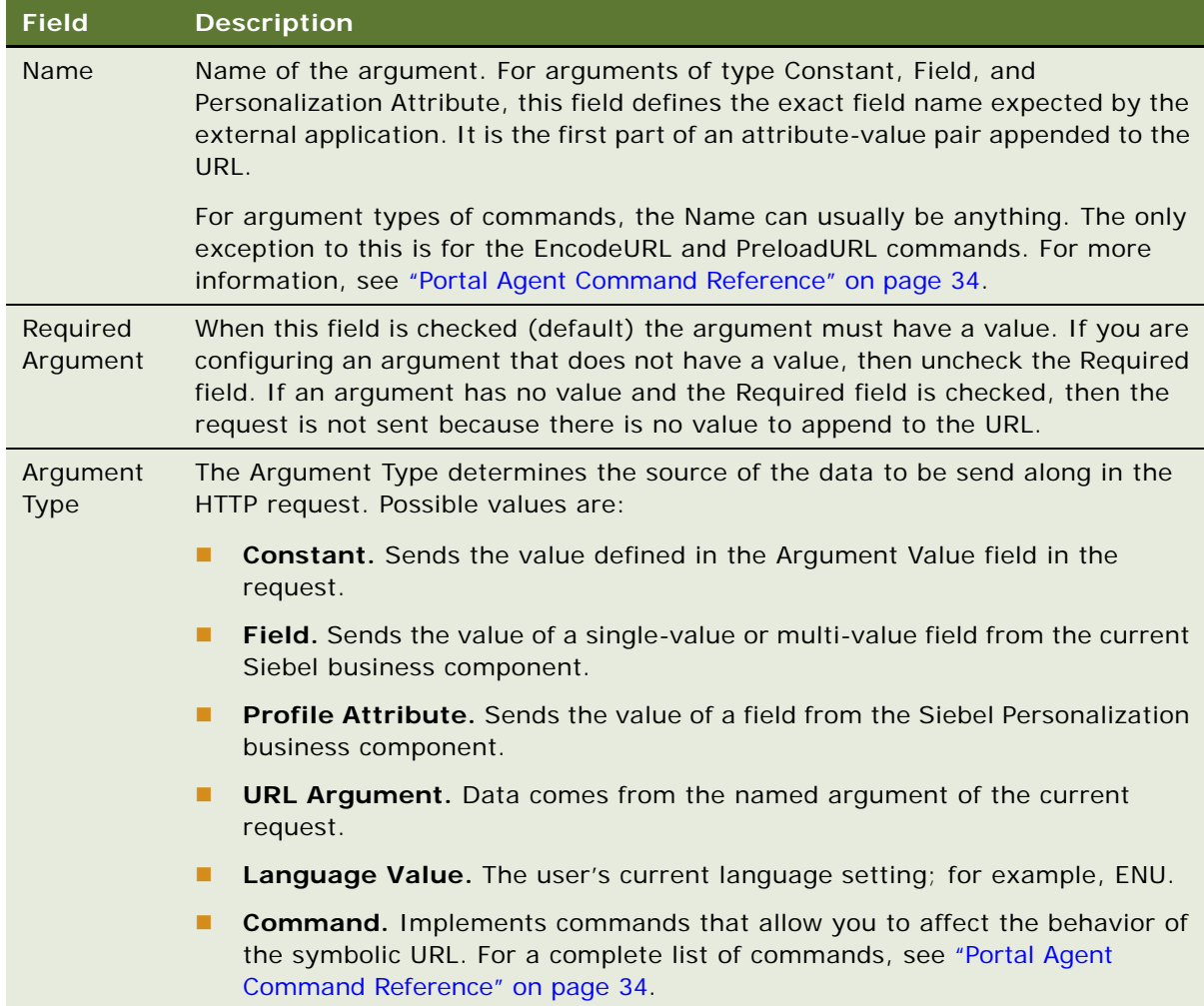

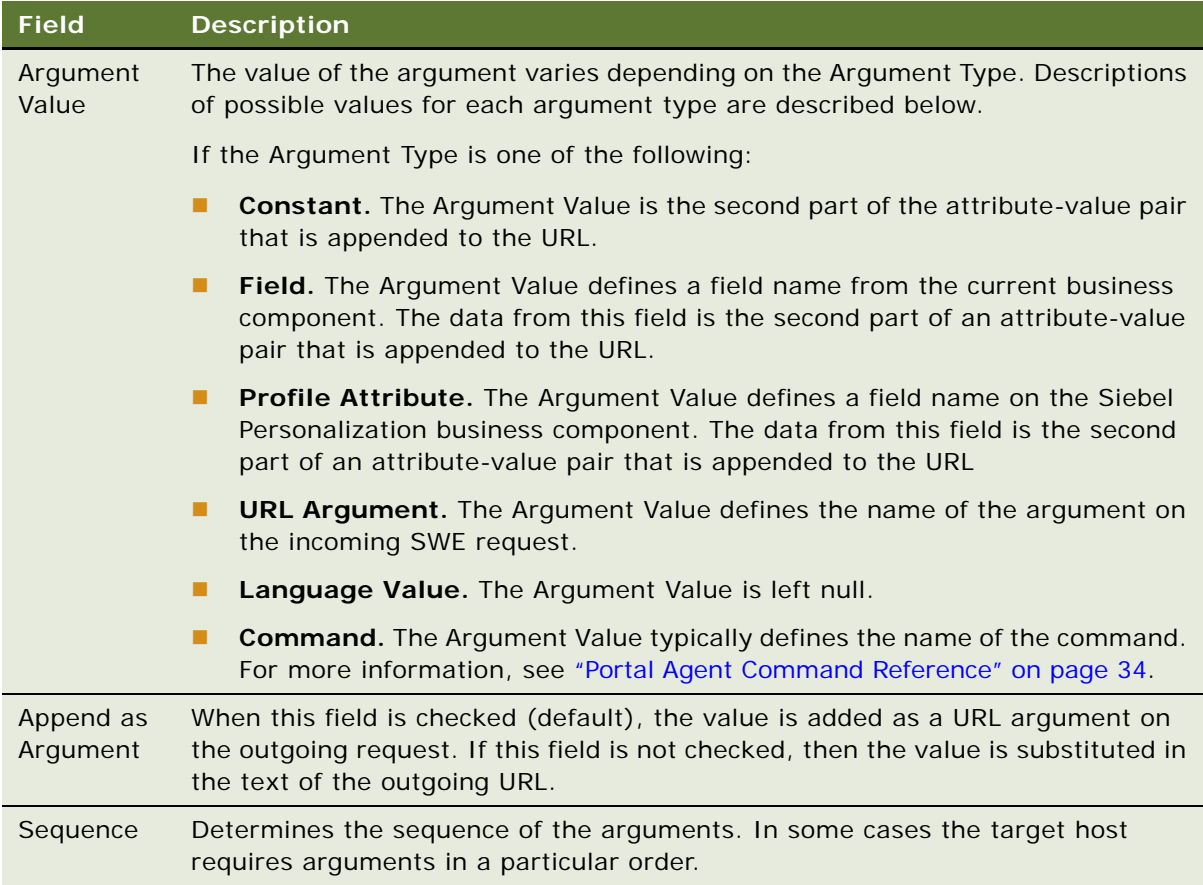

### <span id="page-26-0"></span>**Configuring Multiple Symbolic URLs and Hosts for Alternative Execution Locations**

You can configure multiple symbolic URLs and symbolic URL hosts, to execute applications in alternative locations (for example, for testing or demonstration purposes). This topic contains the following information:

- ["Configuring Alternative Symbolic URLs" on page 28](#page-27-1)
- ["Configuring Alternative Symbolic URL Hosts" on page 28](#page-27-2)

**NOTE:** When you use an alternative symbolic URL host, all symbolic URLs in the application that are configured to use that host will use the alternative host name. In contrast, when you use alternative symbolic URLs, each symbolic URL used in the application must have its own alternative symbolic URL. Therefore, you can reduce the effort required to execute the application in an alternative location by using an alternative symbolic URL host rather than a symbolic URL.

#### <span id="page-27-1"></span>**Configuring Alternative Symbolic URLs**

To use an alternative symbolic URL, define the additional symbolic URL at the Symbolic URL Administration view, and specify the following parameter in the [DataSources] section of the application's configuration file:

**SymbolicURLSuffix.** The value of this parameter is appended to the end of the name of the default symbolic URL to specify the name of the alternative symbolic URL.

For example, if the parameter SymbolicURLSuffix is set to \_MyDemo in the application's configuration file, and the default symbolic URL name is AccountNews, then the symbolic URL that is used when the application is executed is AccountNews\_MyDemo. The URL value associated with the AccountNews\_MyDemo symbolic URL in the Symbolic URL Administration page is used.

**NOTE:** When you define the alternative symbolic URL, its name must match the name of the existing symbolic URL with the value of the SymbolicURLSuffix parameter appended to it.

For more information about defining symbolic URLs, see ["Defining Symbolic URLs" on page 23](#page-22-0).

#### <span id="page-27-2"></span>**Configuring Alternative Symbolic URL Hosts**

To use an alternative symbolic URL host, define the additional symbolic URL host at the Host Administration view, and specify the following parameter in the [DataSources] section of the application's configuration file:

**SymbolicURLHostSuffix.** This value is appended to the end of the name of the existing symbolic URL host to specify the name of the alternative symbolic URL host.

For example, if the parameter SymbolicURLHostSuffix is set to demo in the application's configuration file, and the existing host name is ABC, then the new host name is ABC\_demo. The host name value associated with ABC demo in the Host Administration page is used.

**NOTE:** When you define the alternative symbolic URL host, its name must match the name of the existing symbolic URL host with the value of the SymbolicURLHostSuffix parameter appended to it.

For more information about defining hosts, see ["Defining the External Host" on page 21](#page-20-1).

### <span id="page-27-0"></span>**Defining Content Fixup**

The Fixup Administration view allows you to define how links embedded within external HTML content are rendered in the Siebel user interface. The fixup types that you define here will be associated with symbolic URLs.

#### *To define a fixup type*

- **1** Navigate to the Administration Integration screen, and then WI Symbolic URL List.
- **2** From the drop-down menu, select Fixup Administration.

**3** Enter a new record and define the fields.

Some of the fields are described in the following table:

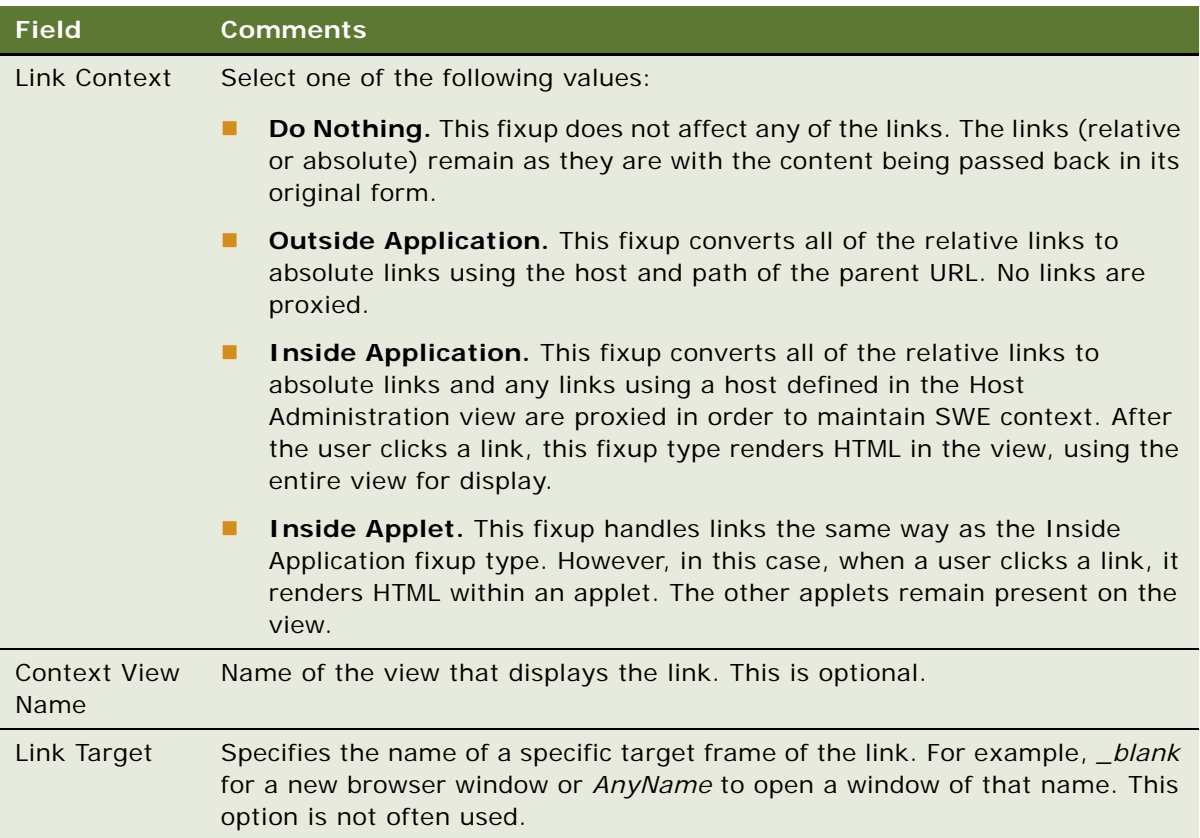

**NOTE:** Fixup is required for all links within high interactivity applications.

# <span id="page-28-0"></span>**Defining End-User Login Credentials**

The Portal Framework provides a mechanism to store user login credentials for external Web applications. The SSO Systems Administration view allows you to specify an external application and then enter login credentials on behalf of users. The My Logins view, located in the User Preferences screen, is used by end users to maintain their own credentials.

#### *To specify an external Web application and define login credentials*

**1** Navigate to the Administration - Integration screen, and then SSO Systems Admin List.

**2** In the SSO Systems list, enter a new record and define the following:

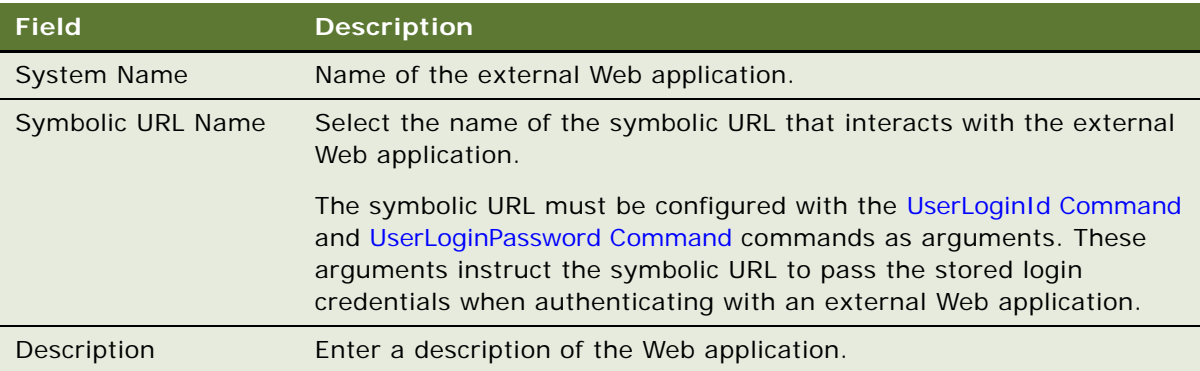

**3** If you are defining login credentials on behalf of end users, then, in the SSO System Users list, enter end-user login names and passwords.

# <span id="page-29-0"></span>**Example Portal Agent**

This topic provides an example of using a symbolic URL to integrate content from an external site. The high-level steps to do this are:

- **1** ["Review the Login Form" on page 30](#page-29-1).
- **2** ["Define the External Host" on page 31](#page-30-0).
- **3** ["Define the Symbolic URL" on page 32.](#page-31-0)
- **4** ["Define Symbolic URL Arguments" on page 33.](#page-32-0)
- **5** ["Define User Login Credentials" on page 33](#page-32-1).
- **6** ["Testing the Integration" on page 34](#page-33-0).

Each of these steps is described in the topics that follow. This example uses www.example.com, which does not have the login page and other elements described here; substitute your actual site.

**NOTE:** This example assumes that the underlying objects are already configured to support the symbolic URL. For more information, see ["Portal Agent Configuration" on page 19](#page-18-0).

### <span id="page-29-1"></span>**Review the Login Form**

By reviewing the login page at www.example.com, you can determine the target URL of the Action attribute and the required arguments that are being passed to the Web application. Assume that www.example.com has a login page that contains the following <form> and <i nput> tags:

```
<form action="/index.shtm" method="POST" name="frmPassLogin" onsubmit="return 
logincheck(); ">
```

```
<input TYPE="TEXT" NAME="SearchString" SIZE="18" MAXLENGTH="100" VALUE="">
```
<input type="hidden" value="All" name="sc"> <input type="hidden" value="ON" name="FreeText"> <input type="image" src="/images/nav/button/bttn\_form\_arrow.gif" NAME="Action" border="0"/ alt="Submit Search"></td> <input type="text" name="username" size="18"> <input type="password" name="password" size="18"> <input type="image" src="/images/nav/button/bttn\_form\_arrow.gif" border="0" name='login' /> <input type="checkbox" name="remember" checked/>&nbsp;<span class="bdDkGray">Remember my Login<br></span

</form>

From the acti on attribute of the <form> tag, you can determine that the target URL is relative to the root of the login page's URL. Therefore, the target URL is:

www.example.com/index.shtm

You can also determine that the method attribute of the <form> tag is POST:

method="POST"

After reviewing the <i nput> tags, you can determine that the required arguments are:

username

password

**NOTE:** Notice that not all input fields are necessary for login.

For more information about reviewing login forms, see ["Determining the Login Requirements" on](#page-16-1)  [page 17.](#page-16-1)

### <span id="page-30-0"></span>**Define the External Host**

The external host is simply the address of the login page. In this example, it is www.example.com. Be sure to provide a meaningful name in the Virtual Host Name field. This value is used instead of the actual host name when you define the symbolic URL. This makes administration easier if the host name changes. Also notice that there is no value for the Authentication Type.

[Figure 1](#page-31-1) shows the external host defined for this example.

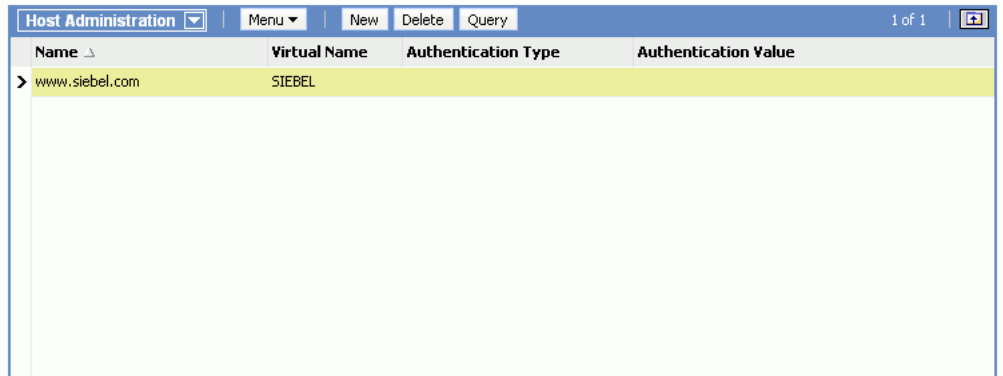

<span id="page-31-1"></span>Figure 1. External Host Administration

For more information, see ["Defining the External Host" on page 21](#page-20-1).

### <span id="page-31-0"></span>**Define the Symbolic URL**

After you define the external host, you can define the symbolic URL. Notice that the URL defined here uses the Virtual Name of the host, not the actual name. Also notice that, when you select the external host from the Host Name field, it is populated with the actual host name. When SWE constructs the URL, it substitutes the actual Host Name for the Virtual Name in the URL. In this example, the fixup type is Default, because the page is displayed in the browser using the <i frame> tag and therefore, it is recommended that links not be fixed up in any way.

[Figure 2](#page-31-2) shows the symbolic URL defined for this example.

| Symbolic URL Administration $\boxed{\blacktriangledown}$ | Menu <b>v</b><br>New            | Delete Query     |                   |                             |                        | $\boxed{\blacksquare}$<br>$1$ of $1$ |
|----------------------------------------------------------|---------------------------------|------------------|-------------------|-----------------------------|------------------------|--------------------------------------|
| Name                                                     | <b>URL</b>                      | <b>Host Name</b> | <b>Fixup Name</b> | <b>Multivalue Treatment</b> | <b>SSO Disposition</b> | <b>Web Application Name</b>          |
| > PartnerDashboard1                                      | http://NQHOST/Analytics/saw.dll | [NQHOST]         | Default           |                             | IFrame                 | $\frac{1}{\sqrt{2}}$<br>Analytics    |
|                                                          |                                 |                  |                   |                             |                        |                                      |
|                                                          |                                 |                  |                   |                             |                        |                                      |
|                                                          |                                 |                  |                   |                             |                        |                                      |
|                                                          |                                 |                  |                   |                             |                        |                                      |
|                                                          |                                 |                  |                   |                             |                        |                                      |
|                                                          |                                 |                  |                   |                             |                        |                                      |
|                                                          |                                 |                  |                   |                             |                        |                                      |
|                                                          |                                 |                  |                   |                             |                        |                                      |
|                                                          |                                 |                  |                   |                             |                        |                                      |

<span id="page-31-2"></span>Figure 2. Symbolic URL

For more information about defining symbolic URLs, see ["Defining Symbolic URLs" on page 23](#page-22-0).

### <span id="page-32-0"></span>**Define Symbolic URL Arguments**

You use symbolic URL Arguments to define the information that you want to append as arguments to the URL. You also use symbolic URL arguments to define commands that you want to execute. In this case, the following arguments are required:

- **PostRequest.** This command instructs SWE to submit the request using a POST method rather than GET, which is the default. In this case, you know that POST is required because the method attribute of the <form> tag specifies POST.
- **UserLoginPassword.** This command instructs SWE to retrieve the password stored for the user and pass it to the external application. The name of this argument is the name of the input field expected by the external application. In this case, it is *password*.
- **UserLoginID.** This command instructs SWE to retrieve the stored login name for the user and pass it to the external application. The name of this argument is the name of the input field expected by the external application. In this case, it is *username*.

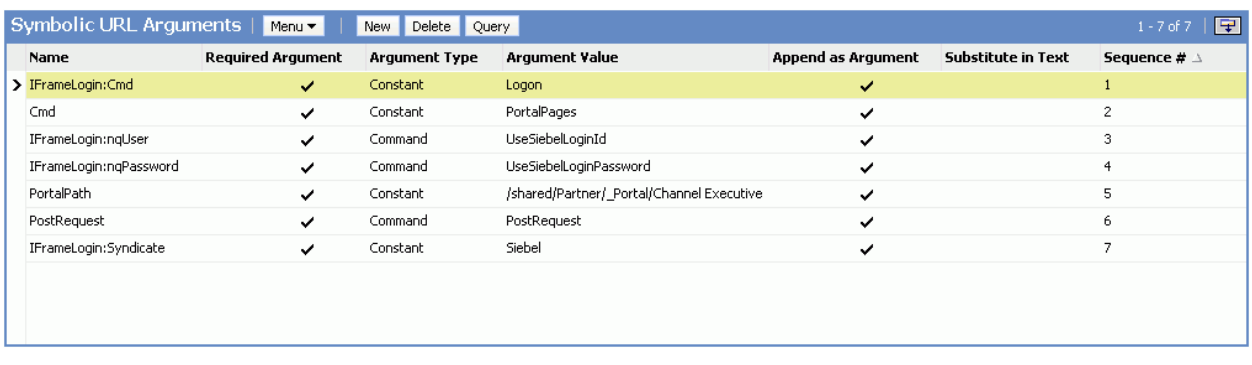

[Figure 3](#page-32-2) shows the symbolic URL arguments defined for this example.

<span id="page-32-2"></span>Figure 3. Symbolic URL Arguments

For more information about symbolic URL arguments, see ["Defining Symbolic URL Arguments" on](#page-24-0)  [page 25.](#page-24-0) For more information about symbolic URL commands, see ["Portal Agent Command](#page-33-2)  [Reference" on page 34.](#page-33-2)

### <span id="page-32-1"></span>**Define User Login Credentials**

Finally you must define login credentials for a user. The values defined here are appended as arguments to the URL constructed by SWE. In this case, the following user name and password are defined:

- The user name is Joe\_Smith@example.com.
- The password is abracadabra.

### <span id="page-33-0"></span>**Testing the Integration**

After completing the previous steps, you can test the integration.

#### *To test the integration*

- **1** Log out of the application.
- **2** Log back in as the test user.
- **3** Navigate to the applet or Web page item that is associated with the symbolic URL.

Content from the external host, in this case example.com, is displayed in the Siebel user interface.

# <span id="page-33-1"></span>**Reviewing the SWE Log File**

Reviewing the SWE log file can help you to debug errors in your Portal Agent configuration.

- The location of the log file is SI EBSRVR\_ROOT\log.
- The name of the log files are swelog\_*pid*.txt and sweusage\_*pid*.txt, where *pid* is the process ID of the corresponding Siebel process.

For more information about log files and about configuring log levels, see *Siebel System Monitoring and Diagnostics Guide*.

# <span id="page-33-2"></span>**Portal Agent Command Reference**

Portal Agent commands allow you to carry out actions such as use a set of stored credentials for authentication or define additional attributes for the <i frame> tag. These commands are entered as symbolic URL arguments. For more information, see ["Defining Symbolic URLs" on page 23.](#page-22-0)

The following commands are described in this topic:

- ["EncodeURL Command" on page 35](#page-34-0)
- **E** ["FreePopup Command" on page 35](#page-34-1)
- **I** ["IFrame Command" on page 36](#page-35-0)
- ["IsRecordSensitive Command" on page 36](#page-35-1)
- **NoCache Command" on page 37**
- ["NoFormFixup Command" on page 37](#page-36-1)
- ["PreLoadURL Command" on page 37](#page-36-2)
- **E** ["PostRequest Command" on page 38](#page-37-0)
- **UserLoginId Command" on page 38**
- **UserLoginPassword Command" on page 38**
- ["UseSiebelLoginId Command" on page 39](#page-38-0)
- ["UseSiebelLoginPassword Command" on page 39](#page-38-1)
- ["WebControl Command" on page 39](#page-38-2)

### <span id="page-34-0"></span>**EncodeURL Command**

Use the EncodeURL command to specify whether to encode arguments appended to the symbolic URL. By default, the URL is encoded. However, some servers do not recognize standard encoding, in which case you can use this command to not encode the URL.

Define the fields in the Symbolic Arguments applet. See [Table 3.](#page-34-2)

<span id="page-34-2"></span>Table 3. Symbolic URL Arguments

| <b>Field</b>          | <b>Value</b>  |  |  |
|-----------------------|---------------|--|--|
| <b>Name</b>           | EncodeURL     |  |  |
| <b>Argument Value</b> | TRUE or FALSE |  |  |

### <span id="page-34-1"></span>**FreePopup Command**

Use the FreePopup command to show portal contents in a popup window.

The high interactivity and standard interactivity modes are implemented differently for FreePopup.

- **For high interactivity, when the symbolic URL contains the FreePopup command, it notifies the** client that the popup is a free one and the client displays the contents in the popup window.
- **For standard interactivity, the client opens a new window from the first popup and closes the old** one. The second popup is a free popup.

FreePopup is supported for FormRedirect, the only disposition type available for opening a portlet in a popup.

To start the external application as a full browser window, use the values in [Table 4](#page-34-3).

| <b>Name</b>       | Required<br>Argument | Argument<br><b>Type</b> | Argument<br>Value | Sequence | <b>Append as</b><br>Argument |
|-------------------|----------------------|-------------------------|-------------------|----------|------------------------------|
| FreePopup         | True                 | Command                 | True              |          | True                         |
| <b>FullWindow</b> | True                 | Command                 | <b>True</b>       |          | True                         |

<span id="page-34-3"></span>Table 4. Symbolic URL Arguments

To start the external application as a modal window, use the values in [Table 5.](#page-35-2)

<span id="page-35-2"></span>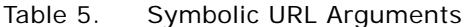

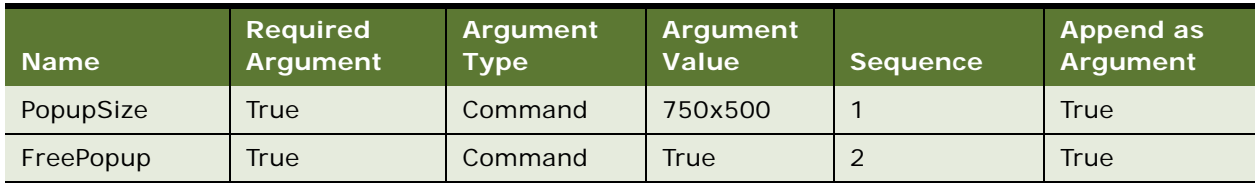

### <span id="page-35-0"></span>**IFrame Command**

Use the IFrame command to define additional HTML attributes for the <i frame> tag.

Define the fields in the Symbolic URL Arguments applet. See [Table 6.](#page-35-3)

<span id="page-35-3"></span>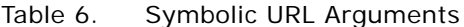

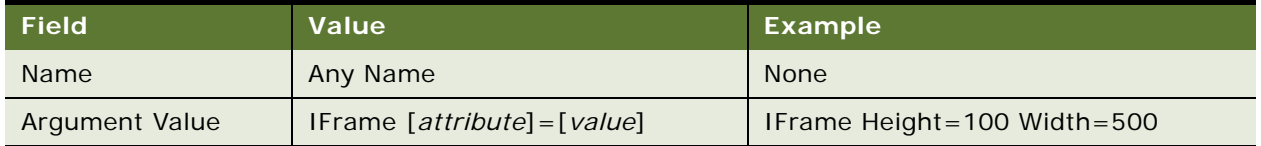

#### **Disposition Types**

Use the IFrame command with the IFrame disposition type.

### <span id="page-35-1"></span>**IsRecordSensitive Command**

Use the IsRecordSensitive command to turn on or off the record-sensitive feature. Set the value to TRUE to ensure that a child applet with a symbolic URL is refreshed on the parent record, for instance, when you embed an Analytics report as a child applet with a requirement that it display contextual information.

This command is turned off by default. Set this argument value to TRUE in the Symbolic URL Arguments configuration.

Define the fields in the Symbolic URL Arguments applet. See [Table 7.](#page-35-4)

<span id="page-35-4"></span>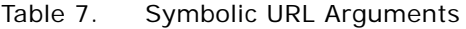

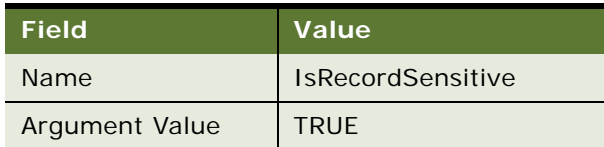
### **NoCache Command**

Use the NoCache command to instruct SWE not to cache Inline responses on the server. This command is only valid for the Inline disposition type.

Define the fields in the Symbolic URL Arguments applet. See [Table 8.](#page-36-0)

<span id="page-36-0"></span>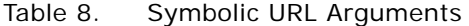

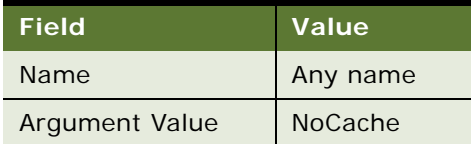

## **NoFormFixup Command**

Use the NoFormFixup command to instruct SWE not to fix up a form by putting proxy SWE arguments into links that appear on the page.

Define the fields in the Symbolic URL Arguments applet. See [Table 9.](#page-36-1)

<span id="page-36-1"></span>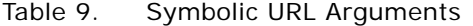

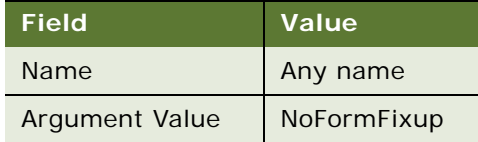

## **PreLoadURL Command**

Use this command to specify a preloaded URL. Use this command when the external application gathers information from a preloaded cookie on the client machine. Use this command with disposition types of IFrame and Web Control.

Define the fields in the Symbolic URL Arguments applet. See [Table 10](#page-36-2).

<span id="page-36-2"></span>Table 10. Symbolic URL Arguments

| <b>Field</b>          | Value      |
|-----------------------|------------|
| Name                  | PreLoadURL |
| <b>Argument Value</b> | [URL]      |

## **PostRequest Command**

Use PostRequest to configure the Portal Agent to use the POST method instead of the GET method, which is the default. Use this command when the method of the action attribute is POST. This method avoids displaying user information on a Web page or browser status bar. Use this command with disposition types of IFrame and Web Control only.

Define the fields in the Symbolic URL Arguments applet. See [Table 11](#page-37-0).

<span id="page-37-0"></span>Table 11. Symbolic URL Arguments

| <b>Field</b>          | Value       |  |
|-----------------------|-------------|--|
| Name                  | Any Name    |  |
| <b>Argument Value</b> | PostRequest |  |

## **UserLoginId Command**

Use the UserLoginId command to send the stored user login ID for a particular Web application. The command gets the user's Login ID from the My Login Credential business component.

For more information about how user login IDs are entered into this business component, see ["Defining End-User Login Credentials" on page 29](#page-28-0).

Define the fields in the Symbolic URL Arguments applet. See [Table 12](#page-37-1).

<span id="page-37-1"></span>Table 12. Symbolic URL Arguments

| Field          | Value              |
|----------------|--------------------|
| <b>Name</b>    | [input field name] |
| Argument Value | UserLoginId        |

## **UserLoginPassword Command**

Use the UserLoginPassword command to send the stored user password for a particular Web application. The command gets the user's password from the My Login Credential business component.

For more information about how user passwords are entered into this business component, see ["Defining End-User Login Credentials" on page 29](#page-28-0).

Define the fields in the Symbolic URL Arguments applet. See [Table 13](#page-38-0).

<span id="page-38-0"></span>Table 13. Symbolic URL Arguments

| <b>Field</b>   | Value              |
|----------------|--------------------|
| <b>Name</b>    | [input field name] |
| Argument Value | UserLoginPassword  |

## **UseSiebelLoginId Command**

Use the UseSiebelLoginId command to retrieve the user's Siebel login ID from the stored set of credentials.

Define the fields in the Symbolic URL Arguments applet. See [Table 14](#page-38-1).

<span id="page-38-1"></span>Table 14. Symbolic URL Arguments

| <b>Field</b>   | Value              |
|----------------|--------------------|
| <b>Name</b>    | [input field name] |
| Argument Value | UseSiebelLoginId   |

## **UseSiebelLoginPassword Command**

Use the UseSiebelLoginPassword command to retrieve the user's Siebel password from the stored set of credentials.

Define the fields in the Symbolic URL Arguments applet. See [Table 15](#page-38-2).

<span id="page-38-2"></span>Table 15. Symbolic URL Arguments

| <b>Field</b>   | Value                  |
|----------------|------------------------|
| <b>Name</b>    | [input field name]     |
| Argument Value | UseSiebelLoginPassword |

## **WebControl Command**

Use the WebControl command to define additional HTML attributes for Portal Agents with a disposition type of Web Control.

Define the fields in the Symbolic URL Arguments applet. See [Table 16](#page-39-0).

<span id="page-39-0"></span>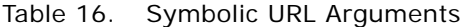

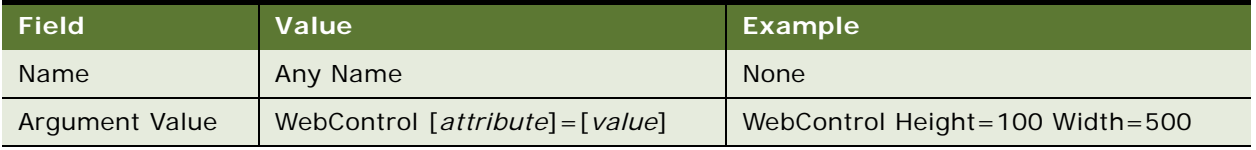

# **4 Delivering Content to External Web Applications**

This chapter describes how to use the XML Web Interface to deliver content to external portal frameworks and Web application environments when you configure your Siebel application to display data in a high interactivity client. This chapter contains the following information:

- [Overview of the XML Web Interface on page 41](#page-40-0)
- **[Accessing Siebel XML on page 42](#page-41-0)**
- [Siebel Object Manager and Web Server Configuration and Markup Determination on page 43](#page-42-0)
- [Connecting to the XML Web Interface on page 44](#page-43-0)
- [XML Request Structure on page 47](#page-46-0)
- **[XML Response Structure on page 54](#page-53-0)**
- [Common Operations on page 62](#page-61-0)
- [SWE API on page 74](#page-73-0)
- [Document Type Definition on page 89](#page-88-0)
- [Manipulating Siebel XML with XSL Style Sheets and XSLT on page 96](#page-95-0)

## <span id="page-40-0"></span>**Overview of the XML Web Interface**

You can use the XML Web Interface to deliver content to external portal frameworks and Web application environments when you configure your Siebel application to display data in a high interactivity client.

**NOTE:** The Siebel Open UI client supports HTML markup only. If you configure your Siebel application to display data in a Siebel Open UI client, then you must use a different technology to send this content. For information about how to send this content from Siebel Open UI, see *Configuring Siebel Open UI*. The SWE API described in ["SWE API" on page 74](#page-73-0) includes several SWE commands that are available in Siebel Open UI.

The XML interface provides industry-standard integration to third-party development environments, such as ASP and JSP, as well as providing a model consistent with emerging Web technologies. Some specialized applets might have limited support for the XML interface.

Developers can configure Siebel Business Applications to support different markups, such as cHTML and xHTML, by combining the XML interface with XSL style sheets and the EAI XSLT Business Service.

The XML interface provides access to Siebel Business Applications through the Siebel Web Engine (SWE). SWE generates the user interface in HTML or WML, using views, applets, and Siebel Web templates. These UI constructs provide access to and filtering for business object and business component data. They also provide access to visibility, navigation, and security. By rendering the XML based on the underlying SWE technology, the XML interface exposes business object and business component data, and UI elements and constructs, such as visibility, navigation, edit presence, personalization, and security.

**NOTE:** Most Siebel applets, with the exception of applets based on specialized applet classes, can be rendered in XML through the XML interface.

The XML interface can be invoked using the following methods:

- Server configuration parameters
- Inbound URL query string parameters
- Inbound HTTP post of XML document

## <span id="page-41-0"></span>**Accessing Siebel XML**

By default, Siebel Business Applications present a standard HTML-based user interface (UI) to end users. When you use the XML interface, the standard architecture changes slightly; an XML interface layer is introduced. The XML interface layer accesses Siebel Business Applications through the SWE using the UI constructs, views, applets, and Siebel Web templates. It provides visibility into Siebel business objects and business components. These UI constructs provide not only filtering and access to business object and business component data, but also provide access to visibility, navigation, and security.

You can use the XML interface to retrieve data and UI constructs from your Siebel Business Applications and display it to end users according to your business needs. You can also combine this interface with XSL style sheets and the XSLT business service to generate custom HTML or other markup languages directly from the Siebel application.

For example, you can display a Siebel view using XML format rather than HTML by using a SWE command to set the markup language to XML. This example uses the Account view as an example.

**NOTE:** The Siebel Open UI client supports HTML markup only. For more information, see ["Overview](#page-40-0)  [of the XML Web Interface" on page 41.](#page-40-0)

### *To view the Accounts view in XML*

**1** Log in to your Siebel application.

**2** Type the following SWE commands and arguments appended to the URL in your browser:

SWEcmd=GotoPageTab&SWEScreen=Accounts+Screen&SWESetMarkup=XML

For example, using the Mobile Web Client, the URL would look like the following:

http://localhost/start.swe ?SWECmd=GotoPageTab&SWEScreen=Accounts+Screen&SWESetMarkup=XML

The Accounts view is rendered in XML format.

## <span id="page-42-0"></span>**Siebel Object Manager and Web Server Configuration and Markup Determination**

The Siebel Web Engine (SWE) can be configured to produce output in HTML, WML, and XML markup languages. The default markup is set using the SWEMarkup parameter for the Application Object Manager. Based on browser or device detection or parameters set on the inbound request, this default markup might be overridden.

**NOTE:** The Siebel Open UI client supports HTML markup only. For more information, see ["Overview](#page-40-0)  [of the XML Web Interface" on page 41.](#page-40-0)

The following is a summary of how the markup is determined for a given request. The following three steps are used in the markup determination process for a given request. They are listed by priority.

- **1 SWESetMarkup parameter.** This is an optional inbound request parameter that can be used to override the User Agent Service and Server configuration. Valid values for this are XML, WML, or HTML. The User Agent Service and server configuration are not used to determine the markup when the SWESetMarkup parameter is defined on the inbound request.
- **2 User agent service.** This service is used to determine the markup based on the device or browser that generated the request. The service takes information from the request header and look up the designated markup in the device table. The resulting markup is passed to the next step. If no match is found in the device table, then the default markup is HTML.
- **3 Dynamic markup comparison.** Assuming that no markup is specified by the inbound request SWESetMarkup parameter, the markup from the user agent service is compared to the server default configuration to determine what markup is generated. The server default markup is designated by the SWEMarkup parameter the Application Object Manager.

[Table 17](#page-43-1) shows a summary of the markup that is generated for a given request based on the intersection of the server configuration markup and the markup from the user agent service.

| <b>Server</b>                 | <b>User Agent Markup Value</b> |             |            |
|-------------------------------|--------------------------------|-------------|------------|
| Configuration<br><b>Value</b> | <b>HTML</b>                    | <b>WML</b>  | <b>XML</b> |
| <b>HTML</b>                   | <b>HTML</b>                    | <b>HTML</b> | <b>XML</b> |
| <b>WML</b>                    | <b>XML</b>                     | <b>WML</b>  | <b>XML</b> |
| <b>XML</b>                    | <b>XML</b>                     | <b>XML</b>  | <b>XML</b> |

<span id="page-43-1"></span>Table 17. Markup Summary

### **Accessing Specialized WML Behavior**

When you use the XML interface in conjunction with the Siebel Wireless WML-based application, the Wireless parameter must be set to TRUE (the default value) for the Application Object Manager for the Siebel Wireless application.

For more information about using the XML interface with the Siebel Wireless application, see *Siebel Wireless Administration Guide*.

## <span id="page-43-0"></span>**Connecting to the XML Web Interface**

The XML Web Interface can be used against any Siebel Business Applications. Requests to generate XML from a Siebel application can be submitted through a Siebel Web Server using a query string or an XML command block. Examples of these two methods are provided.

**NOTE:** The Siebel Open UI client supports HTML markup only. For more information, see ["Overview](#page-40-0)  [of the XML Web Interface" on page 41.](#page-40-0)

This topic contains the following information:

- ["Query String" on page 44](#page-43-2)
- ["XML Command Block" on page 46](#page-45-0)

## <span id="page-43-2"></span>**Query String**

You can send HTTP requests to SWE using a query string. For example, the following code sample illustrates an Active Server Page that uses MSXML to make an HTTP request. The request logs in to the Siebel application and navigates to the Account List View. The XML response from SWE is transformed into HTML using XSLT.

**NOTE:** For code snippets that demonstrate transforming an XML response from SWE into HTML, see ["Sample XSLT" on page 104.](#page-103-0)

```
<% @LANGUAGE="VBScript" %>
<\frac{9}{6}'----------------------------------------------
'Open HTTP connection and send XML command req
'----------------------------------------------
  strURL = "http://" & Request.form ("swe") & "/
start.swe?SWECmd=ExecuteLogin&SWEDataOnly=1&SWEUserName=sadmin&SWEPassword=sadmin&
SWESetMarkup=XML
ZOSet xml http = Server. CreateObject("MSXML2. ServerXMLHTTP")
    xmlhttp.open "GET", strURL, False
    xmlhttp.send ()
   Set ologinXmlDoc = xmlhttp.responseXML
   strCookie = xml http.getResponseHeader ("Set-Cookie")
   On Error Resume Next
    If strCookie = "" Then
      Response.Write ("Unable to connect to Siebel Web Server. Please check Login 
Name, Password, and Siebel Web Server URL")
       Response.End
    End If
   strSessionId = mid(strCookie,inStr(strCookie,"!"),inStr(strCookie,";")-
inStr(strCookie,"!"))
strURL = "http://" & Request.form ("swe") & "/
start.swe?SWECmd=GotoView&SWEView=Account+List+View&SWESetMarkup=XML&SWEDataOnly=1
" & "&_sn=" & strSessionId
  Set xml http = Nothing
  Set xml http = Server. CreateObject("MSXML2. ServerXMLHTTP")
    xmlhttp.open "GET", strURL, False
   xmlhttp.send ()
  Set oXmlDoc = xmlhttp.responseXML
'-----------
'Session Var
'-----------
   Session ("SWESessionId") = strSessionId
    Session ("swe") = Request.form ("swe")
    '-----------
'Prepare XSL
'-----------
   sXsI = "acctresponse.xsl"
   Set oXslDoc = Server. CreateObject("Msxml 2. DOMDocument")
   oXslDoc.async = false
  oXslDoc.load(Server.MapPath(sXsl))
```

```
%<HTML>
<HEAD>
<TITLE>My Portal</TITLE>...
<BODY>
...
<TD colSpan=2><%Response.Write (oXmlDoc.transformNode(oXslDoc))%> </TD>
...
</BODY>
</HTML>
```
## <span id="page-45-0"></span>**XML Command Block**

You can use an XML command block to send the HTTP request through the Siebel Web server. For example, you can submit inbound XML documents to SWE as the HTTP request body data. In the Java code sample below, the XML command block opens a socket connection to the Web server and writes the request data stream to the socket's OutputStream.

```
public static final String FULL_XML_PROC_STR = "<?xml version=\"1.0\" 
encoding=\"UTF-8\"?>\n";
  InputStream in;
  BufferedReader fromServer;
  PrintWriter toServer;
  Socket socket;
  String payload;
  String line;
  try
     {
        if (request != null && request.length() > 0)
        {
           // send request
           socket = new Socket(url.getHost(), url.getPort());
           toServer = new PrintWriter(newOutputStreamWriter(socket.getOutputStream()));
             in = socket.getInputStream();
             payload = FULL_XML_PROC_STR + request;
           toServer.println("POST " + url.toString() + " HTTP/1.0");
```

```
toServer.println("Cookie: " + sessionID);
      toServer.println("Content-Type: text/xml");
      toServer.print("Content-Length: ");
      toServer.println(payload.length());
      toServer.println("");
      toServer.println(payload);
      toServer.flush();
   fromServer = new BufferedReader(new InputStreamReader(in));
      // read the response
         while ((line = fromServer.readLine()) != null){
         . . .
         }
         fromServer.close();
         toServer.close();
         socket.close();
   }
}
catch (Exception ex)
{
System.err.println(ex.toString());
}
```
## <span id="page-46-0"></span>**XML Request Structure**

The XML API offers developers access to the objects within Siebel Business Applications. Although it is not required that you have a complete understanding of Siebel object definitions and architecture, it is strongly recommended that you be familiar with them. You can structure requests using a query string or a command block.

**NOTE:** The Siebel Open UI client supports HTML markup only. For more information, see ["Overview](#page-40-0)  [of the XML Web Interface" on page 41.](#page-40-0)

This topic contains the following information:

- ["Query String" on page 47](#page-46-1)
- ["XML Command Block" on page 48](#page-47-0)

## <span id="page-46-1"></span>**Query String**

To construct a request using a query string, you append SWE commands and arguments to a URL. Each command or argument and its value is separated by an & character. For example:

SWECmd=ExecuteLogin&SWEDataOnly=1&SWEUserName=sadmin&SWEPassword=sadmin&SWESetMark up=XML

For a list of commonly used SWE commands and arguments, see ["SWE API" on page 74](#page-73-0).

## <span id="page-47-0"></span>**XML Command Block**

To initiate an action on a Siebel Business Applications XML screen, you must use a specific set of XML tags and they must conform to a specific structure. [Table 18](#page-47-1) lists the three valid XML tags that are used to perform a command.

<span id="page-47-1"></span>Table 18. XML Tags

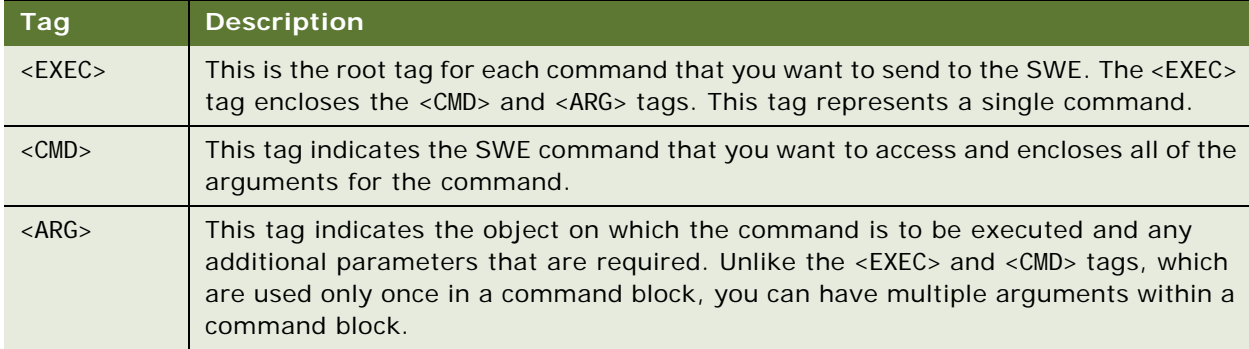

For example, using the information from [Table 18](#page-47-1), a valid syntax format for an XML command block is as follows:

 $<$ FXFC $>$ 

<CMD NAME="SWEcmd" VALUE="command name"> <ARG NAME="argumentName">argument1Value</ARG> <ARG NAME="argumentName">argument2Value</ARG> ... <ARG NAME="argumentName">argumentNValue</ARG> <ARG NAME="SWESetMarkup"> XML | HTML </ARG> <ARG NAME="SWEDataOnly"> TRUE | FALSE </ARG> <ARG NAME="SWESetNoTempl"> TRUE </ARG> </CMD>

</EXEC>

Each <EXEC> tag encloses a complete command block. The <CMD> and <ARG> tags are enclosed within the <EXEC> tag, and their attributes and values specify which commands are executed by the SWE. A valid XML command block must conform to a specific structure. It must have a valid execute tag followed by a command tag that encloses the arguments. The syntax of the name-value pairs and the attributes that accompany the XML tags within a command block must follow a specific format. This topic describes the syntax of each XML tag. For the DTD for the inbound XML document, see ["Inbound DTD" on page 90](#page-89-0).

### **EXE Tag**

The Execute tag is the root tag for each command that you want to execute.

### **Description**

Think of the Execute tag as a container. Each container represents a single SWE command or screen action. Enclosed within an Execute tag are the commands, arguments, and information required to complete a single command. Use only one <EXEC> tag for each command that you want to execute. The PATH attribute is the only attribute used by the <EXEC> tag, although it is not required.

### **Attributes**

[Table 19](#page-48-0) lists the attribute used with the Execute tag:

<span id="page-48-0"></span>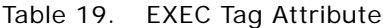

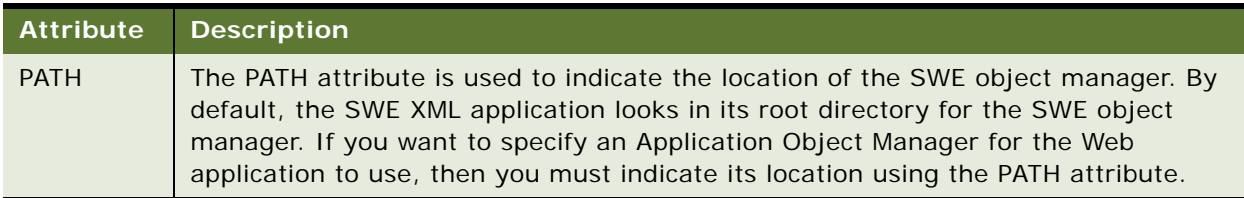

### **Example**

The following example uses the Execute tag to enclose the login command.

<?xml version="1.0" encoding="UTF-8"?>

```
<EXEC PATH="/callcenter/start.swe">
```
<CMD NAME="SWECmd" VALUE="ExecuteLogin">

<ARG NAME="SWEUserName">jdoe</ARG>

<ARG NAME="SWEPassword">jdoepassword</ARG>

<ARG NAME="SWESetMarkup">XML</ARG>

<ARG NAME="SWEDataOnly">TRUE</ARG>

```
<ARG NAME="SWESetNoTempl">TRUE</ARG>
```
</CMD>

</EXEC>

### **CMD Tag**

The Command tag is required for each command block and is used to indicate the SWE command that you want to execute.

### **Description**

Like the Execute tag, the Command tag also acts as a container. Enclosed between the open and close Command tags are the arguments required to complete a command. Use only one <CMD> tag for each command block that you want to execute.

#### **Attributes**

[Table 20](#page-49-0) lists the attributes that are used with the Command tag:

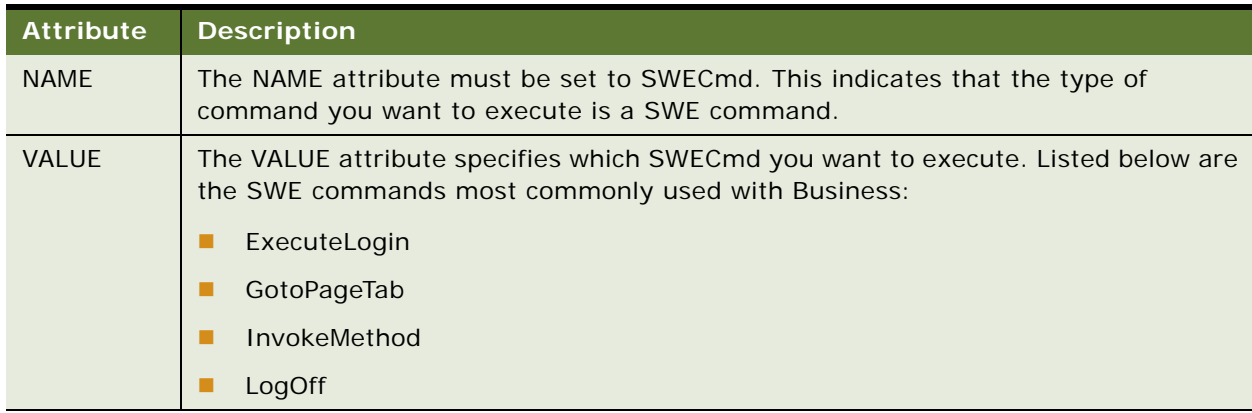

#### <span id="page-49-0"></span>Table 20. CMD Tag Attributes

#### **Example**

Using the information from the table above, the following example illustrates how to use the Command tag to execute a login command:

```
<?xml version="1.0" encoding="UTF-8"?>
<EXEC PATH="/callcenter/start.swe">
```
<CMD NAME="SWECmd" VALUE="ExecuteLogin">

```
<ARG NAME="SWEUserName">jdoe</ARG>
```
<ARG NAME="SWEPassword">jdoepassword</ARG>

<ARG NAME="SWESetMarkup">XML</ARG>

<ARG NAME="SWEDataOnly">TRUE</ARG>

<ARG NAME="SWESetNoTempl">TRUE</ARG>

</CMD>

</EXEC>

### **ARG Tag**

A command block can contain multiple Argument tags. Each Argument tag indicates an additional command parameter required to complete the action specified in the command block.

### **Description**

The Argument tag uses name-value pairs to send command parameters to the SWE. A command does not execute without having all the appropriate parameters passed to the SWE.

### **Attributes**

[Table 21](#page-50-0) lists the attributes that are used with the Argument tag.

### <span id="page-50-0"></span>Table 21. ARG Tag Attributes

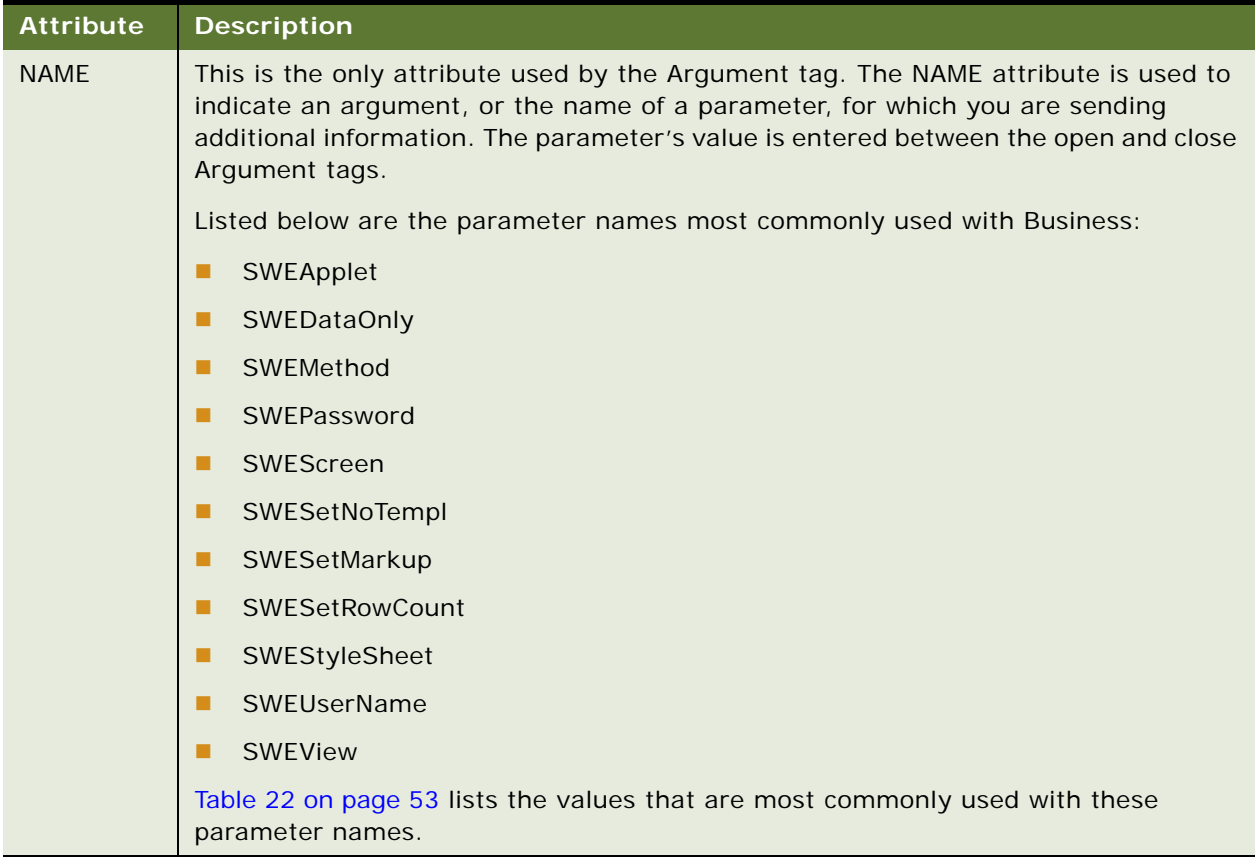

#### **Example**

For each argument name that you include in a command block, you must also indicate a value for the argument. For example, to use the InvokeMethod command, you must indicate which method you want to invoke. Additionally, if the method is one that requires parameters, as is the case with the WriteRecord, then you must send those parameters to the SWE. With the WriteRecord method, you must indicate the view and the applet that you are working with. You also must indicate the column to which you want to write the record, and you must indicate what information you want to write.

The following example illustrates how to use Argument tags to send the required parameters for a WriteRecord method:

<?xml version="1.0" encoding="UTF-8"?>

<EXEC PATH="/callcenter/start.swe">

<CMD NAME="SWECmd" VALUE="InvokeMethod">

<ARG NAME="SWEMethod">WriteRecord</ARG>

<ARG NAME="SWEView">Account List View</ARG>

<ARG NAME="SWEApplet">Account List Applet</ARG>

<ARG NAME="Lot Name">65 metal car</ARG>

<ARG NAME="Starting Price">3.00</ARG>

<ARG NAME="SWESetMarkup">XML</ARG>

<ARG NAME="SWEDataOnly">TRUE</ARG>

<ARG NAME="SWESetNoTempl">TRUE</ARG>

</CMD>

 $\langle$ /FXFC $>$ 

#### **Required Arguments**

The following arguments are required for each command block sent to the SWE:

<ARG NAME="SWESetMarkup">XML | HTML | WML</ARG>

```
<ARG NAME="SWEDataOnly">TRUE | FALSE</ARG>
```

```
<ARG NAME="SWESetNoTemp">TRUE</ARG>
```
For detailed information about these arguments, see the following:

**SWESetMarkup.** The SWE returns a response for each command block it receives. You can use the SWESetMarkup attribute to indicate whether a response is returned as XML, HTML, or WML.

You can also set the response markup format by allowing the User Agent (UA) service to retrieve the default markup from the UA device table, or by setting the SWESetMarkup property in the appropriate Siebel Server configuration file. The SWESetMarkup tag is not required in the payload when you use one of these alternatives. The examples in this chapter specify the response markup format using the SWESetMarkup attribute in the payload.

**NOTE:** SWESetMarkup is not used for the Siebel Open UI client, which supports HTML only.

**SWEDataOnly.** In addition to specifying the type of markup language for a SWE response, you must also indicate whether the response includes data only or data and user interface information, such as non-data controls (anchors and navigation controls). Set the SWEDataOnly attribute to TRUE to indicate that only data can be returned or set it to FALSE to indicate that both data and user interface information can be returned.

**NOTE:** If the SWEDataOnly parameter is not included, then the default is FALSE.

**SWESetNoTempl.** By default, Siebel Business Applications XML uses a server-side Web template to filter specific items and controls from SWE responses. When using XML, you can control whether a response returns all the information related to the request or a subset of it dictated by the Web template. Setting the attribute to TRUE makes sure that the Web template is not used and that the SWE response contains all the necessary information to complete an action. When a SWESetNoTempl attribute is set to FALSE, the Web template is used and the page items and controls specified in the template are filtered from the response.

**NOTE:** If the SWESetNoTempl parameter is not included, then the default is FALSE.

### **Common Name-Value Pairs**

[Table 22](#page-52-0) lists commonly used argument name-value pairs.

| <b>Parameter Name</b> | <b>Parameter Values</b> |
|-----------------------|-------------------------|
| SWEApplet             | Applet name             |
| SWEDataOnly           | <b>TRUE</b>             |
|                       | <b>FALSE</b>            |

<span id="page-52-0"></span>Table 22. ARG Parameter Name-Value Pairs

| <b>Parameter Name</b> | <b>Parameter Values</b> |
|-----------------------|-------------------------|
| SWEMethod             | <b>DeleteRecord</b>     |
|                       | <b>FditRecord</b>       |
|                       | ExecuteQuery            |
|                       | GoToNextSet             |
|                       | GotoPageTab             |
|                       | NewRecord               |
|                       | <b>NewQuery</b>         |
|                       | WriteRecord             |
| SWEPassword           | Password                |
| SWEScreen             | Screen name             |
| SWESetMarkup          | <b>HTMI</b>             |
|                       | <b>XML</b>              |
| SWEUserName           | User name               |
| <b>SWEView</b>        | View name               |

Table 22. ARG Parameter Name-Value Pairs

**NOTE:** When determining what arguments to define, it is a good idea to look at the XML Response. The response includes the expected arguments.

## <span id="page-53-0"></span>**XML Response Structure**

When you send a command block to a SWE XML application, you access the Siebel Business Applications XML application screens. If the action specified in the command block is successfully executed, then the data and all of the objects from the resulting screen are returned within an HTTP response. The format of the response is XML, HTML, or WML, depending on the SWESetMarkup setting that was sent in the request payload.

You must develop the mechanism by which your Web server handles XML responses. Using the information provided in this topic, you can develop a parser, a Web application, or another control to extract the necessary data from XML responses and display the appropriate information to users. For the DTD for the outbound XML document, see ["Outbound DTD" on page 90.](#page-89-1)

**NOTE:** The Siebel Open UI client supports HTML markup only. For more information, see ["Overview](#page-40-0)  [of the XML Web Interface" on page 41.](#page-40-0)

This topic contains the following information:

- ["XML Error Response" on page 55](#page-54-0)
- ["XML Response" on page 55](#page-54-1)
- ["XML Response Syntax" on page 60](#page-59-0)
- ["HTML Response" on page 62](#page-61-1)
- ["WML Response" on page 62](#page-61-2)

## <span id="page-54-0"></span>**XML Error Response**

If a command block contains an error or is unsuccessful, then the specified action is not executed. Instead, the Siebel Business Applications XML user interface retains its current state and the SWE returns an error. Based on the markup format that you have specified, an error response is returned as XML, HTML, or WML.

An XML error response contains an <ERROR> tag within the payload. Descriptive text for the error is enclosed between the open and close <ERROR> tags.

## <span id="page-54-1"></span>**XML Response**

When the SWESetMarkup attribute in a command block is set to XML, the response payload from the Siebel Business Applications XML Web server is returned in XML format. The payload consists of an XML declaration followed by the core XML tags that contain and describe the data.

Each XML tag represents an object from a Siebel Business Applications XML application screen that you requested. The attributes within each tag are read-only and represent the properties of the object.

[Table 23 on page 56](#page-55-0) lists the major XML tags that are returned in a response in which the SWEDataOnly attribute is set to TRUE.

**NOTE:** The response tags described in this chapter are a subset of the tags that can be returned by the SWE.

| Tag                           | <b>Description and Attributes</b>                                                                                                    |
|-------------------------------|----------------------------------------------------------------------------------------------------|
| <appli cati="" on=""></appli> | The root tag for each response that is returned from the SWE. The<br><appli cati="" on=""> tag encloses all the XML response data.</appli>                                                                                                    |
|                               | Attribute:                                                                                                    |
|                               | <b>NAME.</b> This attribute indicates the name of the application from which the<br>п<br>response is generated. For XML requests, the application name in the<br>response is always Siebel XML.                                                                                  |
| $<$ SCREEN $>$                | This tag identifies the Siebel Business Applications screen that is the result of,<br>or is accessed by, the command in your request. The <screen> tag also<br/>encloses all of the XML tags that identify the data within the Siebel Business<br/>Applications screen.</screen> |
|                               | Attributes:                                                                                                    |
|                               | <b>CAPTION.</b> This attribute indicates the caption of the Siebel Business<br>п<br>Applications screen.                                                                                                    |
|                               | <b>ACTIVE.</b> A value of TRUE indicates that the Siebel Business Applications<br>п<br>screen is active. A value of FALSE indicates that the Siebel Business<br>Applications screen is inactive.                                                                                 |
|                               | <b>NAME.</b> This attribute indicates the Siebel Business Applications screen<br>ш<br>name, which is used to identify the Siebel Business Applications screen.                                                                                                    |
| $<$ VI EW $>$                 | This tag identifies the view that is the result of, or is accessed by, the command<br>block in your request. This tag also encloses all of the XML tags that identify<br>the data within the view.                                                                               |
|                               | Attributes:                                                                                                    |
|                               | <b>TITLE.</b> This attribute indicates the title of the view.<br>п                                                                                                    |
|                               | <b>ACTIVE.</b> A value of TRUE indicates that the view is active. A value of FALSE<br>п<br>indicates that the view is inactive.                                                                                                    |
|                               | NAME. This attribute indicates the view name, which is used to identify the<br>п<br>view.                                                                                                    |
|                               |                                                                                                    |

<span id="page-55-0"></span>Table 23. XML Response Tags

Table 23. XML Response Tags

| Tag               | <b>Description and Attributes</b>                                                                                                    |
|-------------------|----------------------------------------------------------------------------------------------------|
| $\langle$ APPLET> | This tag identifies the applet that is the result of, or is accessed by, the<br>command block in your request. It also encloses all of the XML tags that<br>identify the data within the applet. |
|                   | Attributes:                                                                                                    |
|                   | ROW_COUNTER. This attribute indicates how many records out of the<br>п<br>entire set of records are currently displayed. The ROW_COUNTER attribute<br>is a string of the form, $1 - n$ of N.     |
|                   | <b>NO_DELETE.</b> A value of TRUE indicates that the records in the applet<br>ш<br>cannot be deleted. A value of FALSE indicates that the records in the applet<br>can be deleted.               |
|                   | NO_EXEC_QUERY. A value of TRUE indicates that a query cannot be<br>ш<br>executed in the applet. A value of FALSE indicates that a query can be<br>executed in the applet.                        |
|                   | <b>NO_UPDATE.</b> A value of TRUE indicates that the records in the applet<br>ш<br>cannot be updated. A value of FALSE indicates that the records in the<br>applet can be updated.               |
|                   | MODE. Indicates the mode of the applet, which can be one of the<br>ш<br>following: Base, Edit, New, Query, Sort.                                                                                 |
|                   | TITLE. This attribute title of the applet.<br>ш                                                                                                    |
|                   | NO_INSERT. A value of TRUE indicates that records cannot be inserted<br>п<br>into the applet.                                                                                                    |
|                   | <b>CLASS.</b> Indicates the class being used by the applet.<br>ш                                                                                                    |
|                   | NO_MERGE. A value of TRUE indicates that records in the applet have not<br>ш<br>been merged. A value of FALSE indicates that the records in the applet<br>have been merged.                      |
|                   | <b>ACTIVE.</b> A value of TRUE indicates that the applet is active. A value of<br>ш<br>FALSE indicates that the applet is inactive.                                                              |
|                   | <b>ID.</b> This attribute indicates the applet ID, and can be used to identify the<br>п<br>applet.                                                                                               |
|                   | NAME. This attribute indicates the applet name, which is used to identify<br>ш<br>the applet.                                                                                                    |
| <li st=""></li>   | This tag encloses the table of records that is returned from your request. The<br>following two tags and their subordinate tags are enclosed within the <li st=""><br/>tag:</li>                 |
|                   | <rs_header><br/>ш</rs_header>                                                                                                    |
|                   | <rs_data><br/>п</rs_data>                                                                                                    |
|                   | There are no attributes associated with the <li st=""> tag.</li>                                                                                                    |

### Table 23. XML Response Tags

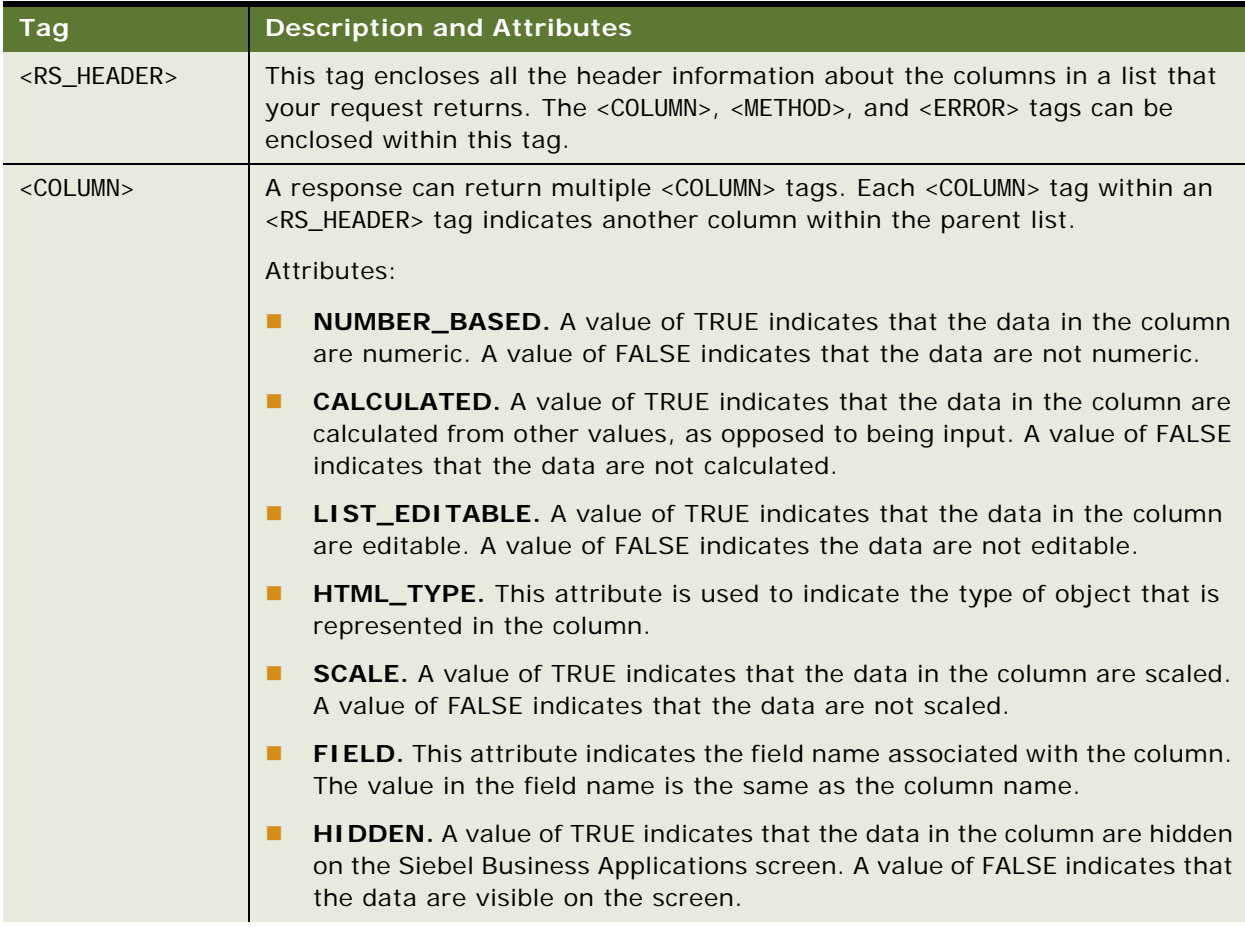

Table 23. XML Response Tags

| Tag               | <b>Description and Attributes</b>                                                                                                    |
|-------------------|----------------------------------------------------------------------------------------------------|
| $<$ COLUMN $>$    | <b>DATATYPE.</b> This attribute indicates the Siebel data-type of the data in the<br>column.                                                                                                    |
|                   | <b>DISPLAY</b> _NAME. This attribute indicates the text string that would<br>appear in the user interface.                                                                                               |
|                   | <b>TEXT_LENGTH.</b> This attribute indicates the maximum length of field<br>п<br>entries in the column.                                                                                                  |
|                   | <b>TYPE.</b> This attribute is used to indicate the type of object that is<br>represented in the column.                                                                                                 |
|                   | <b>ID.</b> This attribute indicates the unique ID of the column.<br>п                                                                                                    |
|                   | <b>TEXT_BASED.</b> A value of TRUE indicates that the data in the column is<br>п<br>text based. A value of FALSE indicates that the data is not text-based.                                              |
|                   | <b>NAME.</b> A value of TRUE indicates that the data in the column are hidden<br>п<br>on the Siebel Business Applications screen. A value of FALSE indicates that<br>the data are visible on the screen. |
|                   | <b>REQUIRED.</b> A value of TRUE indicates that the data in the column are<br>required. A value of FALSE indicates that the data are not required.                                                       |
|                   | READ_ONLY. A value of TRUE indicates that the data in the column are<br>п<br>read-only and cannot be modified. A value of FALSE indicates that the data<br>are editable.                                 |
| <rs data=""></rs> | This tag encloses table rows that are returned from your request. The<br><rs_data> tag encloses the <row> tag and the <row> tag's subordinate tags.</row></row></rs_data>                                |

#### Table 23. XML Response Tags

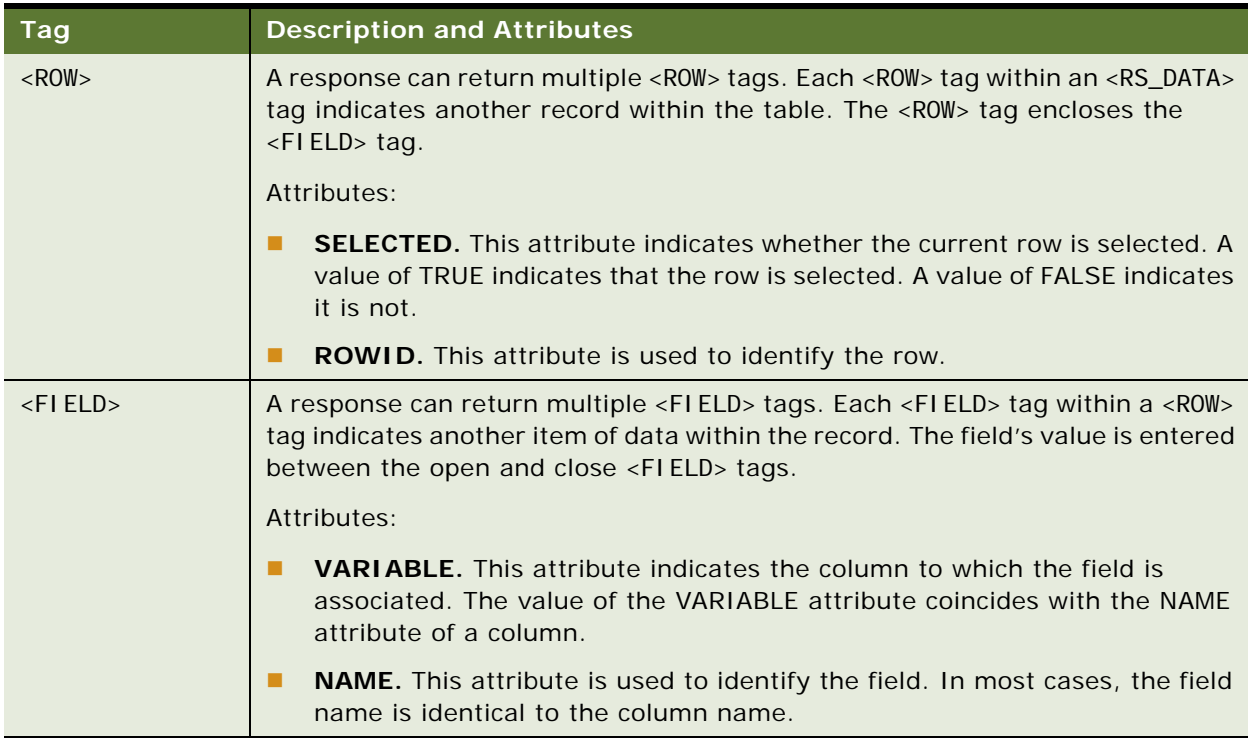

## <span id="page-59-0"></span>**XML Response Syntax**

A valid syntax format for an XML response is as follows:

<?xml version="1.0" encoding="UTF-8"?>

<APPLICATION NAME="Siebel eAuction XML">

<SCREEN CAPTION="caption" ACTIVE="TRUE" NAME="screen name">

```
<VI EW TITLE=" ti tle" ACTIVE=" TRUE | FALSE" NAME=" view name">
```
<APPLET ROW\_COUNTER="n - N of X" NO\_DELETE="TRUE | FALSE' NO\_EXEC\_QUERY="TRUE | FALSE" NO\_UPDATE="TRUE | FALSE" MODE="Base" TITLE="applet title" NO\_INSERT="TRUE | FALSE" CLASS="CSSSWEFrameLotList" NO\_MERGE="TRUE | FALSE" ACTIVE=" $TRUE / FALSE'$  ID=" $N'$  NAME=" $applet$  name">

<LIST>

<RS\_HEADER>

<COLUMN NUMBER\_BASED="TRUE / FALSE" CALCULATED="TRUE / FALSE" LIST\_EDITABLE="Y / N" HTML\_TYPE="Field" SCALE="TRUE / FALSE" FIELD="Accept Less" HIDDEN="TRUE / FALSE" DATATYPE="text"

```
TEXT_LENGTH="255" TYPE="Field" TOTAL_REQUIRED="TRUE / FALSE" ID="N"
         TEXT_BASED="TRUE | FALSE" NAME="Accept Less" REQUIRED="TRUE | FALSE"
         READ_ONLY="TRUE / FALSE'/></RS_HEADER>
      <RS_DATA>
         \leqROW SELECTED="TRUE | FALSE" ROWID="id number1">
            \leFIELD VARIABLE="column name" NAME="field name1">
            field value1
            </FIELD>
            ...
            <FIELD VARIABLE="column name" NAME="field nameN">
            field valueN
            </FIELD>
         </ROW>
         ...
         \leqROW SELECTED="TRUE | FALSE" ROWID="id number1">
            \leFIELD VARIABLE="column name" NAME="field name1">
            field value1
            </FIELD>
            ...
            <FIELD VARIABLE="column name" NAME="field nameN">
            field valueN
            </FIELD>
         </ROW>
      </RS_DATA>
   </LIST></APPLET>
```
</VIEW>

</SCREEN></APPLICATION>

## <span id="page-61-1"></span>**HTML Response**

When the SWESetMarkup attribute in a command block is set to HTML, the response payload from the Siebel Business Applications Web server is going to be in HTML format. The HTML option allows you to display the returned data in a read-only mode. The HTML response includes all the data and navigation controls that are exposed in the user interface.

### <span id="page-61-2"></span>**WML Response**

When the SWESetMarkup attribute in a command block is set to WML, the response payload from the Siebel Business Applications XML Web server is going to be in WML format.

## <span id="page-61-0"></span>**Common Operations**

You can use various combinations of XML commands to execute an action in a Siebel Business Applications XML application. Each of the following topics offers one solution for executing a Siebel Business Applications action:

- **Lacks** ["Logging In" on page 62](#page-61-3)
- **Latter ["Logging Off" on page 63](#page-62-0)**
- ["Navigating to a Screen" on page 63](#page-62-1)
- ["Navigating Within a Screen" on page 64](#page-63-0)
- ["Querying Items" on page 65](#page-64-0)
- ["Modifying Records" on page 67](#page-66-0)
- **Deleting Records" on page 70**
- **E** ["Picking Records" on page 71](#page-70-0)

**TIP:** To get a better understanding of the objects available on a specific screen, you can use a Web browser to access the user interface by navigating to the following URL: http://<*computer name*>/ callcenter/start.swe. <*computer name*>. This is the Web server where the Siebel Business Applications are installed.

**NOTE:** The Siebel Open UI client supports HTML markup only. For more information, see ["Overview](#page-40-0)  [of the XML Web Interface" on page 41.](#page-40-0)

## <span id="page-61-3"></span>**Logging In**

Logging in is required to start a new Siebel XML session. The first command block of a new session must be an ExecuteLogin command.

The following is an example of how to construct a login command block for XML:

```
<?xml version="1.0" encoding="UTF-8"?>
<EXEC PATH="/callcenter/start.swe">
   <CMD NAME="SWECmd" VALUE="ExecuteLogin">
      <ARG NAME="SWEUserName">user name</ARG>
      <ARG NAME="SWEPassword">user's password</ARG>
      <ARG NAME="SWESetMarkup">XML</ARG>
      <ARG NAME="SWEDataOnly">TRUE</ARG>
      <ARG NAME="SWESetNoTemp">TRUE</ARG>
   </CMD>
```

```
</EXEC>
```
## <span id="page-62-0"></span>**Logging Off**

The last command block of a session must be a Logoff command.

The following is an example of how to construct a logoff command block for XML:

```
<?xml version="1.0" encoding="UTF-8"?>
<EXEC PATH="/callcenter/start.swe">
   <CMD NAME="SWECmd" VALUE="Logoff">
      <ARG NAME="SWEUserName">user name</ARG>
      <ARG NAME="SWESetMarkup">XML</ARG>
      <ARG NAME="SWEDataOnly">TRUE</ARG>
      <ARG NAME="SWESetNoTemp">TRUE</ARG>
   </CMD>
</EXEC>
```
## <span id="page-62-1"></span>**Navigating to a Screen**

You use the GotoPageTab command to navigate to a specific screen. The Web application returns either an XML or HTML response containing data about the screen's views and applets. For a complete list of the screen names to which you can navigate, see [Table 23 on page 56](#page-55-0).

```
<?xml version="1.0" encoding="UTF-8"?>
<EXEC PATH="/callcenter/start.swe">
   <CMD NAME="SWECmd" VALUE="GotoPageTab">
      <ARG NAME="SWEScreen">screen name</ARG>
      <ARG NAME="SWESetMarkup">XML</ARG>
      <ARG NAME="SWEDataOnly">TRUE</ARG>
      <ARG NAME="SWESetNoTemp">TRUE</ARG>
   </CMD>
</EXEC>
```
### <span id="page-63-0"></span>**Navigating Within a Screen**

When you use InvokeMethod to execute an XML command, you must also indicate the view and the applet that you want to access. For example, you might want to modify or add a record. To add a record, you must first issue the NewRecord command, and then you must indicate to which view and applet you want the record to be added. To perform an action on a screen, you must navigate to the object within the screen that is to receive the action. The following two arguments are used to navigate within a screen:

- SWEView
- SWEApplet

For a complete list of the view and applet names to which you can navigate, see [Table 23 on page 56.](#page-55-0) The example below shows how to specify the view and applet:

```
<?xml version="1.0" encoding="UTF-8"?>
<EXEC PATH="/callcenter/start.swe">
   <CMD NAME="SWECmd" VALUE="InvokeMethod">
      <ARG NAME="SWEMethod">method name</ARG>
      <ARG NAME="SWEView">view name</ARG>
      <ARG NAME="SWEApplet">applet name</ARG>
      <ARG NAME="SWESetMarkup">XML</ARG>
      <ARG NAME="SWEDataOnly">TRUE</ARG>
      <ARG NAME="SWESetNoTemp">TRUE</ARG>
   </CMD>
```

```
</EXEC>
```
## <span id="page-64-0"></span>**Querying Items**

To successfully perform a query, you must first navigate to a screen that allows queries. You must then send two separate requests to the SWE XML application. The first request executes the Create New Query action, and the second executes the Execute Query action.

### <span id="page-64-1"></span>**NewQuery**

```
<?xml version="1.0" encoding="UTF-8"?>
```
<EXEC PATH="/callcenter/start.swe">

<CMD NAME="SWECmd" VALUE="InvokeMethod">

<ARG NAME="SWEMethod">NewQuery</ARG>

<ARG NAME="SWEView">view name</ARG>

<ARG NAME="SWEApplet">applet name</ARG>

<ARG NAME="SWESetMarkup">XML</ARG>

<ARG NAME="SWEDataOnly">TRUE</ARG>

```
<ARG NAME="SWESetNoTemp">TRUE</ARG>
```
</CMD>

</EXEC>

### **ExecuteQuery**

In the ExecuteQuery command block, you must include an <ARG> tag. The tag must include a NAME parameter to identify the column (the field that you want to search), and a value to indicate the search criteria.

<?xml version="1.0" encoding="UTF-8"?>

<EXEC PATH="/callcenter/start.swe"

<CMD NAME="SWECmd" VALUE="InvokeMethod">

<ARG NAME="SWEMethod">ExecuteQuery</ARG>

<ARG NAME="SWEView">view name</ARG>

<ARG NAME="SWEApplet">applet name</ARG>

<ARG NAME="column name">search criteria</ARG>

<ARG NAME="SWESetMarkup">XML</ARG>

<ARG NAME="SWEDataOnly">TRUE</ARG>

<ARG NAME="SWESetNoTemp">TRUE</ARG>

</CMD>

</EXEC>

The auction items that match the query are returned in the response. The returned payload contains complete lot names and IDs for each item.

**TIP:** Each row (or record) within a response contains an ID that uniquely identifies it. You can use a row ID as a parameter in a query to identify a record so that you can modify or delete it.

### **Adding Records**

To successfully add a record to a list, you must first navigate to a screen that allows records to be inserted. Then, you must send two separate requests to the SWE XML application. The first request executes the New Record action. The second executes the WriteRecord action.

### **NewRecord**

In a NewRecord command block, you use <ARG> tags to indicate the view and applet to which you want to add the new record.

```
<?xml version="1.0" encoding="UTF-8"?>
<EXEC PATH="/callcenter/start.swe">
   <CMD NAME="SWECmd" VALUE="InvokeMethod">
      <ARG NAME="SWEMethod">NewRecord</ARG>
      <ARG NAME="SWEView">view name</ARG>
      <ARG NAME="SWEApplet">applet name</ARG><
      ARG NAME="SWESetMarkup">XML</ARG>
      <ARG NAME="SWEDataOnly">TRUE</ARG>
      <ARG NAME="SWESetNoTemp">TRUE</ARG>
   </CMD>
```
</EXEC>

### **WriteRecord**

In a WriteRecord command block, you must include an <ARG> tag for the row ID of the record (SWERowID) and another <ARG> tag to indicate that the row ID is required for the operation (SWEReqRowId).

```
<?xml version="1.0" encoding="UTF-8"?>
```

```
<EXEC PATH="/callcenter/start.swe">
```

```
<CMD NAME="SWECmd" VALUE="InvokeMethod">
```
<ARG NAME="SWEMethod">WriteRecord</ARG> <ARG NAME="SWEReqRowId">1</ARG> <ARG NAME="SWEView">view name</ARG> <ARG NAME="SWERowId">row id of record to be saved</ARG> <ARG NAME="SWEApplet">applet name</ARG> <ARG NAME="SWESetMarkup">XML</ARG> <ARG NAME="SWEDataOnly">TRUE</ARG> <ARG NAME="SWESetNoTemp">TRUE</ARG> </CMD>

</EXEC>

## <span id="page-66-0"></span>**Modifying Records**

To successfully modify a record using XML, you must first navigate to a screen that allows records to be modified. Then, the following four requests must be sent separately to the SWE XML application:

- **1** Activate a new query. See ["NewQuery" on page 65.](#page-64-1)
- **2** Execute the query. See ["ExecuteQuery" on page 68](#page-67-0).
- **3** Activate the edit record method. See ["EditRecord" on page 68](#page-67-1).
- **4** Write the record. See ["WriteRecord" on page 69.](#page-68-0)

**NOTE:** When modifying a record, use a primary key (such as a row ID) as the parameter for the query. This makes sure that only one record is returned and selected in the response. If you do not use a primary key to perform the query, then several records might be returned in the response. There is a chance that the record that you want to update is not the one selected.

### **NewQuery**

When you modify a record, you must first execute a query to find the record that you want to modify. The records that are returned as a result of the query are then accessible through XML.

```
<?xml version="1.0" encoding="UTF-8"?>
```
<EXEC PATH="/callcenter/start.swe">

<CMD NAME="SWECmd" VALUE="InvokeMethod">

<ARG NAME="SWEMethod">NewQuery</ARG>

<ARG NAME="SWEView">view name</ARG>

<ARG NAME="SWEApplet">applet name</ARG>

<ARG NAME="SWESetMarkup">XML</ARG> <ARG NAME="SWEDataOnly">TRUE</ARG> <ARG NAME="SWESetNoTemp">TRUE</ARG> </CMD>  $\langle$ /FXFC $>$ 

### <span id="page-67-0"></span>**ExecuteQuery**

When you use the ExecuteQuery command block in an effort to modify a record, you must include an <ARG> tag that identifies the primary key of the record that you want to modify. This makes sure that the query returns only one record, which is automatically selected. You can then use the EditRecord command to update the selected record.

```
<?xml version="1.0" encoding="UTF-8"?>
<EXEC PATH="/callcenter/start.swe">
   <CMD NAME="SWECmd" VALUE="InvokeMethod">
      <ARG NAME="SWEMethod">ExecuteQuery</ARG>
      <ARG NAME="SWEView">view name</ARG>
      <ARG NAME="SWEApplet">applet name</ARG>
      <ARG NAME="primary key column name">primary key value</ARG>
      <ARG NAME="SWESetMarkup">XML</ARG>
      <ARG NAME="SWEDataOnly">TRUE</ARG>
      <ARG NAME="SWESetNoTemp">TRUE</ARG>
   </CMD>
```
 $\epsilon$ /FXFC $>$ 

### <span id="page-67-1"></span>**EditRecord**

After executing the query the screen is populated with the record that you want to modify. You use the EditRecord to access the record.

**NOTE:** If you do not use a primary key to perform the query, then several records might be returned in the response.

```
<?xml version="1.0" encoding="UTF-8"?>
<EXEC PATH="/callcenter/start.swe">
   <CMD NAME="SWECmd" VALUE="InvokeMethod">
      <ARG NAME="SWEMethod">EditRecord</ARG>
```

```
<ARG NAME="SWEView">view name</ARG>
   <ARG NAME="SWEApplet">applet name</ARG>
   <ARG NAME="column name1">field value</ARG>
   <ARG NAME="column name2">field value</ARG>
   ...
   <ARG NAME="column nameN">field value</ARG>
   <ARG NAME="SWESetMarkup">XML</ARG>
   <ARG NAME="SWEDataOnly">TRUE</ARG>
   <ARG NAME="SWESetNoTemp">TRUE</ARG>
</CMD>
```
</EXEC>

### <span id="page-68-0"></span>**WriteRecord**

In a WriteRecord command block, you must include an <ARG> tag for the row ID of the record (SWERowID) and an argument to indicate the row ID is required for the operation (SWEReqRowId).

```
<?xml version="1.0" encoding="UTF-8"?>
```
<EXEC PATH="/callcenter/start.swe">

<CMD NAME="SWECmd" VALUE="InvokeMethod">

<ARG NAME="SWEMethod">WriteRecord</ARG>

<ARG NAME="SWEReqRowId">1</ARG>

<ARG NAME="SWEView">view name</ARG>

<ARG NAME="SWERowId">row id of record to be saved</ARG>

<ARG NAME="SWEApplet">applet name</ARG>

<ARG NAME="SWESetMarkup">XML</ARG>

<ARG NAME="SWEDataOnly">TRUE</ARG>

```
<ARG NAME="SWESetNoTemp">TRUE</ARG>
```
</CMD>

</EXEC>

### <span id="page-69-0"></span>**Deleting Records**

To successfully remove a record from the database, you must first navigate to a screen that allows records to be deleted. Then, the following three requests must be sent separately to the SWE XML application:

- **1** Activate a new query. See ["NewQuery" on page 70.](#page-69-1)
- **2** Execute the query. See ["ExecuteQuery" on page 70](#page-69-2).
- **3** Delete the selected record. See ["DeleteRecord" on page 71](#page-70-1).

**NOTE:** When deleting a record, use a primary key (such as a row ID) as the parameter for the query. This makes sure that only one record is returned and selected in the response. If you do not use a primary key to perform the query, then several records might be returned in the response. There is a chance that the record that you want to delete is not the one selected.

### <span id="page-69-1"></span>**NewQuery**

When you delete a record, you must first execute a query to find the record you want to delete. Use search criteria, such as a primary key, to make sure that the query returns only one record.

```
<?xml version="1.0" encoding="UTF-8"?>
<EXEC PATH="/callcenter/start.swe">
   <CMD NAME="SWECmd" VALUE="InvokeMethod">
      <ARG NAME="SWEMethod">NewQuery</ARG>
      <ARG NAME="SWEView">view name</ARG>
      <ARG NAME="SWEApplet">applet name</ARG>
      <ARG NAME="SWESetMarkup">XML</ARG>
      <ARG NAME="SWEDataOnly">TRUE</ARG>
      <ARG NAME="SWESetNoTemp">TRUE</ARG>
   </CMD>
```
</EXEC>

### <span id="page-69-2"></span>**ExecuteQuery**

When you use the ExecuteQuery command block in an effort to delete a record, you must include an <ARG> tag that identifies the primary key of the record that you want to delete. This makes sure that the query returns only one record, which is automatically selected. You can then use the DeleteRecord command to delete the selected record.

```
<?xml version="1.0" encoding="UTF-8"?>
<EXEC PATH="/callcenter/start.swe">
   <CMD NAME="SWECmd" VALUE="InvokeMethod">
```
<ARG NAME="SWEMethod">ExecuteQuery</ARG>

```
<ARG NAME="SWEView">view name</ARG>
```
<ARG NAME="SWEApplet">applet name</ARG>

<ARG NAME="primary key column name">primary key value</ARG>

<ARG NAME="SWESetMarkup">XML</ARG>

```
<ARG NAME="SWEDataOnly">TRUE</ARG>
```
<ARG NAME="SWESetNoTemp">TRUE</ARG>

</CMD>

</EXEC>

### <span id="page-70-1"></span>**DeleteRecord**

You use <ARG> tags to indicate the view and applet that contain the selected record that you want to delete.

```
<?xml version="1.0" encoding="UTF-8"?>
<EXEC PATH="/callcenter/start.swe">
   <CMD NAME="SWECmd" VALUE="InvokeMethod">
      <ARG NAME="SWEMethod">DeleteRecord</ARG>
      <ARG NAME="SWEView">view name</ARG>
      <ARG NAME="SWEApplet">applet name</ARG>
      <ARG NAME="SWESetMarkup">XML</ARG>
      <ARG NAME="SWEDataOnly">TRUE</ARG>
      <ARG NAME="SWESetNoTemp">TRUE</ARG>
```
</CMD>

</EXEC>

## <span id="page-70-0"></span>**Picking Records**

To pick a value from a pick list and save the value in the database, you need to navigate to a screen and then submit three requests:

- **1** Navigate to a screen. See ["GotoPageTab" on page 72](#page-71-0).
- **2** Get a pick list. See ["EditField" on page 72.](#page-71-1)
- **3** Get the row ID of the record to pick. See ["PickRecord" on page 73](#page-72-0).

**4** Write the record to the database. See ["WriteRecord" on page 73.](#page-72-1)

### <span id="page-71-0"></span>**GotoPageTab**

```
First, you need to navigate to a screen. For example:
```

```
<EXEC PATH="/callcenter/start.swe">
   <CMD VALUE="GotoPageTab" NAME="SWECmd">
       <ARG NAME="SWEScreen">Accounts Screen</ARG> 
       <ARG NAME="SWENeedContext">false</ARG> 
       <ARG NAME="SWEBID">-1</ARG> 
   </CMD>
   <INFO NAME="SWEC">12</INFO>
```

```
</EXEC>
```
### <span id="page-71-1"></span>**EditField**

To return the pick list using the EditField method, you must define arguments that identify the applet, view, and field on which the pick list is based. For example:

<EXEC PATH="/callcenter/start.swe">

<CMD VALUE="InvokeMethod" NAME="SWECmd">

<ARG NAME="SWEApplet">Account Entry Applet</ARG>

<ARG NAME="SWEW">0</ARG>

<ARG NAME="SWEView">Account List View</ARG>

<ARG NAME="SWERowId">1-6</ARG>

<ARG NAME="SWEField">Currency</ARG>

<ARG NAME="SWEDIC">true</ARG>

<ARG NAME="SWENeedContext">true</ARG>

<ARG NAME="SWEH">0</ARG>

<ARG NAME="SWEReqRowId">1</ARG>

<ARG NAME="SWESP">true</ARG>

<ARG NAME="SWEMethod">EditField</ARG>

</CMD>

<INFO NAME="SWEC">9</INFO>

 $\langle$ /FXFC $>$
#### **PickRecord**

The PickRecord method returns the row ID of the record to be picked. For example:

<EXEC PATH="/callcenter/start.swe">

<CMD VALUE="InvokeMethod" NAME="SWECmd">

<ARG NAME="SWEApplet">Currency Pick Applet</ARG>

<ARG NAME="SWEView">Account List View</ARG>

<ARG NAME="SWERowId">0-5129</ARG>

<ARG NAME="SWENeedContext">false</ARG>

<ARG NAME="SWEReqRowId">1</ARG>

<ARG NAME="SWEP">14\_Account Entry Applet9\_EditField3\_1-68\_Currency1\_1</ARG>

<ARG NAME="SWEMethod">PickRecord</ARG>

</CMD>

<INFO NAME="SWEC">1</INFO>

 $\langle$ /FXFC $>$ 

**NOTE:** The value for the SWEP argument can be found in the XML response from the EditField method.

#### **WriteRecord**

The WriteRecord method writes the record to the database. For example:

<EXEC PATH="/callcenter/start.swe">

<CMD VALUE="InvokeMethod" NAME="SWECmd">

<ARG NAME="SWEApplet">Account Entry Applet</ARG>

<ARG NAME="SWEView">Account List View</ARG>

<ARG NAME="SWERowId">1-6</ARG>

<ARG NAME="SWENeedContext">true</ARG>

<ARG NAME="SWEReqRowId">1</ARG>

<ARG NAME="SWEMethod">WriteRecord</ARG>

 $\angle$ /CMD $>$ 

<INFO NAME="SWEC">2</INFO>

</EXEC>

# **SWE API**

This topic contains reference information about SWE commands, methods, and arguments:

- ["SWE Commands" on page 74](#page-73-0)
- ["SWE Commands Available in Siebel Open UI" on page 79](#page-78-1)
- **No. 43 ["SWE Methods" on page 80](#page-79-0)**
- **No. ["SWE Arguments" on page 86](#page-85-0)**

**NOTE:** The Siebel Open UI client supports HTML markup only. For more information, see ["Overview](#page-40-0)  [of the XML Web Interface" on page 41.](#page-40-0)

### <span id="page-73-0"></span>**SWE Commands**

[Table 24 on page 75](#page-74-0) provides a list of commonly used SWE commands.

**NOTE:** A subset of these SWE commands are available in Siebel Open UI. These commands are listed in [Table 25 on page 79.](#page-78-0)

<span id="page-74-0"></span>Table 24. SWE Commands

| <b>Supported</b><br><b>Values</b>                                                            | <b>Short</b><br>Format | <b>Description</b>                                                                                                    | <b>Required Args</b><br>(with<br><b>Description)</b>                    | <b>Optional Args</b><br>(with Description)                                                                                                    |
|----------------------------------------------------------------------------------------------|------------------------|----------------------------------------------------------------------------------------------------|-------------------------------------------------------------------------|----------------------------------------------------------------------------------------------------|
| CanInvokeMethod<br>For a list of<br>commonly used<br>methods, see<br>Table 26 on<br>page 80. | $\mathsf{C}$           | Checks whether a<br>method can be invoked<br>on an applet, a business<br>service, a business<br>component, or the SWE<br>application.<br>Called only when the<br>Object Manager is in<br>high interactivity mode.<br>Use the optional<br>SWEService,<br>SWEBusComp, and<br><b>SWEApplet arguments</b><br>to specify the Siebel<br>object on which the<br>method is invoked. If<br>none of these are<br>specified, then SWE<br>checks the<br>CanInvokeMethod state<br>of the method on the<br>SWE application object,<br>which currently supports<br>a limited set of<br>InvokeMethod, such as<br>Logoff, SortOrder,<br>SaveQuery, and<br>SaveQueryAs. | SWEMethod -<br>name of the<br>method.                                   | <b>SWEService - name of</b><br>the business service to<br>check whether the<br>method can be<br>invoked.<br><b>SWEBusComp</b> - name<br>of the business<br>component to check<br>whether the method<br>can be invoked.<br><b>SWEApplet</b> - name of<br>the applet to check<br>whether the method<br>can be invoked. |
| ExecuteLogin                                                                                 | Xlg                    | Executes login for a<br>user.                                                                                                    | <b>SWEUserName</b><br>- user name.<br><b>SWEPassword</b><br>- password. | <b>None</b>                                                                                                    |
| GotoPage                                                                                     | Gp                     | Goes to a Siebel Web<br>page (this is the Web<br>page object defined in<br>Siebel Tools).                                                                                                    | SWEPage -<br>name of the Web<br>page.                                   | <b>None</b>                                                                                                    |
| GotoPageTab                                                                                  | Gt                     | Goes to a Siebel screen.<br>Shows the default view<br>for the screen.                                                                                                    | <b>SWEScreen -</b><br>name of the<br>screen.                            | None                                                                                                    |

Table 24. SWE Commands

| <b>Supported</b><br><b>Values</b> | <b>Short</b><br>Format | <b>Description</b>                                                                                                    | <b>Required Args</b><br>(with<br>Description) | <b>Optional Args</b><br>(with Description)                                                                                                    |
|-----------------------------------|------------------------|----------------------------------------------------------------------------------------------------|-----------------------------------------------|----------------------------------------------------------------------------------------------------|
| GotoView                          | Gv                     | Goes to a Siebel view.<br>If the SWEPostnApplet<br>and SWEPostnRowld<br>arguments are<br>specified, then it<br>executes a search for<br>the specified row ID in<br>the specified applet.<br><b>NOTE:</b> If the queried<br>applet is part of a toggle<br>cycle, then set<br>SWEPostnApplet to the<br>default (top) applet in<br>the toggle cycle or the<br>application displays an<br>error, View: %1 does not<br>contain applet: %2.<br>For more information<br>about applet toggles,<br>see Configuring Siebel<br><b>Business Applications.</b><br>If SWEQMApplet and<br><b>SWEQMMethod</b><br>arguments are<br>specified, then it invokes<br>the method after going<br>to the view. | SWEView -<br>name of the<br>view.             | <b>SWEKeepContext - if</b><br>TRUE, keeps the<br>current business object<br>context, when<br>requesting to a view<br>based on the same<br>business object.<br><b>SWEPostnApplet -</b><br>name of the applet on<br>which to execute the<br>search.<br>SWEPostnRowld -<br>row ID to search for.<br><b>SWEQMApplet</b> - name<br>of the QueueMethod<br>applet where the<br>method (as specified in<br><b>SWEQMMethod)</b> is<br>invoked after going to<br>the view.<br>SWEQMMethod -<br>name of the<br>QueueMethod method<br>to be invoked. You can<br>invoke only one<br>method.<br><b>SWEQMArgs -</b><br>arguments of the<br>QueueMethod method. |

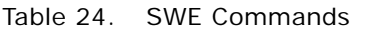

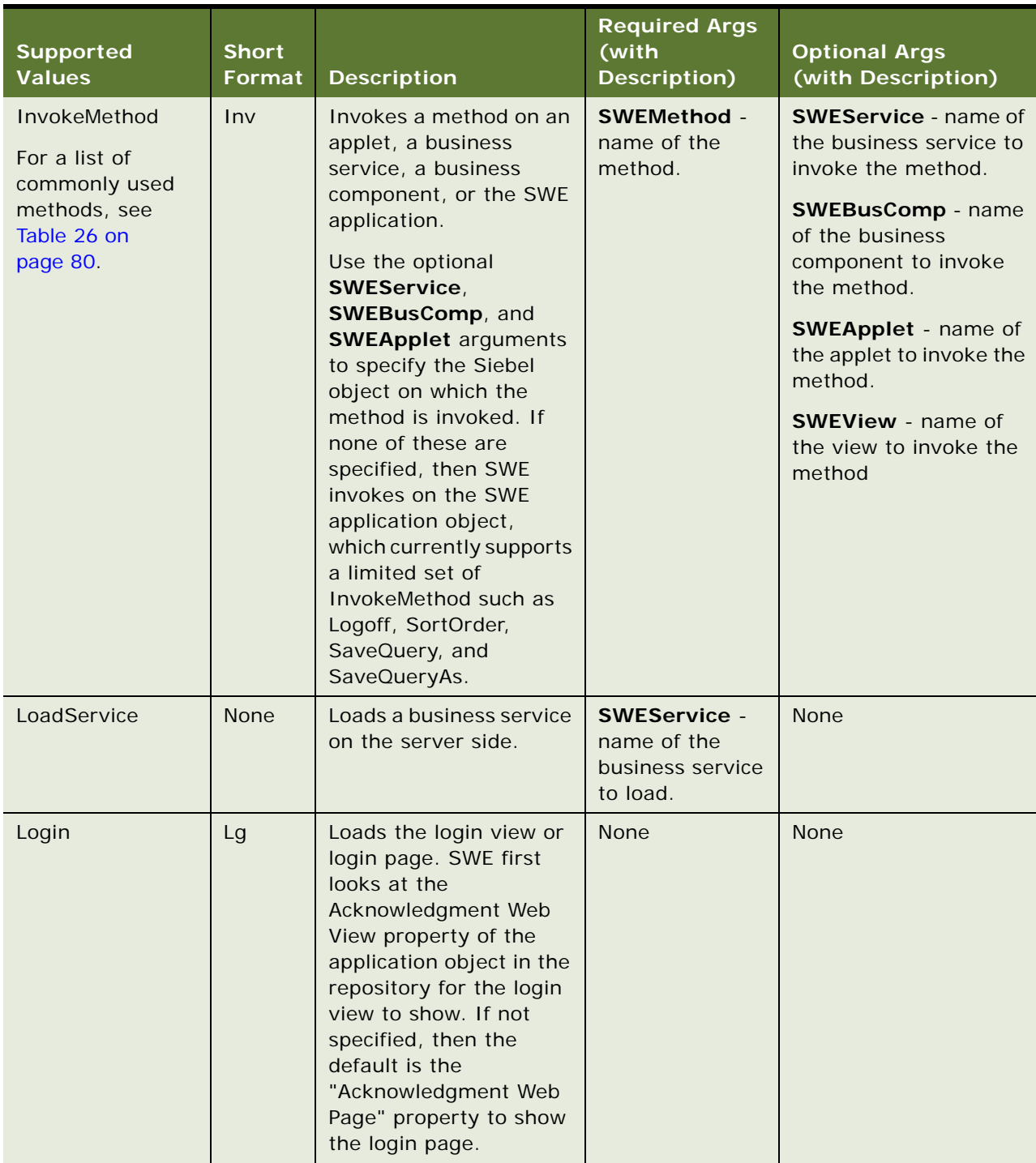

Table 24. SWE Commands

| <b>Supported</b><br><b>Values</b> | <b>Short</b><br>Format | <b>Description</b>                                                                                                    | <b>Required Args</b><br>(with<br><b>Description)</b> | <b>Optional Args</b><br>(with Description) |
|-----------------------------------|------------------------|----------------------------------------------------------------------------------------------------|------------------------------------------------------|--------------------------------------------|
| Logoff                            | <b>Bye</b>             | Executes the database<br>logoff, then shows the<br>logoff view or page.<br>SWE first looks at the<br>Logoff Acknowledgment<br>Web Page property of<br>the application object in<br>the repository for the<br>login page to show. If<br>none is specified, then<br>SWE shows the login<br>view or login page,<br>depending on how you<br>log in. | <b>None</b>                                          | <b>None</b>                                |
| ReloadCT                          | <b>None</b>            | Reloads personalization<br>info. SWE loads the<br>initial personalization on<br>startup, and when the<br>personalization rules are<br>changed, SWE does not<br>update the info<br>automatically since<br>there is cost in<br>performance, so SWE<br>provides this command<br>to reload the info.                                                | <b>None</b>                                          | <b>None</b>                                |

### <span id="page-78-1"></span>**SWE Commands Available in Siebel Open UI**

You can use several SWE commands to display a Siebel portlet in Siebel Open UI. For security reasons, you can use only the GotoView method to call a Siebel portlet from an external application. GotoPage and GotoPageTab are not applicable to Siebel Open UI. You can use the commands listed in [Table 25](#page-78-0) within a Siebel portlet. You cannot use them to call a portlet. For more information about these commands, see *Configuring Siebel Open UI*.

| <b>Supported</b><br><b>Values</b> | <b>Inside External</b><br><b>Application</b>                                                  | <b>Called from UI Element</b><br><b>Inside Portlet Container</b> | <b>Called from Outside</b><br><b>Portlet Container</b> |
|-----------------------------------|-----------------------------------------------------------------------------------------------|------------------------------------------------------------------|--------------------------------------------------------|
| CanInvokeMethod                   | <b>Yes</b>                                                                                    | <b>Yes</b>                                                       | <b>No</b>                                              |
| ExecuteLogin                      | <b>Yes</b>                                                                                    | Not applicable for this use<br>case.                             | <b>No</b>                                              |
| GotoView                          | Use only when invoked<br>from the browser<br>address bar by refresh<br>or history navigation. | <b>Yes</b>                                                       | Yes                                                    |
| <b>InvokeMethod</b>               | <b>Yes</b>                                                                                    | <b>Yes</b>                                                       | <b>No</b>                                              |
| LoadService                       | <b>Yes</b>                                                                                    | <b>Yes</b>                                                       | <b>No</b>                                              |
| Login                             | <b>Yes</b>                                                                                    | Not applicable to Siebel<br>Open UI.                             | Not applicable (use<br>SSO or similar)                 |
| Logoff                            | <b>Yes</b>                                                                                    | Not applicable to Siebel<br>Open UI.                             | <b>No</b>                                              |
| ReloadCT                          | <b>Yes</b>                                                                                    | <b>Yes</b>                                                       | <b>No</b>                                              |

<span id="page-78-0"></span>Table 25. SWE Commands Available in Siebel Open UI

### <span id="page-79-0"></span>**SWE Methods**

The InvokeMethod command allows you to invoke SWE methods on an applet, business component, business service, or application. [Table 26](#page-79-1) lists SWE methods commonly used with the InvokeMethod SWE command.

<span id="page-79-1"></span>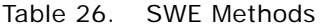

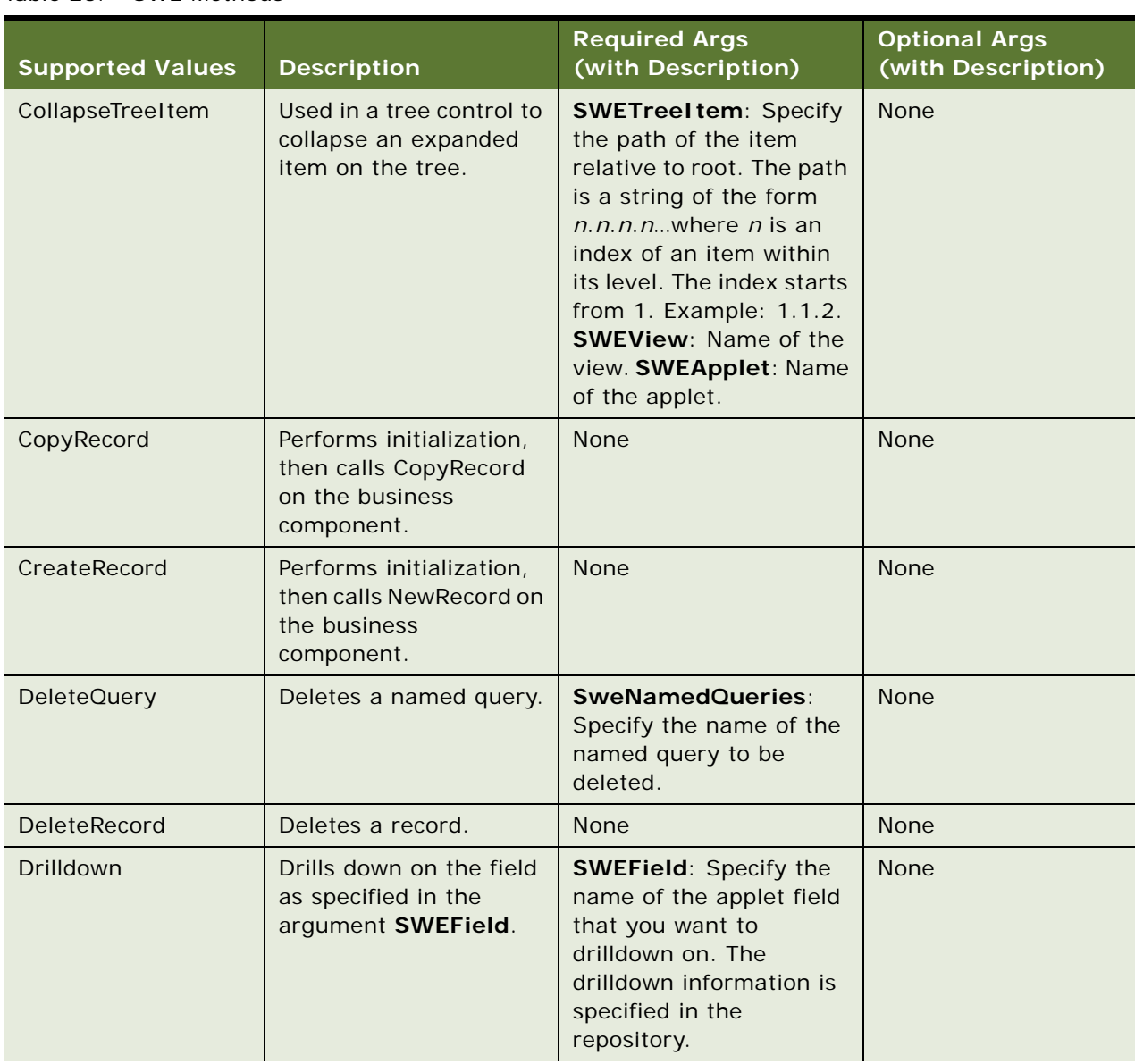

Table 26. SWE Methods

| <b>Supported Values</b> | <b>Description</b>                                                                                                    | <b>Required Args</b><br>(with Description)                                                                                                    | <b>Optional Args</b><br>(with Description)                                                                                                    |
|-------------------------|----------------------------------------------------------------------------------------------------|----------------------------------------------------------------------------------------------------|----------------------------------------------------------------------------------------------------|
| EditRecord              | Changes the Applet Web<br>Template from base<br>mode to edit mode, so<br>the record can be<br>edited. Use EditRecord<br>with applets running in<br>standard interactivity.<br>For applets running in<br>high interactivity, it is<br>not necessary to change<br>the Applet Web<br>Template mode to edit<br>the record. For high<br>interactivity applets,<br>use WriteRecord. Siebel<br>Open UI uses high<br>interactivity applets. | <b>SWESeq: Specify the</b><br>sequence number of the<br>Edit template. You can<br>have many Edit<br>templates for an applet<br>in Siebel Tools, each<br>identified by the<br>sequence number.                                                                                                    | List of arguments with<br>name and value,<br>where the name<br>specifies the field<br>name and the value<br>specifies the field<br>query specification.<br>Sets the field query<br>specification before<br>executing the query. |
| <b>ExecuteQuery</b>     | Executes a query. The<br>query specification of<br>the fields is specified in<br>the list of arguments.                                                                                                    | <b>None</b>                                                                                                    | None                                                                                                    |
| ExecuteNamedQuery       | Executes a predefined<br>query (PDQ) on the<br>current view. Use with<br>standard interactivity<br>applications.                                                                                                    | <b>SWEQueryName -</b><br>name of the PDQ.                                                                                                    | None                                                                                                    |
| ExpandTreeItem          | Used in a tree control to<br>expand an item on the<br>tree.                                                                                                    | <b>SWETreeltem: Specify</b><br>the path of the item<br>relative to root. The path<br>is a string of the form<br>$n.n.n.n$ where $n$ is an<br>index of an item within<br>its level. The index starts<br>from 1. Example: 1.1.2.<br><b>SWEView: Name of the</b><br>view. SWEApplet: Name<br>of the applet. | None                                                                                                    |
| GotoFirstSet            | Goes to the first set of<br>records. The number of<br>rows in a set is specified<br>in the repository.                                                                                                    | <b>None</b>                                                                                                    | <b>None</b>                                                                                                    |

#### Table 26. SWE Methods

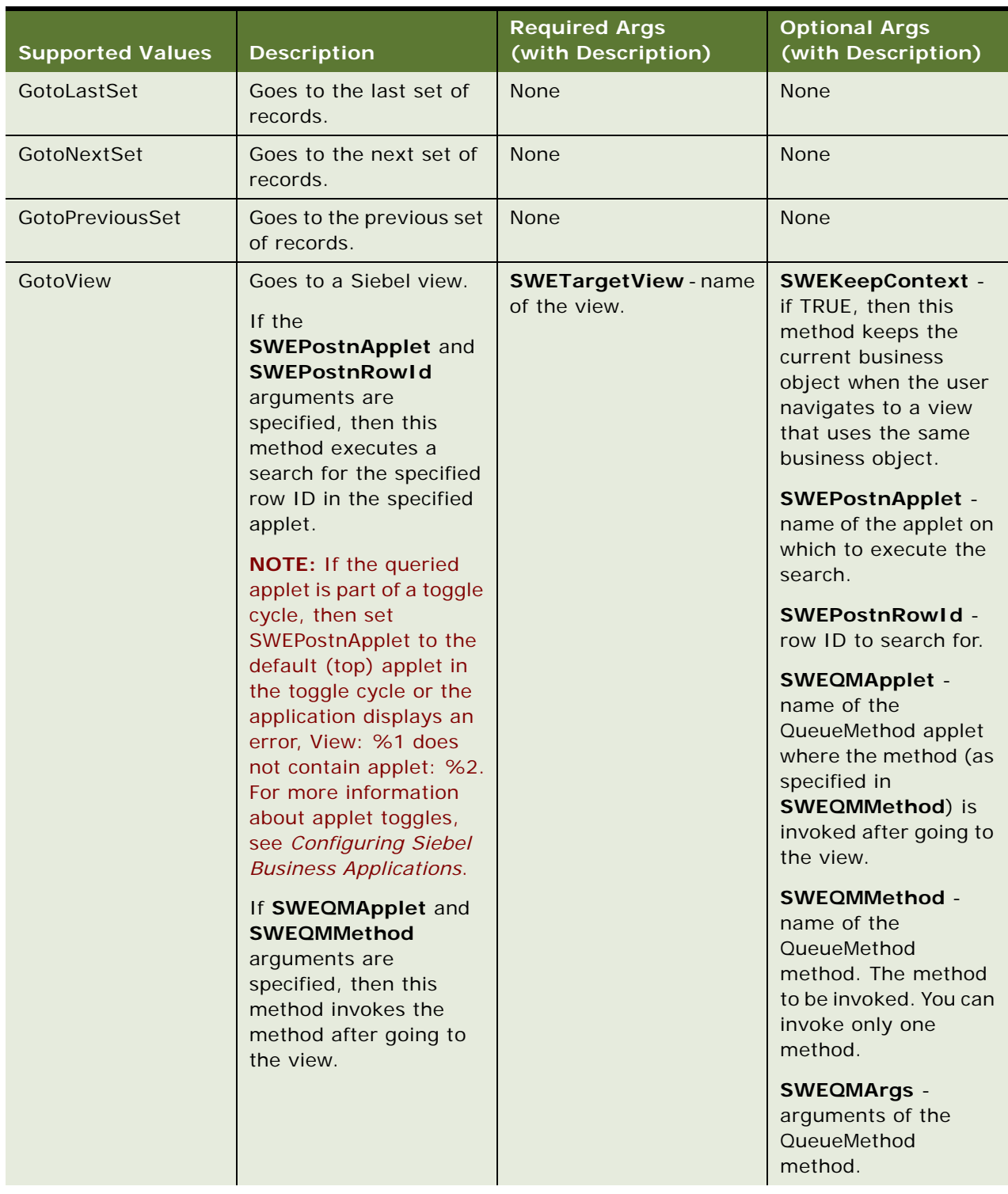

Table 26. SWE Methods

| <b>Supported Values</b> | <b>Description</b>                                                                                                    | <b>Required Args</b><br>(with Description)                                                                                                    | <b>Optional Args</b><br>(with Description) |
|-------------------------|----------------------------------------------------------------------------------------------------|----------------------------------------------------------------------------------------------------|--------------------------------------------|
| Indent                  | For a hierarchical<br>applet, moves the<br>current record down the<br>hierarchy by one level.                                                    | <b>None</b>                                                                                                    | <b>None</b>                                |
| MoveDown                | For a hierarchical<br>applet, moves the<br>current record down the<br>hierarchy within the<br>same level.                                        | <b>None</b>                                                                                                    | <b>None</b>                                |
| MoveUp                  | For a hierarchical<br>applet, moves the<br>current record up the<br>hierarchy within the<br>same level.                                          | <b>None</b>                                                                                                    | None                                       |
| <b>NewQuery</b>         | Begins a new query.                                                                                                    | <b>None</b>                                                                                                    | None                                       |
| <b>NewRecord</b>        | If the applet has an<br>association applet, then<br>this method shows the<br>association popup<br>applet. Otherwise, it<br>creates a new record. | <b>None</b>                                                                                                    | <b>None</b>                                |
| NextTreeItem            | Used in a tree control to<br>scroll the tree to the<br>next set of record.                                                                       | <b>SWETreeltem:</b><br>Specifies the path of the<br>item relative to root. The<br>path is a string of the<br>form $n.n.n.n$ where n is<br>an index of an item<br>within its level. The index<br>starts from 1. Example:<br>1.1.2. SWEView: Name<br>of the view. SWEApplet:<br>Name of the applet. | <b>None</b>                                |
| Outdent                 | For a hierarchical<br>applet, moves the<br>current record down the<br>hierarchy by one level.                                                    | None                                                                                                    | None                                       |
| PickNone                | Makes sure the parent<br>applet field has nothing<br>picked from the pick<br>applet.                                                             | <b>None</b>                                                                                                    | None                                       |

Table 26. SWE Methods

| <b>Supported Values</b> | <b>Description</b>                                                                                          | <b>Required Args</b><br>(with Description)                                                                                                    | <b>Optional Args</b><br>(with Description)                                                                                                    |
|-------------------------|----------------------------------------------------------------------------------------------------|----------------------------------------------------------------------------------------------------|----------------------------------------------------------------------------------------------------|
| PickRecord              | Picks the current row in<br>a pick applet.                                                                  | None                                                                                                    | <b>None</b>                                                                                                    |
| <b>PositionOnRow</b>    | Positions the record as<br>specified in the list of<br>required arguments.                                  | <b>SWEView: Name of the</b><br>view.<br><b>SWEApplet: Name of</b><br>the Applet.<br>SWERowld: The row ID<br>of the desired record.<br><b>SWESetRowCnt: Sets</b><br>the number of rows to be<br>returned for XML<br>requests. When used<br>during PositionOnRow,<br>the specified number of<br>rows are returned, and<br>the selected row remains<br>highlighted.<br>SWEReqRowld:<br>Indicates that the row is<br>required in the<br>operation. | <b>None</b>                                                                                                    |
| PostChanges             | Sets the field values as<br>specified in the list of<br>arguments to the record<br>being created or edited. | None                                                                                                    | List of arguments with<br>name and value<br>where the name<br>specifies the field<br>name and the value<br>specifies the field<br>value. Sets these field<br>values before<br>committing the<br>record. |
| PreviousTreeItem        | Used in a tree control to<br>scroll the tree to the<br>previous set of records.                             | <b>SWETreeltem: Specify</b><br>the path of the item<br>relative to root. The path<br>is a string of the form<br>$n.n.n.n$ where <i>n</i> is an<br>index of an item within<br>its level. The index starts<br>from 1. Example: 1.1.2.<br>SWEView: Name of the<br>view. SWEApplet: Name<br>of the applet.                                                                                                    | None                                                                                                    |

Table 26. SWE Methods

| <b>Supported Values</b> | <b>Description</b>                                                                                            | <b>Required Args</b><br>(with Description)                                                                                                    | <b>Optional Args</b><br>(with Description) |
|-------------------------|----------------------------------------------------------------------------------------------------|----------------------------------------------------------------------------------------------------|--------------------------------------------|
| RefineQuery             | Keeps the current field<br>query specification and<br>queries again.                                          | <b>None</b>                                                                                                    | None                                       |
| <b>SaveQueryAs</b>      | Saves the current query<br>as a named query. The<br>name is specified in the<br>argument<br>_SweNamedQueries. | <b>SweNamedQueries:</b><br>Specify the name to save<br>the query as.                                                                                                    | None                                       |
| SelectTreeItem          | Used in a tree control to<br>select an item of the<br>tree.                                                   | <b>SWETreeltem:</b><br>Specifies the path of the<br>item relative to root. The<br>path is a string of the<br>form $n.n.n.n$ where $n$ is<br>an index of an item<br>within its level. The index<br>starts from 1. Example:<br>1.1.2. SWEView: Name<br>of the view. SWEApplet:<br>Name of the applet. | None                                       |
| SortAscending           | Sorts the field as<br>specified in the<br>argument SWEField in<br>ascending order.                            | <b>SWEField: Specifies the</b><br>name of the applet field<br>that you want to sort in<br>ascending order.                                                                                                    | None                                       |
| SortDescending          | Sorts the field as<br>specified in the<br>argument SWEField in<br>descending order.                           | <b>SWEField: Specifies the</b><br>name of the applet field<br>that you want to sort in<br>descending order.                                                                                                    | None                                       |
| ToggleTo                | Toggles to a different<br>toggle applet.                                                                      | <b>SWESeq: Sequence</b><br>number of the toggle<br>applet to toggle to.                                                                                                    | None                                       |
| <b>UndoRecord</b>       | Undoes a record that is<br>being created or edited.                                                           | <b>None</b>                                                                                                    | None                                       |
| WriteRecord             | Commits a record that is<br>being created or edited.                                                          | <b>SWERowld:</b> Is the row<br>ID of the record to be<br>saved. SWEReqRowld:<br>Indicates that the row ID<br>is required in the<br>operation.                                                                                                    | <b>None</b>                                |

### <span id="page-85-0"></span>**SWE Arguments**

[Table 27](#page-85-1) lists some commonly used SWE arguments.

| <b>URL Argument</b> | <b>Short</b><br>Format | <b>Description</b>                                                                                                    | <b>Usage</b>                                                                                                    | <b>Examples</b>                                                                                                    |
|---------------------|------------------------|----------------------------------------------------------------------------------------------------|----------------------------------------------------------------------------------------------------|----------------------------------------------------------------------------------------------------|
| <b>SWEAC</b>        | <b>None</b>            | Allows login<br>manager to string<br>two SWE<br>commands in a<br>single request.<br>(Formerly known<br>as SWEAuxCmd.)                                                       | SWECmd=ExecuteLogin<br>(followed by)<br>SWEAC=GotoPageTab                                                                                                    | SWECmd=ExecuteLogin<br>&SWEUserName=joe&SW<br>EPassword=passwd&SW<br>EAC=SWECmd=GotoPage<br>Tab&SWEScreen=Accou<br>nts+Screen&SWEReloa<br>$d$ Frames=1 |
| <b>SWEBU</b>        | <b>None</b>            | Indicates that a<br>URL is a<br>bookmarked URL.<br>It is retrieved in<br>the UI by using<br>the Get Bookmark<br>URL command.                                                | SWEBU=1 (if used as a<br>bookmark URL)                                                                                                    | <b>None</b>                                                                                                    |
| SWECount            | $\mathsf{C}$           | Dynamically<br>generates an<br>index number for<br>each hyperlink for<br>the purpose of<br>bookmarking<br>each request.                                                     | SWEC= $n$ (where $n$ is a<br>positive integer number)<br>(or) < ARG<br>$NAME="SWEC" > n < /ARG$                                                                       | SWEC=1 (or) <arg<br><math>NAME="SWEC" &gt; 1 &lt; ABG</math></arg<br>                                                                                  |
| SWEDataOnly         | <b>None</b>            | Discards all UI<br>content<br>(including<br>anchors) if set to<br>TRUE.                                                                                                    | SWEDataOnly={TRUE FAL<br>SE} (or) <arg<br>NAME="SWEDataOnly"&gt;TR<br/>UE   FALSE</arg<br>                                                                            | SWEDataOnI y=TRUE<br>(or) < ARG<br>NAME="SWEDataOnly"><br>TRUE                                                                                         |
| SWEExclude          | <b>None</b>            | Uses the comma-<br>separated UI<br>element names<br>specified as the<br>value of the<br>parameter to<br>exclude UI<br>elements from<br>appearing in the<br>output document. | SWEExclude="list of<br>names" (names can be<br>MENU, SCREENBAR,<br>TOOLBAR, THREADBAR,<br>PAGEI TEM, VI EWBAR) (or)<br>$<$ ARG<br>NAME="SWEExclude">lis<br>t of names | SWEExcl ude="MENU, SC<br>REENBAR" (or) <arg<br>NAME="SWEExclude"&gt;<br/>MENU, SCREENBAR<!--<br-->ARG</arg<br>                                         |

<span id="page-85-1"></span>Table 27. SWE Arguments

Table 27. SWE Arguments

| <b>URL Argument</b> | <b>Short</b><br>Format | <b>Description</b>                                                                                                    | <b>Usage</b>                                                                                                    | <b>Examples</b>                                                                                         |
|---------------------|------------------------|----------------------------------------------------------------------------------------------------|----------------------------------------------------------------------------------------------------|----------------------------------------------------------------------------------------------------|
| <b>SWEField</b>     | F                      | Specifies the<br>name of the<br>applet field.                                                                                                    | SWEFi el d= <fi d="" el="" name=""><br/>(or) &lt; ARG<br/>NAME="SWEField"&gt;field<br/><math>name &lt; / <math>ARG</math></math></fi>          | SWEF <sub>i</sub> el d=Revenue<br>(or) < ARG<br>NAME="SWEField">Rev<br>enue                             |
| SWEFullRefresh      | None                   | Forces a full<br>refresh of the<br>Siebel Web Client,<br>for applications<br>deployed in<br>Siebel Open UI or<br>high interactivity.                                                                                  | SWEFul I Refresh={TRUE <br>FALSE} (or) <arg<br>NAME="SWEFul   Refresh"<br/>&gt;TRUE   FALSE</arg<br>                                           | SWEFul I Refresh=TRUE<br>(or) < ARG<br>NAME="SWEFul I Refres<br>$h$ " > TRUE < / ARG >                  |
|                     |                        | Used by the<br>Siebel Open UI or<br>high interactivity<br>client to send a<br>SWE command to<br>load the<br>completely.<br>Typically used for<br>session<br>interleaving from<br>a non-Siebel<br>session.             |                                                                                                    |                                                                                                    |
| SWEGetApplet        | <b>None</b>            | This parameter is<br>used to filter the<br>outbound XML<br>document so only<br>the applet named<br>as the value of<br>the parameter is<br>allowed in the<br>output. All other<br>document<br>content is<br>discarded. | SWEGetApplet= <name of<br="">the applet &gt; <math>(or) &lt; ARG</math><br/>NAME="SWEGetApplet"&gt;n<br/>ame of the applet<!--<br-->ARG</name> | SWEGetApplet=Accoun<br>t+List+Applet (or)<br>$<$ ARG<br>NAME="SWEGetApplet"<br>>Account List<br>Appl et |
| <b>SWEGetPDQ</b>    | <b>None</b>            | Discards all XML<br>content and<br>returns only PDQ<br>list when set to<br>TRUE.                                                                                                    | SWEGetPDQ={TRUE FALSE<br>$\}$ (or) <arg<br>NAME="SWEGetPDQ"&gt;TRUE<br/>  FALSE</arg<br>                                                       | SWEGetPDQ=TRUE (or)<br>$<$ ARG<br>NAME="SWEGetPDQ">TR<br>UE                                             |

Table 27. SWE Arguments

| <b>URL Argument</b>    | <b>Short</b><br>Format | <b>Description</b>                                                                                                    | <b>Usage</b>                                                                                                 | <b>Examples</b>                                                                 |
|------------------------|------------------------|----------------------------------------------------------------------------------------------------|----------------------------------------------------------------------------------------------------|---------------------------------------------------------------------------------|
| SWEKeepContext         | <b>Kx</b>              | Keeps the current<br>business object if<br>going to a view<br>that uses the<br>same business<br>object, if set to<br>TRUE.                                                                                                    | SWEKeepContext={TRUE <br>FALSE} (or) <arg<br>NAME="SWEKeepContext"<br/>&gt;TRUE   FALSE</arg<br>             | SWEKeepContext=TRUE<br>(or) < ARG<br>NAME="SWEKeepContex<br>t">TRUE             |
| SWENeedContext         | <b>Nct</b>             | Skips restoring<br>the state of the<br>view, applet,<br>business object,<br>and business<br>component when<br>going back to a<br>previously viewed<br>page, if set to<br>FALSE.<br>Default is TRUE<br>for a view or<br>applet and FALSE<br>for a Web page. | SWENeedContext={TRUE <br>FALSE} (or) <arg<br>NAME="SWENeedContext"<br/>&gt;TRUE   FALSE</arg<br>             | SWENeedContext=TRUE<br>(or) < ARG<br>NAME="SWENeedContex<br>t">TRUE             |
| SWENoAnchor            | <b>None</b>            | Discards all<br>anchors if set to<br>TRUE.                                                                                                    | SWENOAnchor={TRUE FAL<br>SE} (or) <arg<br><math>NAME = "SWENoAnother" &gt; TR</math><br/>UE   FALSE</arg<br> | SWENoAnchor=TRUE<br>(or) < ARG<br>$NAME = "SWENoAnother" >$<br>TRUE             |
| <b>SWEReloadFrames</b> | <b>RF</b>              | Forces the<br>reloading of all<br><b>HTML</b> frames<br>when set to<br>TRUE.                                                                                                    | SWERF={TRUE FALSE}<br>(or) < ARG<br>NAME="SWERF">TRUE   FAL<br>SE < / ARG >                                  | $SWERF = TRUE$ (or) $<$ ARG<br>$NAME="SWERF" > TRUE <$<br>ARG                   |
| SWEReqRowld            | Rqr                    | Needs to position<br>to the row<br>specified in the<br>argument<br>SWERowld, if set<br>to TRUE.                                                                                                    | SWEReqRowl d={TRUE FAL<br>SE} (or) <arg<br>NAME="SWEReqRowld"&gt;TR<br/>UE   FALSE</arg<br>                  | SWEReqRowl d=TRUE<br>(or) < ARG<br>NAME="SWEReqRowld"><br>TRUE                  |
| <b>SWERows</b>         | <b>Rs</b>              | Specifies the<br>number of rows<br>to be used as an<br>attribute of an<br>HTML frameset.                                                                                                    | SWERs= $n$ (where $n$ is a<br>positive integer number)<br>(or) < ARG<br>NAME="SWERs">n                       | $SWERS=1$ (or) <arg<br><math>NAME="SWERS" &gt; 1 &lt; 7</math><br/>ARG</arg<br> |

Table 27. SWE Arguments

| <b>URL Argument</b> | <b>Short</b><br>Format | <b>Description</b>                                                                                               | <b>Usage</b>                                                                                                    | <b>Examples</b>                                                                                                    |
|---------------------|------------------------|----------------------------------------------------------------------------------------------------|----------------------------------------------------------------------------------------------------|----------------------------------------------------------------------------------------------------|
| SWERowld            | R.                     | The row ID of the<br>record to position<br>to.                                                                   | SWEROWL $d = <$ rowi $d$ $> <$ ARG<br>NAME="SWEROWI d"><br>rowi $d < /ARG$                                                                                                    | SWEROWL $d=12-$<br>XI 46FG <arg<br>NAME="<math>SWERowl d" &gt; 12 -</math><br/>XI 46FG &lt; AB</arg<br>                                 |
| SWERowlds           | Rs                     | A string<br>specifying the<br>row ID of the<br>parent business<br>components.                                    | SWERowlds= <string of<br="">rowi ds&gt;<arg<br>NAME="SWEROWI d"&gt;<br/>string of rowids<!--<br-->ARG</arg<br></string>                                                                                                    | SWEROWI ds=SWEROWI d0<br>%3d12-61W25L <arg<br>NAME=" SWEROWI d" &gt; SWE<br/>Rowl d=<math>12-61W25L &lt; \angle</math><br/>ARG</arg<br> |
| SWESetMarkup        | <b>None</b>            | Temporarily sets<br>the markup<br>language to use<br>in the output<br>document.                                  | SWESetMarkup= <name of<br="">the markup<br/>I anguage&gt;<arg<br>NAME="SWESetMarkup"&gt;m<br/>arkup language</arg<br></name>                                                                                                    | SWESetMarkup=HTML <a<br><b>RG</b><br/>NAME="SWESetMarkup"<br/>&gt;HTML</a<br>                                                           |
| SWESetNoTempl       | None                   | Disables the use<br>of templates<br>during the<br>generation of the<br>outbound<br>document.                     | SWESetNoTempl = {TRUE  <br>FALSE} <arg<br>NAME="SWESetNoTempl"&gt;<br/>TRUE   FALSE</arg<br>                                                                                                    | SWESetNoTempl =TRUE<<br><b>ARG</b><br>NAME="SWESetNoTempl<br>$" > \text{TRUE} < \text{/ARG} >$                                          |
| SWESetRowCnt        | <b>None</b>            | Temporarily sets<br>the workset size<br>or row number of<br>list applets in the<br>view.                         | SWESetRowCnt= <number<br>of list rows&gt;<arg<br>NAME="SWESetRowCnt"&gt;n<br/>umber of list rows<!--<br-->ARG</arg<br></number<br>                                                                                                    | SWESetRowCnt=50 <arg<br>NAME="SWESetRowCnt"<br/>&gt;number of list<br/>rows</arg<br>                                                    |
| SWEXsIStyleSheet    | <b>None</b>            | Specifies the<br>name of the XSLT<br>style sheet to use<br>to perform the<br>XSLT on the XML<br>output document. | SWEXsI StyleSheet= <sty<br>I esheet name&gt; (The<br/>style sheet needs to be<br/>in the application's<br/>webtempl directory.)<br/><math>&lt;</math>ARG<br/>NAME="SWEXsIStyleShee<br/>t" &gt; name of the XSLT<br/>stylesheet</sty<br> | SWEXsI StyleSheet=ui<br>xsl < ARG<br>NAME="SWEXsl StyleSh<br>eet">ui.xsl                                                                |

# **Document Type Definition**

This topic lists Document Type Definitions (DTD) for the inbound and outbound documents used with the XML Web Interface.

**NOTE:** The Siebel Open UI client supports HTML markup only. For more information, see ["Overview](#page-40-0)  [of the XML Web Interface" on page 41.](#page-40-0)

#### **Inbound DTD**

The following is the DTD for the inbound documents used with the XML Web Interface.

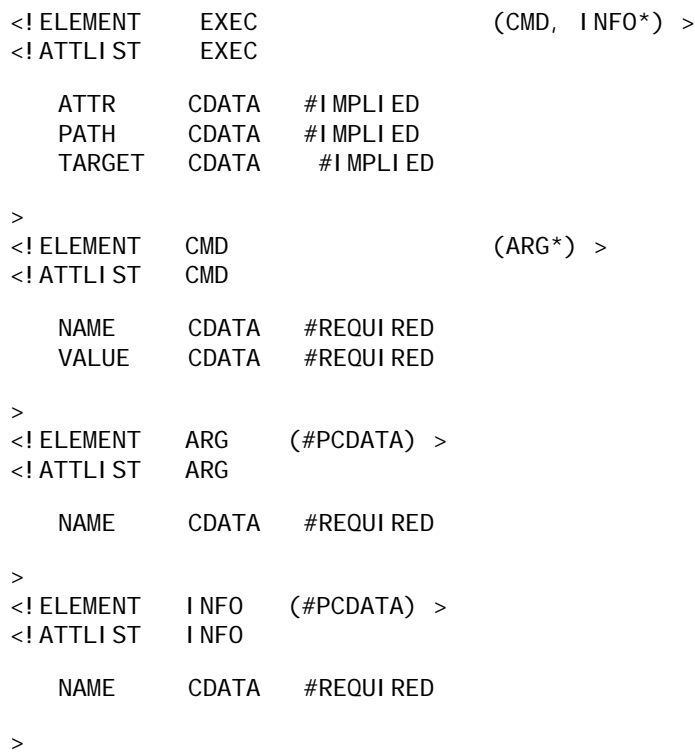

#### **Outbound DTD**

The following is the DTD for the outbound documents used with the XML Web Interface.

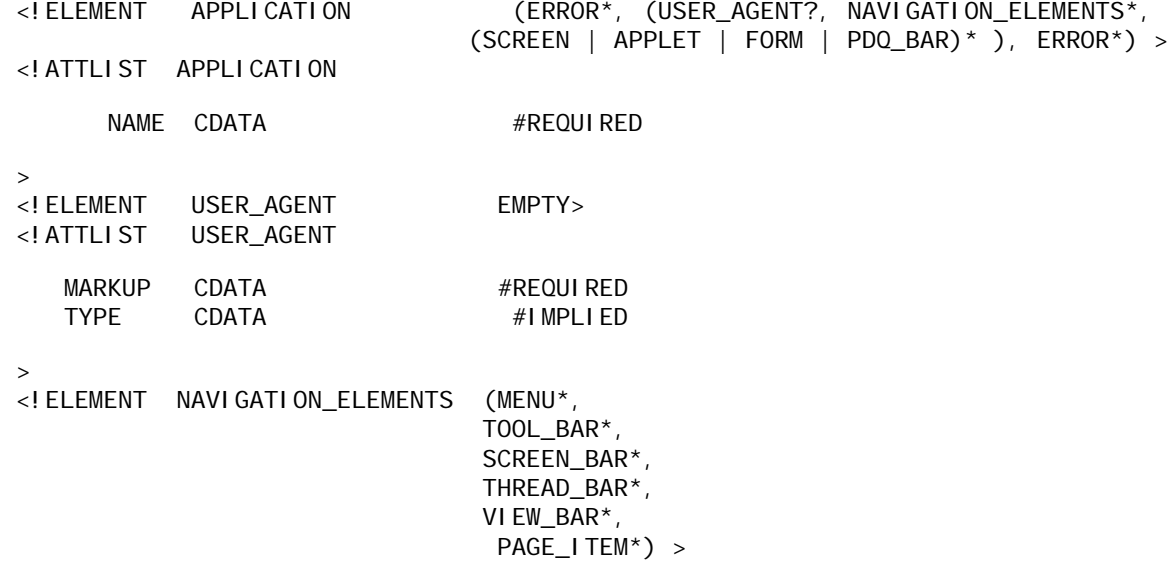

<!ELEMENT MENU (MENU\_ITEM | ERROR)\* > <!ATTLIST MENU NAME CDATA #REQUIRED > <!ELEMENT MENU\_ITEM (#PCDATA | ANCHOR | MENU\_ITEM | ERROR)\* > <!ATTLIST MENU\_ITEM NAME CDATA #IMPLIED ENABLED (TRUE | FALSE) #IMPLIED<br>TYPE CDATA #IMPLIEI TYPE CDATA #IMPLIED > <!ELEMENT ANCHOR ((CMD, INFO\*) | ERROR\*) > <!ATTLIST ANCHOR ATTR CDATA #IMPLIED PATH CDATA IMPLIED<br>TARGET CDATA #IMPLII TARGET CDATA #IMPLIED > <!ELEMENT CMD (ARG\*) > <!ATTLIST CMD NAME CDATA #REQUIRED VALUE CDATA #REQUIRED > <!ELEMENT ARG (#PCDATA) > <!ATTLIST ARG NAME CDATA #REQUIRED > <!ELEMENT INFO (#PCDATA) > <!ATTLIST INFO NAME CDATA #REQUIRED > <!ELEMENT TOOL\_BAR (TOOL\_ITEM | ERROR)\* > <!ATTLIST TOOL\_BAR NAME CDATA #REQUIRED PATH CDATA  $\#I$  MPLIED > <!ELEMENT TOOL\_ITEM (#PCDATA | ANCHOR | ERROR)\* > <!ATTLIST TOOL\_ITEM NAME CDATA #REQUIRED TYPE CDATA #REQUIRED ATTR CDATA #IMPLIED MAX\_LENGTH CDATA#IMPLIED

 $\rightarrow$ <!ELEMENT SCREEN\_BAR (SCREEN\_TAB | VIEW\_BAR | ERROR)\* > <!ELEMENT SCREEN\_TAB (#PCDATA | VIEW\_BAR | ANCHOR | ERROR)\* > <!ATTLIST SCREEN\_TAB NAME CDATA #REQUIRED ACTIVE (TRUE | FALSE) "FALSE"<br>CAPTION CDATA #IMPLIED CAPTION CDATA > <!ELEMENT THREAD\_BAR (THREAD | ERROR)\* > <!ELEMENT THREAD (#PCDATA | ANCHOR | ERROR)\* > <!ATTLIST THREAD TITLE CDATA #REQUIRED > <!ELEMENT VIEW\_BAR (VIEW\_TAB | ERROR)\* > <!ATTLIST VIEW\_BAR MODE CDATA #IMPLIED SCREEN CDATA #IMPLIED TYPE CDATA #IMPLIED  $\rightarrow$ <!ELEMENT VIEW\_TAB (#PCDATA | ANCHOR | ERROR)\* > <!ATTLIST VIEW\_TAB NAME CDATA #REQUIRED SELECTED (TRUE | FALSE) "FALSE" TITLE CDATA #IMPLIED  $\rightarrow$ <!ELEMENT PAGE\_ITEM (#PCDATA | ANCHOR | ERROR)\* > <!ATTLIST PAGE\_ITEM NAME CDATA #REQUIRED ATTR CDATA #IMPLIED CAPTION CDATA #IMPLIED TYPE CDATA #REQUIRED ><!ELEMENT SCREEN (VIEW | ERROR\*) > <!ATTLIST SCREEN NAME CDATA #REQUIRED ACTIVE (TRUE | FALSE) "FALSE" CAPTION CDATA #IMPLIED  $\rightarrow$ <!ELEMENT VIEW (SUB\_VIEW\_BAR | PDQ\_BAR | APPLET | IMG | FORM | ERROR)\* > <!ATTLIST VIEW NAME CDATA #REQUIRED ACTIVE (TRUE | FALSE) "FALSE" CATEGORY CDATA #IMPLIED<br>TITLE CDATA #IMPLIEI #IMPLIED

 $\rightarrow$ <!ELEMENT APPLET (FORM | CONTROL | CALENDAR | TREE | (LIST | (RS\_HEADER, RS\_DATA)) | SORT\_FIELD | APPLET\_TOGGLE | ERROR)\* > <!ATTLIST APPLET NAME CDATA #REQUIRED ACTIVE CDATA #IMPLIED CLASS CDATA #IMPLIED ID CDATA #IMPLIED MODE CDATA #IMPLIED NO\_DELETE (TRUE | FALSE) "FALSE"<br>NO\_EXEC\_QUERY (TRUE | FALSE) "FALSE" NO\_EXEC\_QUERY (TRUE | FALSE) "FALSE"<br>NO\_INSERT (TRUE | FALSE) "FALSE" NO\_INSERT (TRUE | FALSE) "FALSE" NO MERGE (TRUE | FALSE) NO\_UPDATE (TRUE | FALSE) "FALSE" ROW\_COUNTER CDATA #IMPLIED<br>TITLE CDATA #IMPLIED #I MPLI ED > <!ELEMENT FORM ((CONTROL | CALENDAR | TREE | (LIST | (RS\_HEADER, RS\_DATA)) | SORT\_FIELD | APPLET\_TOGGLE | PDQ\_BAR | SUB\_VIEW\_BAR)\* | ERROR\*) > <!ATTLIST FORM NAME CDATA #IMPLIED ACTION CDATA #IMPLIED ATTR CDATA #IMPLIED METHOD CDATA #IMPLIED TARGET CDATA #IMPLIED > <!ELEMENT CONTROL (#PCDATA | IMG | ANCHOR | PICK\_LIST | ERROR)\* > <!ATTLIST CONTROL NAME CDATA #REQUIRED ATTR CDATA #IMPLIED CALCULATED (TRUE | FALSE) CAPTION CDATA #IMPLIED DATATYPE CDATA #IMPLIED ENABLED (TRUE | FALSE) FIELD CDATA #IMPLIED FORMAT CDATA #IMPLIED HIDDEN (TRUE | FALSE) "FALSE" HTML\_TYPE CDATA #IMPLIED ID CDATA #IMPLIED MAX\_LENGTH CDATA NUMBER\_BASED (TRUE | FALSE) "FALSE"<br>READ\_ONLY (TRUE | FALSE) "FALSE" READ\_ONLY (TRUE | FALSE) "FALSE" REQUIRED (TRUE | FALSE) REQUIRED\_INDICATOR CDATA #IMPLIED SCALE CDATA #IMPLIED TEXT\_ALIGN CDATA #IMPLIED

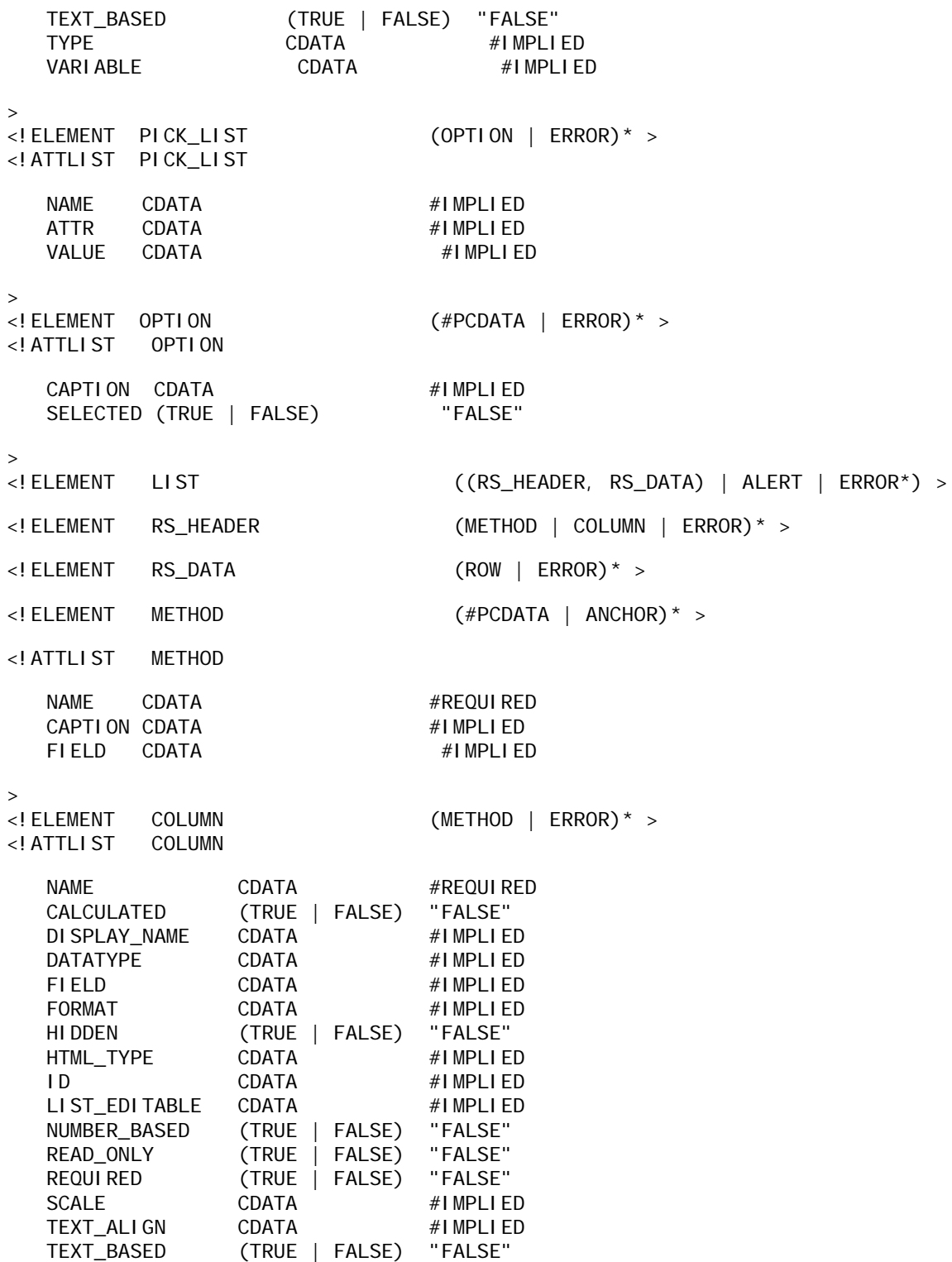

TEXT LENGTH CDATA #IMPLIED TOTAL\_REQUIRED (TRUE | FALSE) "FALSE" TYPE CDATA #IMPLIED > <!ELEMENT ROW (#PCDATA | FIELD | ERROR)\* > <!ATTLIST ROW ROWID CDATA #REQUIRED SELECTED (TRUE | FALSE) "FALSE" > <!ELEMENT FIELD (#PCDATA | PICK\_LIST | ANCHOR | ERROR)\* > <!ATTLIST FIELD NAME CDATA #REQUIRED VARIABLE CDATA #IMPLIED > <!ELEMENT TREE (ITEM | ERROR)\* > <!ATTLIST TREE NAME CDATA #REQUIRED  $\,>$ <!ELEMENT ITEM (#PCDATA | ACTION | ITEM | ERROR)\* > <!ATTLIST ITEM ATTR CDATA #IMPLIED CAPTION CDATA #IMPLIED PATH CDATA #REQUIRED SELECTED (TRUE | FALSE) "FALSE" TYPE CDATA #IMPLIED > <!ELEMENT ACTION (#PCDATA | ANCHOR)\* >  $<$ ! ATTLI ST ATTR CDATA #IMPLIED TYPE CDATA #REQUIRED > <!ELEMENT CALENDAR EMPTY> <!ATTLIST CALENDAR TITLE CDATA #IMPLIED > <!ELEMENT SORT\_FIELD (PICK\_LIST | ERROR)\* > <!ATTLIST SORT\_FIELD NAME CDATA #REQUIRED SEQUENCE CDATA #IMPLIED

```
\rightarrow<!ELEMENT APPLET_TOGGLE (TOGGLE_ITEM | ERROR)* >
<!ATTLIST APPLET_TOGGLE
  TYPE CDATA #IMPLIED
>
<!ELEMENT TOGGLE_ITEM (#PCDATA | ANCHOR | ERROR)* >
<!ATTLIST TOGGLE_ITEM
  APPLET_NAME CDATA #REQUIRED
  TITLE CDATA #IMPLIED
  SELECTED (TRUE | FALSE) "FALSE"
>
<!ELEMENT SUB_VIEW_BAR (VIEW_TAB | ERROR)* >
<!ELEMENT PDQ_BAR (PDQ | ERROR)* >
<!ELEMENT PDQ (#PCDATA | ANCHOR | ERROR)* >
<!ATTLIST PDQ
  NAME CDATA #REQUIRED
  SELECTED (TRUE | FALSE) "FALSE"
>
<!ELEMENT IMG (#PCDATA) >
<!ATTLIST IMG
  ALT CDATA #IMPLIED
  SRC CDATA #IMPLIED
>
<!ELEMENT ERROR (#PCDATA | ERROR)* >
<!ELEMENT ALERT (#PCDATA) >
```
## **Manipulating Siebel XML with XSL Style Sheets and XSLT**

SWE can perform embedded XSL transformation on outbound XML documents. In this way, you can generate outbound documents in the desired markup language or format directly from SWE, without requiring a middle-tier server to perform the transformation. To do so, application developers must provide the XSL style sheets used for the transformation and specify the names of the style sheets to SWE.

**NOTE:** The Siebel Open UI client supports HTML markup only. For more information, see ["Overview](#page-40-0)  [of the XML Web Interface" on page 41.](#page-40-0)

This topic contains the following information:

- ["Defining SWE Style Sheet Tags" on page 97](#page-96-0)
- **Name:** ["XML-Specific Template Tag" on page 97](#page-96-1)
- ["Sample XSL Style Sheet" on page 97](#page-96-2)
- **Sample XSLT**" on page 104

### <span id="page-96-0"></span>**Defining SWE Style Sheet Tags**

There are two ways in which you can request SWE to transform the outbound XML document into the desired format using XSLT. You can either pass in a query parameter SWEXslStyleSheet=*name-ofthe-stylesheet*, or you can specify the style sheets to use in the Siebel templates by means of the <swe:xsl-stylesheet> tag. For more information, see ["XML-Specific Template Tag" on page 97.](#page-96-1)

### <span id="page-96-1"></span>**XML-Specific Template Tag**

The XML-specific template tag looks like this:

```
<swe:xsl-stylesheet>
```
#### **Purpose**

Specifies the name of the XSLT style sheet to perform the XSLT on the XML output document. The style sheet must reside in the application's webtempl directory. There is only one <swe:xslstyl esheet > tag for each view. If more than one <swe: xsl styl esheet > tag is specified in the view, then the last tag found gets used.

#### **Attributes**

Two attributes are used with the XSLT style sheet:

- **name.** Specifies the name of the style sheet.
- **mode.** You can set the mode to either *process* or *embed*. When set to process, SWE performs XSLT processing on the XML output and sends the transformed document as the response back to the client. When this attribute is set to *embed*, SWE inserts an XML processing instruction in the beginning of the XML document for external XSLT processing.

#### **Example**

The following example illustrates how to specify the attributes for a style sheet.

```
<swe:xsl-stylesheet name= "table.xsl" mode= "process"/>
```
### <span id="page-96-2"></span>**Sample XSL Style Sheet**

The following XSL style sheet code sample is used to transform the WML-based Siebel Wireless application into HTML through the XML Web Interface. This code shows how a list view in the Wireless application is converted to HTML.

```
<?xml version="1.0" encoding="UTF-8"?>
<xsl:stylesheet xmlns:xsl="http://www.w3.org/1999/XSL/Transform" version="1.0">
<xsl:output method="html" media-type="text/html"/>
<!-- This style sheet process the XML output for both the Splash screens and standard 
views-->
<!-- ====================== Root Document Processing ========================-->
<!-- Document Root-->
<xsl:template match="/">
   <xsl:apply-templates select="//APPLICATION/SCREEN/VIEW/APPLET"></xsl:apply-
   templates>
</xsl:template>
<!-- ============================ View Processing ===========================-->
<!-- List Base mode Template-->
<xsl:template match="APPLET">
<HTML>
   <BODY>
       ch<!-- Applet Title Label-->
       <xsl:value-of select="CONTROL[@ID='1']"/>
       <!-- for calendar title -->
       <xsl:value-of select="CALENDAR/@TITLE"/>
       \langle/h>
       \langle b r \rangle \langle b r \rangle<!-- XML No Record found and other alerts -->
       <xsl:if test="string-length(ALERT)>0 and @CLASS='CSSFrameCalRerouteBase'">
       <xsl:value-of select="ALERT"/>
       <br></br>
       \langle x s |: if>
       <!-- Search and Title with data or other links -->
       <xsl:apply-templates select="CONTROL[@ID=2 or @ID=3 or @ID=4 or @ID=5 or @ID=6 
       or @ID=7 or @ID=8 or @ID=9]"/>
```

```
<!-- Separator line -->
       <xsl:apply-templates select="CONTROL[@ID=1000]"/>
       <!-- Display fields for list of records here-->
       <xsl:apply-templates select="LIST"></xsl:apply-templates>
       <xsl:if test="string-length(@ROW_COUNTER)>0">
       <xsl:value-of select="@ROW_COUNTER"></xsl:value-of>
       \langle b r \rangle\langle xs|: if>
       <!-- control link for New, Main Menu, etc.. -->
       <xsl:apply-templates select="CONTROL[@ID>=40 and @HTML_TYPE='Link']"/>
   </BODY>
</HTML>
</xsl:template>
<!-- ================= Control and Link Processing ===================-->
<xsl:template match="CONTROL">
   <xsl:choose>
       <xsl:when test="@HTML_TYPE='Link'">
          <xsl:call-template name="build_simple_link"></xsl:call-template>
       </xsl:when>
       <xsl:otherwise>
          <xsl:value-of select="."></xsl:value-of><br></br>
       </xsl:otherwise>
   </xsl:choose>
</xsl:template>
<xsl:template name="build_simple_link">
   <xsl:variable name="link">
       <xsl:apply-templates select="ANCHOR"></xsl:apply-templates>
   </xsl:variable>
```

```
<xsl:element name="A">
```
<xsl:attribute name="HREF"><xsl:value-of select="\$link"/></xsl:attribute>

<xsl:value-of select="@CAPTION"/>

</xsl:element>

 $\text{Br/s}$ 

</xsl:template>

<!-- ============================ List processing ==========================-->

<!-- LIST Template builds a list of records -->

<xsl:template match="LIST">

<!-- first get the URL from the RS\_HEADER element-->

<xsl:variable name="link">

<xsl:apply-templates select="RS\_HEADER/METHOD[@NAME='Drilldown']"/>

</xsl:variable>

<!-- capture the URL before the SWERowId parameter-->

<xsl:variable name="link-prefix">

<xsl:value-of select="substring-before(\$link,'R=')"/>

</xsl:variable>

<!-- capture the URL after the SWERowId parameter-->

<xsl:variable name="link-suffix">

<xsl:value-of select="substring-after(\$link,'R=')"/>

</xsl:variable>

<!-- capture the field with the drilldown enabled - use later to build drilldown -->

<xsl:variable name="drilldowncontrol">

```
<xsl:value-of select="RS_HEADER/METHOD[@NAME='Drilldown']/@FIELD"></
xsl:value-of>
```
</xsl:variable>

<!-- loop through the rows in the RS\_DATA element -->

<xsl:for-each select="RS\_DATA/ROW">

<!-- pickup the Row Id for the Row so we can rebuild the SWERowId URL parameter- ->

<xsl:variable name="rowid">

<xsl:value-of select="@ROWID"/>

</xsl:variable>

```
<!-- loop through each field and control in the Row -->
```

```
<xsl:for-each select="FIELD|CONTROL">
```
<xsl:choose>

<!-- if the field is the drilldown field then create a link on the display data-->

<xsl:when test="@NAME = \$drilldowncontrol">

<xsl:element name="A">

<xsl:attribute name="HREF">

```
<xsl:value-of select="concat(normalize-space($link
prefix), 'R=', $rowid, $link-suffix)"/>& F=<xsl:value-of select="@VARIABLE"/
>
```
</xsl:attribute>

<xsl:value-of select="."></xsl:value-of>

```
</xsl:element>
```
</xsl:when>

<!-- otherwise just display the data as is-->

<xsl:otherwise>

<xsl:value-of select="."></xsl:value-of>

</xsl:otherwise>

</xsl:choose>

<!-- need a break if field is not empty -->

<xsl:variable name="empty\_field">

```
<xsl:value-of select="."/>
```
</xsl:variable>

```
<xsl:if test="string-length($empty_field)!=0"><br></br></xsl:if>
```
</xsl:for-each>

</xsl:for-each>

```
<!-- Show separator line only if has one or more record -->
```

```
<xsl:variable name="row_data">
```
<xsl:value-of select="normalize-space(RS\_DATA/ROW)"/> </xsl:variable> <xsl:if test="string-length(\$row\_data)>0"> <xsl:text>- - - -</xsl:text><br></br>  $\langle xsl : i f \rangle$ <!-- show More link only if there is next record set --> <xsl:variable name="more\_link"> <xsl:value-of select="normalize-space(RS\_HEADER/METHOD[@NAME='GotoNextSet']/ @CAPTION)"/> </xsl:variable> <xsl:if test="string-length(\$more\_link)>0"> <xsl:element name="A"> <xsl:attribute name="HREF"> <xsl:apply-templates select="RS\_HEADER/METHOD[@NAME='GotoNextSet']"> </xsl:attribute> <xsl:value-of select="\$more\_link"></xsl:value-of> </xsl:element> <br></br> </xsl:if> </xsl:template> <!-- =================== Anchor URL Processing =======================--> <!-- ANCHOR Template builds the URL for drilldowns and links --> <xsl: template match="ANCHOR"> <xsl:text>start.swe?</xsl:text> <xsl:apply-templates select="CMD|INFO"/> </xsl:template> <xsl:template match="CMD"> <xsl:value-of select="@NAME"/>=<xsl:value-of select="@VALUE"/> <xsl:apply-templates select="ARG"/> </xsl:template>

```
<xsl: template match="ARG">
   <xsl:variable name="arg">
       <xsl:if test="string-length(normalize-space(.)) >0">
          <xsl:variable name="argstring">
             <xsl:choose>
             <xsl:when test="@NAME='Pu' or @NE='R' or @NAME='Rs'">
                <xsl:value-of select="translate(normalize-space(),'%2B','+')'"/>
             </xsl:when>
                <xsl:otherwise>
                   <xsl:value-of select="normalize-space()"/>
                </xsl:otherwise>
             </xsl:choose>
          </xsl:variable>
          <xsl:value-of select="$argstring"/>
       \langle x s |: if>
   </xsl:variable>
   <xsl:text>&amp; </xsl:text>
   <xsl:value-of select="@NAME"></xsl:value-of>=<xsl:value-of select="$arg"></
   xsl:value-of>
   <!--<xsl:text>&#38;</xsl:text>-->
   <!--<xsl:value-of select="@NAME"/>=<xsl:value-of 
   select="translate($arg,'%2B','+')'"/>-->
</xsl:template>
<xsl:template match="INFO">
   <xsl:variable name="info">
       <xsl:if test="string-length(normalize-space(.)) >0">
          <!--<xsl:value-of select="."/>-->
          <xsl:value-of select="normalize-space(.)"/>
       </xsl:if>
   </xsl:variable>
   <xsl:text>&amp; </xsl:text>
```
<xsl:value-of select="@NAME"/>=<xsl:value-of select="\$info"/>

</xsl:template>

</xsl:stylesheet>

### <span id="page-103-0"></span>**Sample XSLT**

The following example shows how XSLT code snippets transform an XML response from SWE into HTML. The XSLT snippets are based on the XML response generated from the Query String example described in ["Connecting to the XML Web Interface" on page 44](#page-43-0).

```
<xsl:template match="/">
   <TABLE bgcolor="#CCCCFF" width="100%" cellpadding="2"
   cellspacing="0" Border="0" >
   <TBODY>
      <xsl:apply-templates select="//APPLET/LIST"/>
   </TBODY>
   </TABLE>
</xsl:template>
<xsl:template match="LIST">
   <xsl:apply-templates select="RS_HEADER"/>
   <xsl:apply-templates select="RS_DATA"/>
</xsl:template>
<xsl: template match="RS HEADER">
   <TR><xsl:for-each select="COLUMN">
      <xsl:if test="@NAME='Name'">
         <TD colspan="3" bgcolor="#CCCCFF" class="sub2viewon" width="60%">
         <B><xsl:value-of select="@DISPLAY_NAME"/></B
         </TD>\langle xs|: if>
      <xsl:if test="@NAME='Location'">
         <TD bgcolor="#CCCCFF" class="sub2viewon" width="40%">
         <B><xsl:value-of select="@DISPLAY_NAME"/></B>
         </TD>\langle xs|: if>
      </xsl:for-each>
   \langle/TR\rangle</xsl:template>
<xsl:template match="RS_DATA">
   <xsl:for-each select="ROW">
      <TR><xsl:for-each select="FIELD">
         <xsl:if test="@NAME='Name'">
            <TD bgcolor="#FFFFFF">
               <xsl:element name="IMG">
                  <xsl:attribute name="SRC">
                     portal_files/w.gif
                  </xsl:attribute>
```

```
<xsl:attribute name="height">
            1
         </xsl:attribute>
         <xsl:attribute name="width">
            3
         </xsl:attribute>
      </xsl:element>
   \langle/TD\rangle<TD bgcolor="#FFFFFF" valign="top">
      <xsl:element name="IMG>
         <xsl:attribute name="SRC">
            portal_files/dot.gif
         </xsl:attribute>
         <xsl:attribute name="height">
            6
         </xsl:attribute>
         <xsl:attribute name="width">
            6
         </xsl:attribute>
      </xsl:element>
   \langle/TD\rangle<TD bgcolor="#FFFFFF" align="left" valign="top"
   width="60%">
      <xsl:choose>
         <xsl:when test="string-length(normalize
         space(.))> 0"
             <xsl:choose>
                <xsl:when test="@NAME='Name'">
                <xsl:call-template name="link"/>
                </xsl:when>
                <xsl:otherwise>
                <xsl:value-of select="."/>
                </xsl:otherwise>
             </xsl:choose>
         </xsl:when>
         <xsl:otherwise>
         \langle xsl:text\rangle \langle xsl:text\rangle</xsl:otherwise>
      </xsl:choose>
   \langle/TD\rangle\langle xs|: if>
<xsl:if test="@NAME='Location'">
   <TD bgcolor="#FFFFFF" align="left" valign="top"
   width="40%">
      <xsl:choose>
         <xsl:when test="string-length(normalize-space(.))
         < 0">
             <xsl:choose>
                <xsl:when test="@NAME='Name'">
                <xsl:call-template name="link"/>
                </xsl:when>
                <xsl:otherwise>
                <xsl:value-of select="."/>
                </xsl:otherwise>
```

```
</xsl:choose>
                   </xsl:when>
                   <xsl:otherwise>
                   <xsl:text>&#160; </xsl:text>
                    </xsl:otherwise>
                </xsl:choose>
             \langle/TD\rangle</xsl:if>
         </xsl:for-each>
      \langle/TR><tr><td colspan="4" width="40%"></td>
      \langle/tr>
   </xsl:for-each>
</xsl:template>
```
# **5 Web Engine HTTP TXN Business Service**

This chapter describes the Web Engine HTTP TXN Business Service. It contains the following information:

- [About the Web Engine HTTP TXN Business Service on page 107](#page-106-0)
- [Web Engine HTTP TXN Business Service API on page 108](#page-107-0)
- [Example of Using Web Engine HTTP TXN Business Service on page 111](#page-110-0)
- [Sample Code for Invoking Methods of Web Engine HTTP TXN Business Service on page 116](#page-115-0)

# <span id="page-106-0"></span>**About the Web Engine HTTP TXN Business Service**

HTTP provides several means to allow Web servers to obtain information from the browser. The most familiar example is when a user enters data into a form on a Web page and the data is sent to the Web server, which can access the value of each form field. This example illustrates sending form field parameters to the Web server with a POST method. In general, a browser can send cookies, headers, query string parameters, and form field parameters to the Web server. Web servers can also respond to the browser with cookies and custom headers. The Web Engine HTTP TXN Business Service allows Siebel Business Applications to retrieve or set cookies, headers, and query string and form field parameters.

The Web Engine HTTP TXN Business Service can be invoked by scripts or by workflow. The inbound HTTP request to the Siebel Web Engine (SWE) is parsed and the business service returns property sets containing cookies, headers, or parameters. In addition, server variables, which are not a part of the HTTP request header, can also be retrieved. The business service can also set a custom cookie or header in the HTTP response header generated by the SWE. The business service gives complete control over the request header received and the response header sent by the SWE.

For more information, see the following topics:

- ["Web Engine HTTP TXN Business Service API" on page 108](#page-107-0)
- ["Example of Using Web Engine HTTP TXN Business Service" on page 111](#page-110-0)
- ["Sample Code for Invoking Methods of Web Engine HTTP TXN Business Service" on page 116](#page-115-0)

# <span id="page-107-0"></span>**Web Engine HTTP TXN Business Service API**

[Table 28](#page-107-1) lists the methods exposed by the Web Engine HTTP TXN Business Service.

| <b>Method</b>                  | <b>Description</b>                                                         | <b>Parameters</b>                                                                                                    |
|--------------------------------|----------------------------------------------------------------------------|----------------------------------------------------------------------------------------------------|
| <b>GetAllRequestCookies</b>    | Retrieves all request cookies<br>sent from the client to the<br>server.    | InputArguments: Ignored.<br><b>OutputArguments: Property Set</b><br>hierarchy. Each cookie is a child<br>Property Set with the TYPE property<br>set to the cookie name.                    |
| GetAllRequestHeaders           | Retrieves all request headers<br>sent from the client to the<br>server.    | InputArguments: Ignored.<br><b>OutputArguments: Property Set</b><br>containing the HTTP Parameter<br>name-value pairs.                                                                     |
| <b>GetAllRequestParameters</b> | Retrieves all request<br>parameters sent from the<br>client to the server. | InputArguments: Ignored.<br><b>OutputArguments: Property Set</b><br>containing the HTTP Parameter<br>name-value pairs.                                                                     |
| <b>GetAllResponseCookies</b>   | Retrieves all response cookies<br>sent from the server to the<br>client.   | InputArguments: Ignored.<br><b>OutputArguments: Property Set</b><br>hierarchy. Each cookie is a child<br>Property Set with the TYPE property<br>set to the cookie name.                    |
| GetAllResponseHeaders          | Retrieves all response headers<br>sent from the server to the<br>client.   | InputArguments: Ignored.<br><b>OutputArguments: Property Set</b><br>containing the HTTP Header name-<br>value pairs.                                                                       |
| <b>GetAIIServerVariables</b>   | Retrieves all server variables.                                            | InputArguments: Ignored.<br><b>OutputArguments: Property Set</b><br>containing the Server Variable<br>name-value pairs.                                                                    |
| GetClientCertificate           | Retrieves the client certificate<br>info.                                  | InputArguments: Ignored.<br><b>OutputArguments: Property Set</b><br>containing certificate name-value<br>pairs. Currently only returns<br>Common Name (CN) property of the<br>certificate. |

<span id="page-107-1"></span>Table 28. Web Engine HTTP TXN Business Service API
| Method                   | <b>Description</b>                                                                                                    | <b>Parameters</b>                                                                                                    |
|--------------------------|----------------------------------------------------------------------------------------------------|----------------------------------------------------------------------------------------------------|
| <b>GetRequestCookies</b> | Retrieves the request cookies<br>named in InputArguments.                                                                   | <b>InputArguments: Property Set</b><br>containing the cookie names to<br>retrieve.<br><b>OutputArguments: Property Set</b><br>hierarchy. Each cookie is a child<br>Property Set with the TYPE property<br>set to the cookie name.                                                                                   |
| GetRequestHeaders        | Retrieves the request headers<br>named in InputArguments.                                                                   | <b>InputArguments: Property Set</b><br>containing the header names to<br>retrieve.<br><b>OutputArguments: Property Set</b><br>containing the HTTP Header name-<br>value pairs.                                                                                                    |
| GetRequestInfo           | Retrieves the request Web<br>Session, Headers, Cookies,<br>Parameters and Client<br>Certificate information in one<br>call. | <b>InputArguments: Ignored</b><br><b>OutputArguments: Property Set</b><br>hierarchy. Each section is a child<br>Property Set with the TYPE property<br>set to 'Headers', 'Cookies',<br>'Parameters' or 'ClientCertificate'.<br>The Web Session information is<br>simply stored as properties of<br>OutputArguments. |
| GetRequestParameters     | Retrieves the request<br>parameters named in<br>InputArguments.                                                             | <b>InputArguments: Property Set</b><br>containing the parameter names to<br>retrieve.<br><b>OutputArguments: Property Set</b><br>containing the HTTP Parameter<br>name-value pairs.                                                                                                    |
| GetResponseCookies       | Retrieves the response<br>cookies named in<br>InputArguments.                                                               | <b>InputArguments: Property Set</b><br>containing the cookie names to<br>retrieve.<br><b>OutputArguments: Property Set</b><br>hierarchy. Each cookie is a child<br>Property Set with the TYPE property<br>set to the cookie name.                                                                                   |
| GetResponseHeaders       | Retrieves the response<br>headers named in<br>InputArguments.                                                               | <b>InputArguments: Property Set</b><br>containing the header names to<br>retrieve.<br><b>OutputArguments: Property Set</b><br>containing the HTTP Header name-<br>value pairs.                                                                                                    |

Table 28. Web Engine HTTP TXN Business Service API

| <b>Method</b>             | <b>Description</b>                                            | <b>Parameters</b>                                                                                                    |
|---------------------------|---------------------------------------------------------------|----------------------------------------------------------------------------------------------------|
| GetResponseInfo           | Retrieves the response<br>Headers and Cookies in one<br>call. | InputArguments: Ignored.<br><b>OutputArguments: Property Set</b><br>hierarchy. Each section is a child<br>Property Set with the TYPE property<br>set to 'Headers' or 'Cookies'. Content<br>Type and Status are simply stored as<br>properties of OutputArguments.                                                                                                    |
| <b>GetServerVariables</b> | Retrieves the server variables<br>named in InputArguments.    | <b>InputArguments: Property Set</b><br>containing the server variable names<br>to retrieve.<br><b>OutputArguments: Property Set</b><br>containing the Server Variable<br>name-value pairs.                                                                                                    |
| GetWebSessionInfo         | Retrieves the client's Web<br>session information.            | InputArguments: Ignored.<br><b>OutputArguments: Property Set</b><br>containing the Web session name-<br>value pairs-SessionName;<br>Cookie Name;<br>SessionId;<br>Web Session ID;<br>SessionFrom (Value is 'URL' or<br>'COOKIE').                                                                                                    |
| SetResponseCookies        | Sets the response cookies to<br>the values in InputArguments. | <b>InputArguments: Property Set</b><br>hierarchy. Each cookie is a child<br>Property Set with the TYPE property<br>set to the cookie name. The<br>PERSISTENT property determines<br>whether the cookie persists between<br>sessions. If the value is Y, then the<br>cookie persists between browser<br>sessions. Otherwise, the cookie<br>exists for one session at a time. |
|                           |                                                               | OutputArguments: Ignored.                                                                                                    |

Table 28. Web Engine HTTP TXN Business Service API

| <b>Method</b>      | <b>Description</b>                                            | <b>Parameters</b>                                                                                                    |
|--------------------|---------------------------------------------------------------|----------------------------------------------------------------------------------------------------|
| SetResponseHeaders | Sets the response headers to<br>the values in InputArguments. | <b>InputArguments: Property Set</b><br>containing the HTTP Header name-<br>value pairs.<br>OutputArguments: Ignored.                                                                                                    |
| SetResponseInfo    | Sets the response Headers<br>and Cookies in one call.         | <b>InputArguments: Property Set</b><br>hierarchy. Each section is a child<br>Property Set with the TYPE property<br>set to 'Headers' or 'Cookies'. Content<br>Type and Status are simply stored as<br>properties of InputArguments.<br>OutputArguments: Ignored. |

Table 28. Web Engine HTTP TXN Business Service API

# <span id="page-110-2"></span><span id="page-110-1"></span>**Example of Using Web Engine HTTP TXN Business Service**

To invoke each method of the Web Engine HTTP TXN Business Service and write the results to a text file, use the following two procedures:

- ["Adding Sample Code for Displaying Results of Using the Business Service" on page 111](#page-110-0)
- ["Adding Sample Code for Invoking Methods of the Business Service" on page 113](#page-112-0)

## <span id="page-110-0"></span>**Adding Sample Code for Displaying Results of Using the Business Service**

The following procedure shows how to add sample code for displaying results of the Web Engine HTTP TXN Business Service.

#### *To add sample code for displaying results of Web Engine HTTP TXN Business Service*

- **1** In Oracle's Siebel Tools, navigate to the desired Applet object, in the Object Explorer.
- **2** Lock the project, if required.
- **3** Right click and select the Edit Server Script option.
- **4** Add the following three functions, individually to the declarations section:
	- WebApplet\_OutputChildPropertySets
	- **NebApplet\_OutputProperties**
	- WebApplet\_OutputPropertySet

#### **Sample Code Functions**

Sample code for the WebApplet OutputChildPropertySets Function:

```
function WebApplet_OutputChildPropertySets(oPropertySet, nLevel, fp)
{
var oChildPropSet;
var nChild = 0;
Clib.fputs('-------------------------------------\n',fp);
Clib.fputs('CHILD PROPERTY SETS\n',fp);
Clib.fputs('-------------------------------------\n',fp);
if ( oPropertySet.GetChildCount() == 0 )
{
Clib.fputs('(NONE)\n',fp);
}
else
{
for ( nChi \mid d = 0; ( nChild \leq oPropertySet. GetChildCount() - 1 ); nChi \mid d++{
oChildPropSet = oPropertySet.GetChild(nChild);
WebApplet_OutputPropertySet (oChildPropSet, nLevel+1, fp);
}
}
}
```
Sample code for the WebApplet\_OutputProperties Function:

```
function WebApplet OutputProperties(oPropertySet, nLevel, fp)
{
var strName;
var strValue;
Clib.fputs('-------------------------------------\n',fp);
Clib.fputs('PROPERTIES\n',fp);
Clib.fputs('-------------------------------------\n',fp);
if (oPropertySet.GetPropertyCount() == 0 )
{
Clib.fputs('(NONE)\n',fp);
}
else
{
strName = oPropertySet.GetFirstProperty();
while (\sin \theta) = \sin \theta{
Clib.fputs(strName + ' : ' + oPropertySet.GetProperty(strName) + '\n' ,fp);
strName = oPropertySet.GetNextProperty();
}
}
}
```
Sample code for the WebApplet OutputPropertySet Function:

```
function WebApplet_OutputPropertySet(oPropertySet, nLevel, fp )
{
Clib.fputs('\n',fp);
Clib.fputs('-------------------------------------\n',fp);
Clib. fputs('START' + ' ', fp);Clib.fputs('LEVEL : ' + nLevel + '\n', fp);
Clib.fputs('-------------------------------------\n',fp);
Clib.fputs('TYPE : ' + oPropertySet.GetType() + '\n',fp);
Clib.fputs('VALUE : ' + oPropertySet.GetValue() + '\n',fp);
WebApplet_OutputProperties(oPropertySet, nLevel, fp);
WebApplet OutputChildPropertySets(oPropertySet, nLevel, fp);
Clib.fputs('-------------------------------------\n',fp);
Clib. fputs('END' + ' ', fp);
Clib. fputs('LEVEL : ' + nLevel + ' \n\rightharpoonup r; fp);
Clib.fputs('-------------------------------------\n',fp);
}
```
### <span id="page-112-0"></span>**Adding Sample Code for Invoking Methods of the Business Service**

The following procedure shows how to add sample code for invoking methods of the Web Engine HTTP TXN Business Service.

#### <span id="page-112-1"></span>*To add sample code for invoking methods of Web Engine HTTP TXN Business Service*

- **1** Add the code from ["Sample Code for Invoking Methods of Web Engine HTTP TXN Business Service"](#page-115-0)  [on page 116](#page-115-0) to the WebApplet\_InvokeMethod event.
- **2** Compile the project.
- **3** Start the Siebel application.
- **4** Navigate to the applet where the server script has been placed.
- **5** Perform an action on the applet that invokes a SWE method (for example, change the record or create a new record).

The code generates a text file in the bin directory where the Siebel application is installed containing results of each method of the Web Engine HTTP TXN Business Service.

## **Sample Output**

The following is an excerpt of the resulting text file.

===================================== WebApplet InvokeMethod event: ===================================== ===================================== Method: GetAllRequestCookies =====================================

------------------------------------- START LEVEL : 0 ------------------------------------- TYPE : COOKIES VALUE : ------------------------------------- PROPERTIES ------------------------------------- (NONE) ------------------------------------- CHILD PROPERTY SETS ------------------------------------- ------------------------------------- START LEVEL : 1 ------------------------------------- TYPE : SWEUAID VALUE : 1 ------------------------------------- PROPERTIES -------------------------------------  $Max-Aqe : -1$ Domain : Path : ------------------------------------- CHILD PROPERTY SETS ------------------------------------- (NONE) ------------------------------------- END LEVEL : 1 ------------------------------------- ------------------------------------- END LEVEL : 0 ------------------------------------- ===================================== Method: GetAllRequestHeaders ===================================== ------------------------------------- START LEVEL : 0 ------------------------------------- TYPE : HEADERS VALUE : ------------------------------------- PROPERTIES ------------------------------------- HOST : < host computer name> CACHE-CONTROL : no-cache CONNECTION : Keep-Alive COOKIE : SWEUAID=1 USER-AGENT : Mozilla/4.0 (compatible; MSIE 6.0; Windows NT 5.1; Q312461; SV1; .NET CLR 1.1.4322) CONTENT-TYPE : application/x-www-form-urlencoded

ACCEPT-ENCODING : deflate CONTENT-LENGTH : 348 ------------------------------------- CHILD PROPERTY SETS ------------------------------------- (NONE) ------------------------------------- END LEVEL : 0 ------------------------------------- ===================================== Method: GetAllRequestParameters ===================================== ------------------------------------- START LEVEL : 0 ------------------------------------- TYPE : PARAMETERS VALUE : ------------------------------------- PROPERTIES ------------------------------------- SWEActiveView : Account List View SWERowIds : SWEP : SWESP : false SWECmd : InvokeMethod SWEMethod : PositionOnRow SWER : 1 SWEControl Clicked : 0 SWEI gnoreCtrl Shift : 0 SWEVI : SWEActiveApplet : Account List Applet SWERPC : 1 SWEReqRowId : 1 SWEView : Account List View SWEC : 3 SWERowId : 1-6 SWEShiftClicked : 0 SWETS : 1118939959734 SWEApplet : Account List Applet ------------------------------------- CHILD PROPERTY SETS ------------------------------------- (NONE) ------------------------------------- END LEVEL : 0 -------------------------------------

# <span id="page-115-0"></span>**Sample Code for Invoking Methods of Web Engine HTTP TXN Business Service**

This topic contains the sample code for invoking the methods of the Web Engine HTTP TXN Business Service and writing the results to a text file. For more information, see ["Example of Using Web Engine](#page-110-1)  [HTTP TXN Business Service" on page 111](#page-110-1).

Add the following sample code to the WebApplet\_InvokeMethod event:

```
function WebApplet_InvokeMethod (MethodName)
\mathcal{L}var fp = Clib. fopen('testfile.txt','a');
if ( fp == null )
{
TheApplication().RaiseErrorText(" ERROR Opening File ")
}
else
{
var oBS = TheApplication().GetService('Web Engine HTTP TXN');
var Inputs = TheApplication().NewPropertySet();
var Outputs = TheApplication().NewPropertySet();
var Headers = TheApplication().NewPropertySet();
var Cookies = TheApplication().NewPropertySet();
var tmpCookie = TheApplication().NewPropertySet();
Clib.fputs('=====================================\n',fp);
Clib.fputs('WebApplet InvokeMethod event:\n',fp);
Clib.fputs('=====================================\n',fp);
Clib.fputs('\n',fp);
Clib.fputs('=====================================\n',fp);
Clib.fputs('Method: GetAllRequestCookies\n',fp);
Clib.fputs('=====================================\n',fp);
Inputs.Reset();
Outputs. Reset();
oBS. InvokeMethod ( 'GetAllRequestCookies', Inputs, Outputs);
WebApplet_OutputPropertySet(Outputs, 0, fp);
Clib.fputs('\n\cdot ffp);Clib.fputs('=====================================\n',fp);
Clib.fputs('Method: GetAllRequestHeaders\n',fp);
Clib.fputs('=====================================\n',fp);
Inputs. Reset();
Outputs.Reset();
oBS.InvokeMethod ('GetAllRequestHeaders', Inputs, Outputs);
WebApplet_OutputPropertySet(Outputs, 0, fp);
Clib.fputs('\n',fp);
Clib.fputs('=====================================\n',fp);
Clib.fputs('Method: GetAllRequestParameters\n',fp);
Clib.fputs('=====================================\n',fp);
```
Inputs.Reset(); Outputs. Reset(); oBS.InvokeMethod ('GetAllRequestParameters', Inputs, Outputs); WebApplet\_OutputPropertySet(Outputs, 0, fp); Clib.fputs('\n',fp); Clib.fputs('=====================================\n',fp); Clib.fputs('Method: GetAllResponseCookies\n',fp);  $C[i b. fouts('-------------------------$ Inputs.Reset(); Outputs. Reset(); oBS.InvokeMethod ('GetAllResponseCookies', Inputs, Outputs) WebApplet\_OutputPropertySet(Outputs, 0, fp); Clib.fputs('\n',fp); Clib.fputs('=====================================\n',fp); Clib.fputs('Method: GetAllResponseHeaders\n',fp); Clib.fputs('=====================================\n',fp); Inputs.Reset(); Outputs. Reset(); oBS.InvokeMethod ('GetAllResponseHeaders', Inputs, Outputs); WebApplet\_OutputPropertySet(Outputs, 0, fp); Clib.fputs('\n',fp); Clib.fputs('=====================================\n',fp); Clib.fputs('Method: GetAllServerVariables\n',fp); Clib.fputs('=====================================\n',fp); Inputs. Reset(); Outputs.Reset(); oBS. InvokeMethod ('GetAllServerVariables', Inputs, Outputs); WebApplet OutputPropertySet(Outputs, 0, fp); Clib.fputs('\n',fp); Clib.fputs('=====================================\n',fp); Clib.fputs('Method: GetRequestCookies\n',fp); Clib.fputs('=====================================\n',fp); Inputs.Reset(); Outputs.Reset(); Inputs.SetProperty ('MY-COOKIE', ''); Inputs.SetProperty ('TestCookie', ''); Inputs.SetProperty ('Test1Cookie', ''); oBS.InvokeMethod ('GetRequestCookies', Inputs, Outputs); WebApplet\_OutputPropertySet(Outputs, 0, fp);  $Cl$  i b. fputs $(' \n\in C$ , fp $);$ Clib.fputs('=====================================\n',fp); Clib.fputs('Method: GetRequestHeaders\n',fp); Clib.fputs('=====================================\n',fp);

```
Inputs.Reset();
Outputs. Reset();
Inputs.SetProperty ('MyHEADER', '');
Inputs.SetProperty ('MY_TEST', '');
Inputs.SetProperty ('CONTENT-TYPE', '');
Inputs.SetProperty ('CONTENT-LENGTH', '');
oBS.InvokeMethod ('GetRequestHeaders', Inputs, Outputs);
WebApplet_OutputPropertySet(Outputs, 0, fp);
Clib.fputs('\n\cdot ffp);Clib.fputs('=====================================\n',fp);
Clib.fputs('Method: GetRequestInfo\n',fp);
Clib.fputs('=====================================\n',fp);
Inputs.Reset();
Outputs. Reset();
oBS.InvokeMethod ('GetRequestInfo', Inputs, Outputs);
WebApplet_OutputPropertySet(Outputs, 0, fp);
Clib.fputs('\n',fp);
Clib.fputs('=====================================\n',fp);
Clib.fputs('Method: GetRequestParameters\n',fp);
Clib.fputs('=====================================\n',fp);
Inputs.Reset();
Outputs. Reset();
Inputs.SetProperty ('TestQstr', '');
Inputs.SetProperty ('SWEActiveView', '');
Inputs.SetProperty ('SWECmd', '');
Inputs.SetProperty ('SWEMethod', '');
Inputs.SetProperty ('TestParam', '');
oBS.InvokeMethod ('GetRequestParameters', Inputs, Outputs);
WebApplet_OutputPropertySet(Outputs, 0, fp);
Clib.fputs('\n',fp);
Clib.fputs('=====================================\n',fp);
Clib.fputs('Method: GetResponseCookies\n',fp);
Clib.fputs('=====================================\n',fp);
Inputs. Reset();
Outputs. Reset();
Inputs.SetProperty ('My-Test-COOKIE', '');
Inputs.SetProperty ('_sn', '');
oBS.InvokeMethod ('GetResponseCookies', Inputs, Outputs);
WebApplet_OutputPropertySet(Outputs, 0, fp);
```

```
Clib.fputs('\n',fp);
Clib.fputs('=====================================\n',fp);
Clib.fputs('Method: GetResponseHeaders\n',fp);
Clib.fputs('=====================================\n',fp);
Inputs.Reset();
Outputs. Reset();
Inputs.SetProperty ('Content-Language', '');
Inputs.SetProperty ('MyHeader', '');
oBS.InvokeMethod ('GetResponseHeaders', Inputs, Outputs);
WebApplet OutputPropertySet(Outputs, 0, fp);
Clib.fputs('\n',fp);
Clib.fputs('=====================================\n',fp);
Clib.fputs('Method: GetResponseInfo\n',fp);
Clib.fputs('=====================================\n',fp);
Inputs.Reset();
Outputs. Reset();
oBS.InvokeMethod ('GetResponseInfo', Inputs, Outputs);
WebApplet_OutputPropertySet(Outputs, 0, fp);
Clib.fputs('\n\cdot ffp);Clib.fputs('=====================================\n',fp);
Clib.fputs('Method: GetServerVariables\n',fp);
Clib.fputs('=====================================\n',fp);
Inputs.Reset();
Outputs. Reset();
Inputs.SetProperty ('AUTH-USER-ID', '');
Inputs.SetProperty ('SERVER-NAME', '');
oBS.InvokeMethod ('GetServerVariables', Inputs, Outputs);
WebApplet_OutputPropertySet(Outputs, 0, fp);
Clib.fputs('\n',fp);
Clib.fputs('=====================================\n',fp);
Clib.fputs('Method: GetWebSessionInfo\n',fp);
Clib.fputs('=====================================\n',fp);
Inputs.Reset();
Outputs.Reset();
oBS.InvokeMethod ('GetWebSessionInfo', Inputs, Outputs);
WebApplet_OutputPropertySet(Outputs, 0, fp);
Cl i b. fputs(' \n\hbox{\tt\`n}', fp);
Clib.fputs('=====================================\n',fp);
Clib.fputs('Method: SetResponseCookies\n',fp);
Clib.fputs('=====================================\n',fp);
```

```
Inputs.Reset();
Outputs. Reset();
tmpCookie = null;
tmpCookie = TheApplication().NewPropertySet();
tmpCookie.SetType ('My_Test_Cookie');
tmpCookie.SetValue ('Cookie Value for My_Test_Cookie');
tmpCookie.SetProperty ('Max-Age', '23434343');
tmpCookie.SetProperty ('Domain', '.example.com');
tmpCookie.SetProperty ( 'Path', 'eapps/test/cookie/path');
Inputs.AddChild (tmpCookie);
tmpCookie = null;
tmpCookie = The Application().NewPropertySet();
tmpCookie.SetType ('Another_Cookie');
tmpCookie.SetValue ('Cookie Value for Another_Cookie');
tmpCookie.SetProperty ('Max-Age', '23434343');
tmpCookie.SetProperty ('Domain', 'esales.example.com');
tmpCookie.SetProperty ('Path', 'esales/cookie/path');
Inputs.AddChild (tmpCookie);
oBS.InvokeMethod ('SetResponseCookies', Inputs, Outputs);
Clib.fputs('------------------------------------\n',fp);
Clib.fputs('Input Cookies\n',fp);
Clib.fputs('------------------------------------\n',fp);
WebApplet_OutputPropertySet(Inputs, 0, fp);
oBS. InvokeMethod ('GetAllResponseCookies', Inputs, Outputs);
Clib.fputs('------------------------------------\n',fp);
Clib.fputs('Output Cookies\n',fp);
Clib.fputs('------------------------------------\n',fp);
WebApplet_OutputPropertySet(Outputs, 0, fp);
Cl i b. fputs('\ln', fp);
Clib.fputs('=====================================\n',fp);
Clib.fputs('Method: SetResponseHeaders\n',fp);
C[i b. fouts('-------------------- 1]Inputs. Reset();
Outputs. Reset();
Inputs.SetProperty ('MyHeader', 'THIS is MyHeader');
oBS.InvokeMethod ('SetResponseHeaders', Inputs, Outputs);
Clib.fputs('------------------------------------\n',fp);
Clib.fputs('Input Headers\n',fp);
Clib.fputs('------------------------------------\n',fp);
WebApplet OutputPropertySet(Inputs, 0, fp)
```
oBS.InvokeMethod ('GetAllResponseHeaders', Inputs, Outputs); Clib.fputs('------------------------------------\n',fp); Clib.fputs('Output Headers\n',fp); Clib.fputs('------------------------------------\n',fp); WebApplet\_OutputPropertySet(Outputs, 0, fp); Clib.fputs('\n',fp); Clib.fputs('=====================================\n',fp); Clib.fputs('Method: SetResponseInfo\n',fp); Clib.fputs('=====================================\n',fp); Inputs.Reset(); Outputs. Reset(); Headers. Reset(); Cookies.Reset(); Headers. SetType ('HEADERS'); Headers.SetProperty ('ABC\_RESPONSE\_HEADER1', 'RESPONSE\_HEADER1 Value'); Headers.SetProperty ('ABC\_RESPONSE\_HEADER2', 'RESPONSE\_HEADER2 Value'); Headers.SetProperty ('ABC\_RESPONSE\_HEADER3', 'RESPONSE\_HEADER3 Value'); Headers.SetProperty ('ABC\_RESPONSE\_HEADER4', 'RESPONSE\_HEADER4 Value'); Inputs.AddChild( Headers); Cookies.SetType('COOKIES'); tmpCookie = null;  $tmpCookie = The Application() . NewPropertySet()$ ; tmpCookie.SetType ('My\_Test\_Cookie2'); tmpCookie.SetValue ( 'Cookie Value for My\_Test\_Cookie2'); tmpCookie.SetProperty ( 'Max-Age', '23434343'); Cookies.AddChild (tmpCookie); tmpCookie = null;  $tmpCookie = TheApplication()$ .NewPropertySet $()$ ; tmpCookie.SetType ('Another\_Cookie2'); tmpCookie.SetValue ('Cookie Value for Another\_Cookie2'); tmpCookie.SetProperty ('Max-Age', '23434343'); Cookies.AddChild (tmpCookie); Inputs.AddChild (Cookies); oBS.InvokeMethod ('SetResponseInfo', Inputs, Outputs); Clib.fputs('------------------------------------\n',fp); Clib.fputs('Input Info\n',fp); Clib.fputs('------------------------------------\n',fp); WebApplet\_OutputPropertySet(Inputs, 0, fp); oBS.InvokeMethod ('GetResponseInfo', Inputs, Outputs); Clib.fputs('------------------------------------\n',fp); Clib.fputs('Output Info\n',fp); Clib.fputs('------------------------------------\n',fp); WebApplet\_OutputPropertySet(Outputs, 0, fp);

Clib.fclose(fp); } }

# **Index**

#### **A**

**Accounts View, viewing in XML** [42](#page-41-0) **<APPLET> XML response tag, about and attributes** [57](#page-56-0) **applet** [external content, displaying outside 20](#page-19-0) [external content, displaying within 20](#page-19-1) **<APPLICATION> XML response tag, about and attributes** [56](#page-55-0) **architecture** [Enterprise Application Integration,](#page-9-0)  about 10 [Portal Agents, about 10](#page-9-1) [XML Web interface 10](#page-9-2) **ARG tag XML command block** [ARG parameter name-value pairs, table](#page-52-0)  of 53 [attributes, table of 51](#page-50-0) [description 51](#page-50-1) [example 52](#page-51-0) [required arguments 52](#page-51-1) **authentication strategies, list of Portal Agents** [12](#page-11-0)

## **B**

**business components, configuring to handle external data** [19](#page-18-0)

## **C**

**CMD tag XML command block** [attributes, table of 50](#page-49-0) [description 50](#page-49-1) [example 50](#page-49-2) **<COLUMN> XML response tag, about and attributes** [58](#page-57-0) **content, integrating external** [See](#page-10-0) *Portal Agent*

## **D**

#### **DeleteRecord command, about and example** [71](#page-70-0)

#### **deleting**

[DeleteRecord, about and example 71](#page-70-0) [Execute Query, about and example 70](#page-69-0) [New Query, about and example 70](#page-69-1) [records, process of 70](#page-69-2)

**disposition types** [list of 12](#page-11-1) [summary, table 16](#page-15-0) **Document Type Definitions (DTD)** [Inbound DTD 90](#page-89-0) [Outbound DTD 90](#page-89-1)

### **E**

**EditField command, about and example** [72](#page-71-0) **EditRecord command, about and example** [68](#page-67-0) **EncodeURL command, about** [35](#page-34-0) **Enterprise Application Integration architecture, about** [10](#page-9-0) **errors** [SWE log file, using to debug errors 34](#page-33-0) [XML response structure error, about](#page-54-0)  contained in command block 55 **EXE tag XML command block** [attributes, table of 49](#page-48-0) [description 49](#page-48-1) example **ExecuteLogin command, about and example** [62](#page-61-0) **ExecuteQuery command** [deleting records, about and example 70](#page-69-0) [modifying records, about and example 68](#page-67-1) [querying items, about and example 65](#page-64-0) **external content** [applet, displaying outside 20](#page-19-0) [applet, displaying within 20](#page-19-1) **external data, configuring business components to handle** [19](#page-18-0) **external host, defining** [21](#page-20-0)

## **F**

**<FIELD> XML response tag, about and attributes** [60](#page-59-0) **Fixup Administration view, using to define a fixup type** [28](#page-27-0) **fixup type, defining** [28](#page-27-0) **Form Redirect disposition type, about and scenario** [14](#page-13-0) **FreePopup command, about** [35](#page-34-1)

### **G**

**GotoPageTab command** [navigating to a screen, about and](#page-62-0)  example 63 [picking records, about and example 72](#page-71-1)

#### **H**

**high interactivity applications, fixup type, about using for links** [29](#page-28-0) **HTML attributes** [IFrame command, about using to](#page-35-0)  define 36

[WebControl command, about using to define](#page-38-0)  additional attributes 39

#### **I**

**IFrame command, about** [36](#page-35-0) **IFrame disposition type** [about 13](#page-12-0) [summary, table 16](#page-15-0) **Inbound DTD Document Type Definitions** [90](#page-89-0) **Inline disposition type** [about 13](#page-12-1) [restriction, use of 15](#page-14-0) [summary, table 16](#page-15-0) **InvokeMethod command, about and example** [64](#page-63-0)

### **L**

**<LIST> XML response tag, about and attributes** [57](#page-56-1) **log file, reviewing SWE log file** [34](#page-33-0) **login** [credential, defining 29](#page-28-1) [page, reverse-engineering 17](#page-16-0) **login ID** [Siebel login ID, about using](#page-38-1)  UseSiebelLoginId 39 [UserLoginId, about using to define for Web](#page-37-0)  application 38 **Logoff command, about and example** [63](#page-62-1)

## **M**

**Mozilla browser, about** [19](#page-18-1)

### **N**

**NewQuery command** [deleting records, about and example 70](#page-69-1) [modifying records, about and example 67](#page-66-0) [querying items, example 65](#page-64-1) **NewRecord command, about and** 

**example** [66](#page-65-0) **NoCache command, about** [37](#page-36-0) **NoFormFixup command, about** [37](#page-36-1)

## **O**

**Outbound DTD Document Type Definition** [90](#page-89-1)

### **P**

**password** [Siebel password, about using](#page-38-2)  UseSiebelLoginPassword command 39 [UserLoginPassword command, about](#page-37-1)  using 38 **PickRecord command, about and example** [73](#page-72-0) **Portal Agent** [about and features 11](#page-10-0) [architecture, about 10](#page-9-1) [authentication strategies, list of 12](#page-11-0) [creating, overview of required tasks 17](#page-16-1) [data layer, about integrating data 12](#page-11-2) [disposition types summary, table of 16](#page-15-0) [disposition types, list of 12](#page-11-1) [Form Redirect disposition type, about and](#page-13-0)  scenario 14 [IFrame disposition type, about 13](#page-12-0) [Inline disposition type, about 13](#page-12-1) [login requirements, determining 17](#page-16-0) [restrictions 15](#page-14-1) [SWE log file, reviewing 34](#page-33-0) [symbolic URL commands, about 12](#page-11-3) [Web Control disposition type 14](#page-13-1) **Portal Agent, administration** [content fixup, defining 28](#page-27-0) [external host, defining 21](#page-20-0) [symbolic URL arguments, defining 25](#page-24-0) [symbolic URL, defining 23](#page-22-0) [Web applications, defining 22](#page-21-0) **Portal Agent, command reference** [EncodeURL, about 35](#page-34-0) [FreePopup about 35](#page-34-1) [IFrame, about 36](#page-35-0) [NoCache, about 37](#page-36-0) [NoFormFixup, about 37](#page-36-1) [PostRequest, about 38](#page-37-2) [PreLoadURL, about 37](#page-36-2) [UserLoginId, about 38](#page-37-0) [UserLoginPassword, about 38](#page-37-1) [UseSiebelLoginId, about 39](#page-38-1) [UseSiebelLoginPassword, about 39](#page-38-2) [WebControl, about 39](#page-38-0)

#### **Portal Agent, configuring**

[about 19](#page-18-2) [business components, configuring 19](#page-18-0) [external content, displaying outside an](#page-19-0)  applet 20 [external content, displaying within an](#page-19-1)  applet 20 [SWE log file, reviewing 34](#page-33-0) **Portal Agent, example** [external host, defining 31](#page-30-0) [login page, reviewing 30](#page-29-0) [step overview 30](#page-29-1) [symbolic URL arguments, defining 33](#page-32-0) [symbolic URL, defining 32](#page-31-0) [test 34](#page-33-1) [user login credentials, defining 33](#page-32-1) **POST method, about using PostRequest to configure Portal Agent** [38](#page-37-2) **PostRequest command, about** [38](#page-37-2) **PreLoadURL command, about** [37](#page-36-2)

## **Q**

**query string** [Web server, submitting HTTP requests](#page-43-0)  through 44 [XML request structure, constructing 47](#page-46-0) **querying commands** [ExecuteQuery command, about and](#page-64-0)  example 65 [NewQuery command, example 65](#page-64-1)

## **R**

**records, adding** [NewRecord command, about and](#page-65-0)  example 66 [WriteRecord command, about and](#page-65-1)  example 66 **records, deleting** [DeleteRecord, about and example 71](#page-70-0) [ExecuteQuery, about and example 70](#page-69-0) [NewQuery, about and example 70](#page-69-1) [process of 70](#page-69-2) **records, modifying** [EditRecord command, about and](#page-67-0)  example 68 [ExecuteQuery command, about and](#page-67-1)  example 68 [NewQuery command, about and](#page-66-0)  example 67 [process of 67](#page-66-1) [WriteRecord command, about and](#page-68-0)  example 69 **records, picking**

[EditField command, about and example 72](#page-71-0) [GotoPageTab command, about and](#page-71-1)  example 72 [PickRecord command, about and](#page-72-0)  example 73 [process of 71](#page-70-1) [WriteRecord command, about and](#page-72-1)  example 73 **<ROW> XML response tag, about and attributes** [60](#page-59-1) **<RS\_DATA> XML response tag, about** [59](#page-58-0) **<RS\_HEADER> XML response tag, about** [58](#page-57-1)

## **S**

**sample code** [Web Engine HTTP TXN Business](#page-112-1)  [Service 113,](#page-112-1) [116](#page-115-1) [WebApplet\\_OutputChildPropertySets](#page-111-0)  function 112 [WebApplet\\_OutputPropertySet](#page-112-2)  function 113 **<SCREEN> XML response tag, about and attributes** [56](#page-55-1) **screen** [navigating to 63](#page-62-0) [navigating within 64](#page-63-0) **session management, about** [11](#page-10-1) **session proxy, about** [12](#page-11-4) **session re-use, about** [11](#page-10-1) **Siebel login ID, about using UseSiebelLoginId command** [39](#page-38-1) **Siebel Object Manager, Web server configuration and markup**  determination [43](#page-42-0) **Siebel Open UI, SWE commands for [79](#page-78-0) Siebel password, about using UseSiebelLoginPassword command** [39](#page-38-2) **Siebel Web Engine (SWE)** [See also](#page-40-0) *individual SWE entries* [HTML output, about configuring for 43](#page-42-0) **Siebel Wireless WML, about setting Wireless parameter** [90](#page-89-1) **Siebel XML** *[See also](#page-40-0)* XML [accessing, about 42](#page-41-1) [manipulating with style sheets and](#page-96-0)  XSLT 97 [XML-specific template tag, about and](#page-96-1)  example 97 **Simple Portal Agents, about authentication strategy** [12](#page-11-0)

**Single Sign-On Portal Agents authentication strategy, about** [12](#page-11-0) **Single Sign-On technology (SS0), about** [11](#page-10-2) **SSO Systems Administration view, using to specify Web application** [29](#page-28-1) **style sheets, defining SWE style sheet tags** [97](#page-96-0) **SWE API** [SWE commands for Siebel Open UI, table](#page-78-0)  of 79 [SWE commands, table of 74](#page-73-0) [SWE methods, table of 80](#page-79-0) [SWEAC command, using to string commands](#page-85-0)  together 86 **SWE commands for Siebel Open UI, table of** [79](#page-78-0) **SWE commands, table of** [74](#page-73-0) **SWE log file, reviewing** [34](#page-33-0) **SWE methods, table of** [80](#page-79-0) **SWEAC command, using to string commands together** [86](#page-85-0) **symbolic URL** [arguments, defining 25](#page-24-0) [business component, configuring 19](#page-18-0) [commands, about 12](#page-11-3) [defining 23](#page-22-0) [disposition types, list of 12](#page-11-1) [EncodeURL, about using to specify encoding](#page-34-0)  arguments 35 [Inline disposition type 13](#page-12-1) [multiple disposition types, about 11](#page-10-3) [PreLoad URL, about using 37](#page-36-2)

#### **T**

**time-out handling, about** [11](#page-10-4)

### **U**

**UserLoginId command, about** [38](#page-37-0) **UserLoginPassword command, about** [38](#page-37-1) **UseSiebelLoginId command, about** [39](#page-38-1) **UseSiebelLoginPassword command, about** [39](#page-38-2)

## **V**

**<VIEW> XML response tag, about and attributes** [56](#page-55-2)

#### **W**

**Web application** [defining 22](#page-21-0) [specifying and defining login](#page-28-1) 

[credentials 29](#page-28-1) **Web Control disposition type** [about 14](#page-13-1) [summary, table 16](#page-15-0) **Web Engine HTTP TXN Business Service** [about invoking 107](#page-106-0) [methods, example 111](#page-110-2) [methods, table of 108](#page-107-0) [sample code 113,](#page-112-1) [116](#page-115-1) **Web server** [query string, using to send HTTP](#page-43-0)  requests 44 [XML command block, using to send HTTP](#page-45-0)  requests 46 **WebApplet\_OutputChildPropertySets function** [sample code 112](#page-111-0) **WebApplet\_OutputPropertySet function** [sample code 113](#page-112-2) **WebControl command, about** [39](#page-38-0) **WriteRecord command** [adding records, about and example 66](#page-65-1) [modifying records, about and example 69](#page-68-0) [picking records, about and example 73](#page-72-1)

#### **X XML**

*[See also](#page-41-2)* Siebel XML [HTTP response, WML response 90](#page-89-1) [HTTP response, XML response tags](#page-54-1)  (table) 55 [markup determination, process steps 43](#page-42-0) [Siebel Wireless WML, about setting Wireless](#page-89-1)  parameter 90 [XML-specific template tag, about and](#page-96-2)  example 97 **XML command block** [ARG tag 51](#page-50-2) [CMD tag 50](#page-49-1) [EXE tag 49](#page-48-1) [Web server, using to send HTTP](#page-45-0)  requests 46 [XML tags, table of 48](#page-47-0) **XML commands** [deleting records 70](#page-69-2) [ExecuteLogin command, about and](#page-61-0)  example 62 [ExecuteQuery command, about and](#page-64-0)  example 65 [GotoPageTab command, about and](#page-62-0)  example 63 [InvokeMethod command, about and](#page-63-0)  [example 64](#page-63-0)

[Logoff command, about and example 63](#page-62-1) [modifying records 67](#page-66-1) [New Query command, example 65](#page-64-1) [NewRecord command, example 66](#page-65-0) [objects available on screen, viewing 62](#page-61-1) [picking records 71](#page-70-1) [WriteRecord command, example 66](#page-65-1) **XML request structure** [query string, constructing 47](#page-46-0) [XML command block, constructing 48](#page-47-0) **XML response structure** [about 54](#page-53-0) [error, about contained in command](#page-54-0)  block 55 [XML response tags, about and table of 55](#page-54-2)

**XML response tag** [HTML response, about 62](#page-61-2) [response syntax format \(example\) 60](#page-59-2) [table of tags, description, and](#page-55-3)  attributes 56 **XML Web interface** [Accounts View, viewing in 42](#page-41-0) [architecture, about 10](#page-9-2) [Siebel XML, about accessing 42](#page-41-1) **XML Web interface, connecting to** [query string, using to send HTTP](#page-43-0)  requests 44 [XML command block, using to send HTTP](#page-45-0)  requests 46 **XSL style sheets, defining tags** [97](#page-96-0)